### **T.C. ERCİYES ÜNİVERSİTESİ FEN BİLİMLERİ ENSTİTÜSÜ ELEKTRİK ELEKTRONİK MÜHENDİSLİĞİ ANABİLİM DALI**

# **ULTRASONİK TOMOGRAFİ YÖNTEMİ İLE KOMPOZİT MALZEMELERDE KUSUR ARAMA**

**Hazırlayan Abdulkadir GÜLŞEN**

**Danışman Doç. Dr. Ahmet Turan ÖZDEMİR**

**Yüksek Lisans Tezi**

**Haziran 2020 KAYSERİ**

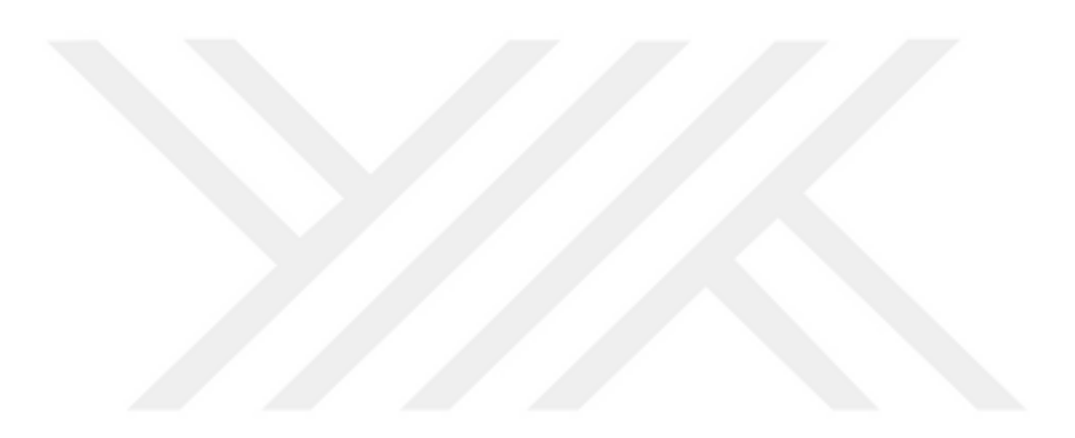

### **T.C. ERCİYES ÜNİVERSİTESİ FEN BİLİMLERİ ENSTİTÜSÜ ELEKTRİK ELEKTRONİK MÜHENDİSLİĞİ ANABİLİM DALI**

## **ULTRASONİK TOMOGRAFİ YÖNTEMİ İLE KOMPOZİT MALZEMELERDE KUSUR ARAMA (Yüksek Lisans Tezi)**

**Hazırlayan Abdulkadir GÜLŞEN**

**Danışman Doç. Dr. Ahmet Turan ÖZDEMİR**

> **Haziran 2020 KAYSERİ**

## **BİLİMSEL ETİĞE UYGUNLUK**

Bu çalışmadaki tüm bilgilerin, akademik ve etik kurallara uygun bir şekilde elde edildiğini beyan ederim. Aynı zamanda bu kural ve davranışların gerektirdiği gibi, bu çalışmanın özünde olmayan tüm materyal ve sonuçları tam olarak aktardığımı ve referans gösterdiğimi belirtirim.

Abdulkadir GÜLŞEN  $1 \text{mza}$   $\rightarrow \rightarrow \rightarrow \rightarrow$ 

ii

"Ultrasonik Tomografi Yöntemi İle Kompozit Malzemelerde Kusur Arama" adlı Yüksek Lisans Tezi, Erciyes Üniversitesi Lisansüstü Tez Önerisi ve Tez Yazma Yönergesi'ne uygun olarak hazırlanmıştır.

Hazırlayan Abdulkadir GÜLŞEN

Danışman Doç. Dr. Ahmet Turan ÖZDEMIR

 $\epsilon$ Elektrik - Elektronik Mühendeliği ABD Başkanı

Prof. Dr. Ömer Galip SARAÇOĞLU

 $iii$ 

Doç. Dr. Ahmet Turan ÖZDEMİR danışmanlığında Abdulkadir GÜLŞEN tarafından hazırlanan "Ultrasonik Tomografi Yöntemi İle Kompozit Malzemelerde Kusur Arama" adlı bu çalışma jürimiz tarafından Erciyes Üniversitesi Fen Bilimleri Enstitüsü Elektrik -Elektronik Mühendisliği Anabilim Dalında Yüksek Lisans tezi olarak kabul edilmiştir.

06/07/2020

iv

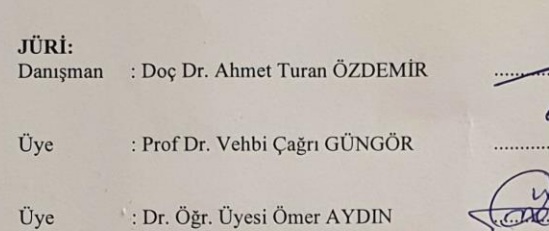

 $\sqrt{\omega}$ 

#### ONAY:

Bu tezin kabulü Enstitü Yönetim Kurulunun .................. tarih ve .........................sayılı kararı ile onaylanmıştır.

.........../......../ .........

Prof. Dr. Mehmet AKKURT

Enstitü Müdürü

## **TEŞEKKÜR**

Bu tez çalışmasında ve lisans eğitimim boyunca kıymetli bilgi, birikim ve tecrübeleri ile her türlü destek ve yardımı benden esirgemeyen sayın hocam Doç. Dr. Ahmet Turan ÖZDEMİR'e çok teşekkür ederim.

Hayatım boyunca her daim arkamda olan maddi ve manevi destekleriyle beni hiçbir zaman yalnız bırakmayan sevgili aileme sonsuz teşekkür ederim.

Abdulkadir GÜLŞEN

Haziran 2020, Kayseri

### **ULTRASONİK TOMOGRAFİ YÖNTEMİ İLE KOMPOZİT MALZEMELERDE KUSUR ARAMA**

**Abdulkadir GÜLŞEN Erciyes Üniversitesi, Fen Bilimleri Enstitüsü Yüksek Lisans Tezi, Haziran 2020 Danışman: Doç. Dr. Ahmet Turan ÖZDEMİR**

### **ÖZET**

Bu tez çalışmasında ultrasonik tahribatsız muayene sistemlerinde kullanılmak üzere kompozit malzemelerdeki kusurların iki boyutlu ve üç boyutlu olarak görüntülenmesini sağlayan bir yazılımın geliştirilmesi amaçlanmıştır. Geliştirilen yazılımın PC ortamında koşturulması planlanmıştır. Bu görüntüleme sisteminin tasarlanmasıyla malzemedeki farklı derinliklerdeki kusurların detaylı olarak analiz edilmesi sağlanmıştır.

Çalışmada ultrasonik muayeneyi uygulamak için özel olarak tasarlanmış bir geliştirme kartı kullanılmıştır. Bu geliştirme kartı, piezoelektrik çevirgeçlerden ultrasonik dalgaların üretilmesi için ihtiyaç duyulan elektrik darbelerini üretmek ve malzemeden geri yansıyan ultrasonik sinyalleri geri kazanmak amacıyla kullanılır. Bu çalışma kapsamında geliştirilen yazılım ile ultrasonik geliştirme kartı ve PC arasındaki haberleşme için gerekli gömülü yazılım çalışmaları da yapılmıştır. PC yazılımı ile geliştirme kartına muayene için gerekli ayarların gönderilmesi, geri kazanılan ultrasonik sinyallerin monitör edilmesi ve sinyallerin işlenerek iki boyutlu ve üç boyutlu muayene görüntülerin oluşturulması sağlanmıştır.

Çalışma sonucunda, kusurların kompozit malzeme içerisindeki konumu, boyutu ve büyüklüğünün tespitini sağlayan bir ölçme ve görüntüleme sistemi ortaya konulmuştur. PC yazılımı ile geliştirme kartı USB 2.0 üzerinden haberleşmektedir. PC'nin yüksek veri işleme kabiliyeti kullanılarak, geliştirilen yazılım ile yüksek hızda, yüksek hassasiyetli muayeneler yapılabilmektedir. Böylece darbe-yankı ultrasonik muayene yöntemiyle kompozit malzemelerin içerisindeki çok küçük boyutlu kusurların farklı derinliklerde tespiti sağlanabilmektedir.

**Anahtar Kelimeler:** Ultrasonik Tahribatsız Muayene; Darbe-Yankı; NDT; NDI; Ultrasonik Tomografi.

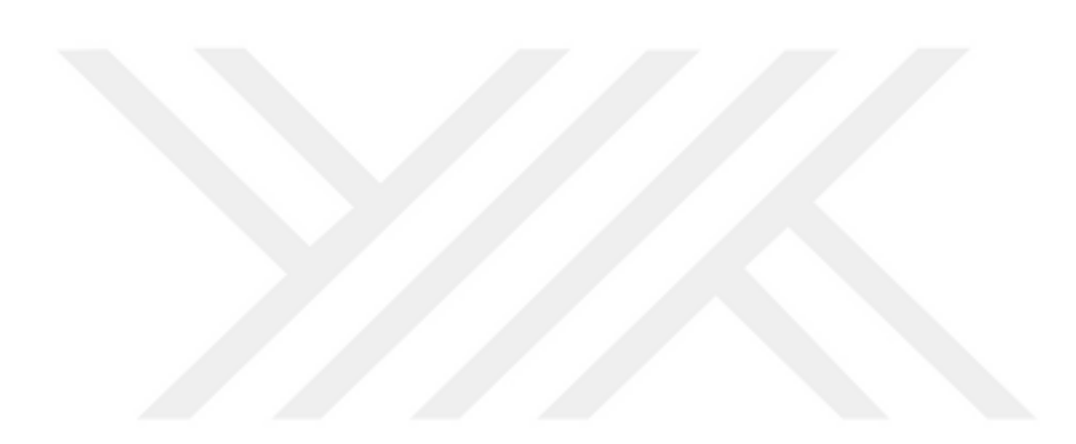

### **FLAW DETECTION IN COMPOSITE MATERIALS USING ULTRASONIC TOMOGRAPHY**

**Abdulkadir GÜLŞEN**

**Erciyes University, Graduate School of Natural and Applied Sciences M.Sc. Thesis, June 2020 Supervisor: Assoc. Prof. Ahmet Turan ÖZDEMİR**

### **ABSTRACT**

In this thesis, it is aimed to implement a software that provides two-dimensional and three-dimensional visualization of defects in composite materials that can be used with ultrasonic non-destructive inspection systems. This software is planned to run on the PC. The designed visualization system has the ability of analyzing defects in detail at different depths.

In this study, a custom-designed development card was used to perform ultrasonic inspection. This development board generates the electrical signals which are necessary to produce ultrasonic signals from piezoelectric transducers and provides the acquisition of returned ultrasonic signals from the inspected material. Embedded software developments were made in order to establish communication between the PC and the ultrasonic development board. The PC software is used to send the necessary settings to the development board, display the returned ultrasonic signals and process the signals to create two-dimensional and three-dimensional inspection images.

As a result of the study, a measurement and visualization system that provides the determination of position, size and magnitude of the defects in the composite material is introduced. In this system, the PC software and the development board comunicate over USB 2.0. Using the fast data processing capability of the PC, high-precision inspections can be performed at high speeds. Thus, even very small defects in the composite materials can be detected with this system.

**Keywords:** Ultrasonic Nondestructive Testing; Pulsed-Echo; NDT; NDI; Ultrasonic Tomography

# **İÇİNDEKİLER**

### ULTRASONİK TOMOGRAFİ TÖNTEMİ İLE KOMPOZİT MALZEMELERDE **KUSUR ARAMA**

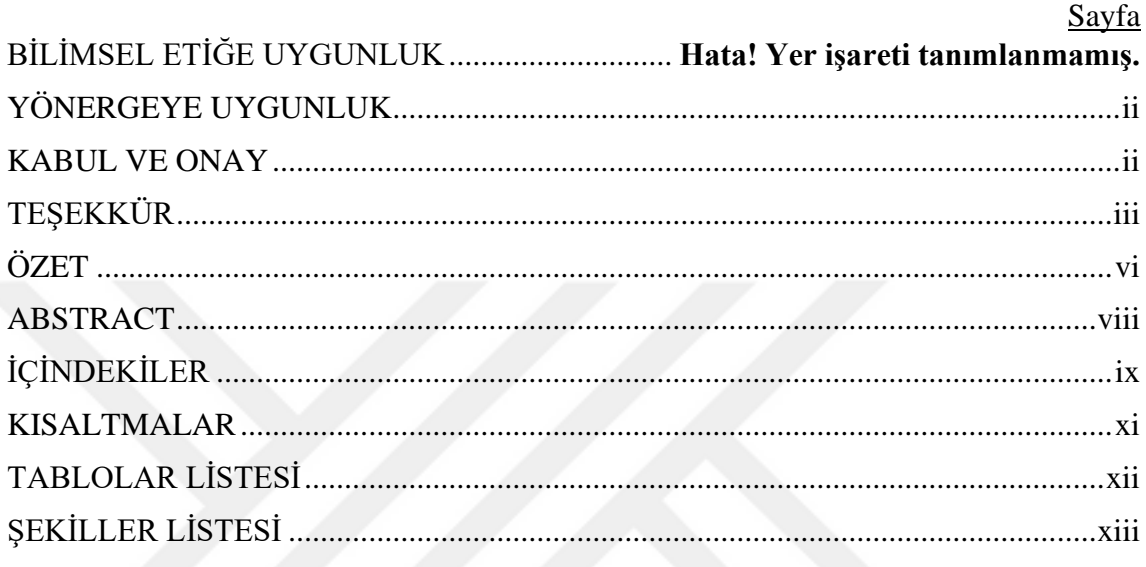

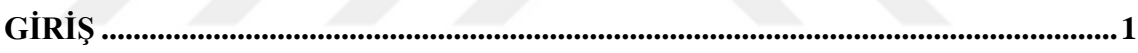

## 1. BÖLÜM

### **GENEL BİLGİLER**

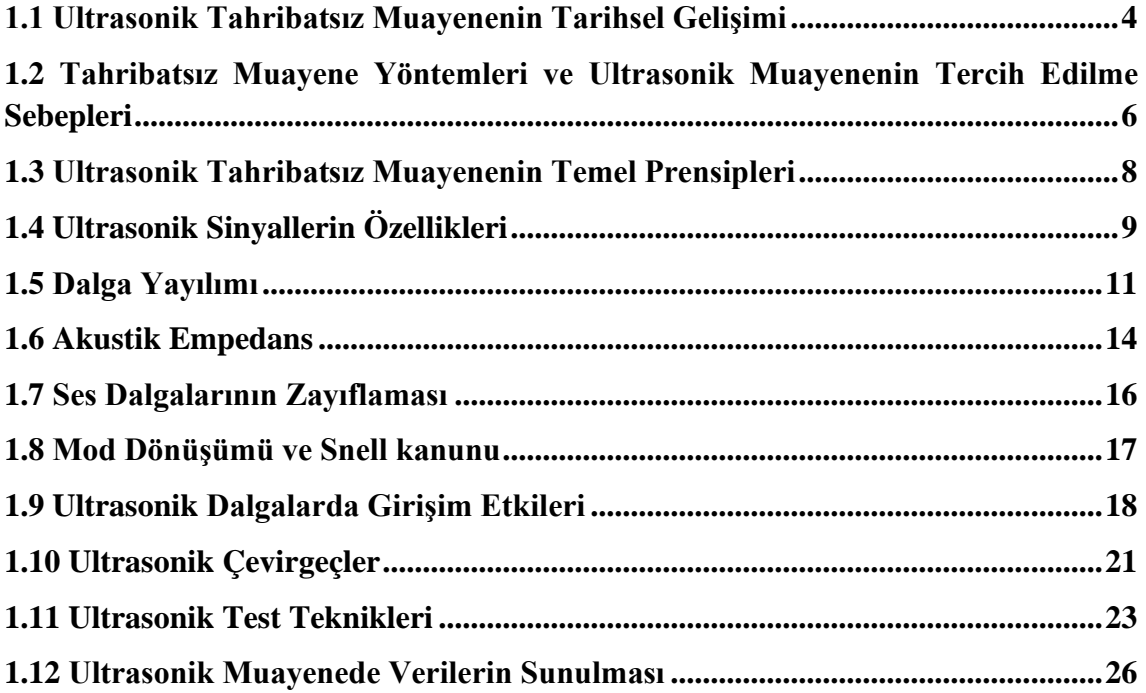

### **2. BÖLÜM**

## **GEREÇ VE YÖNTEM**

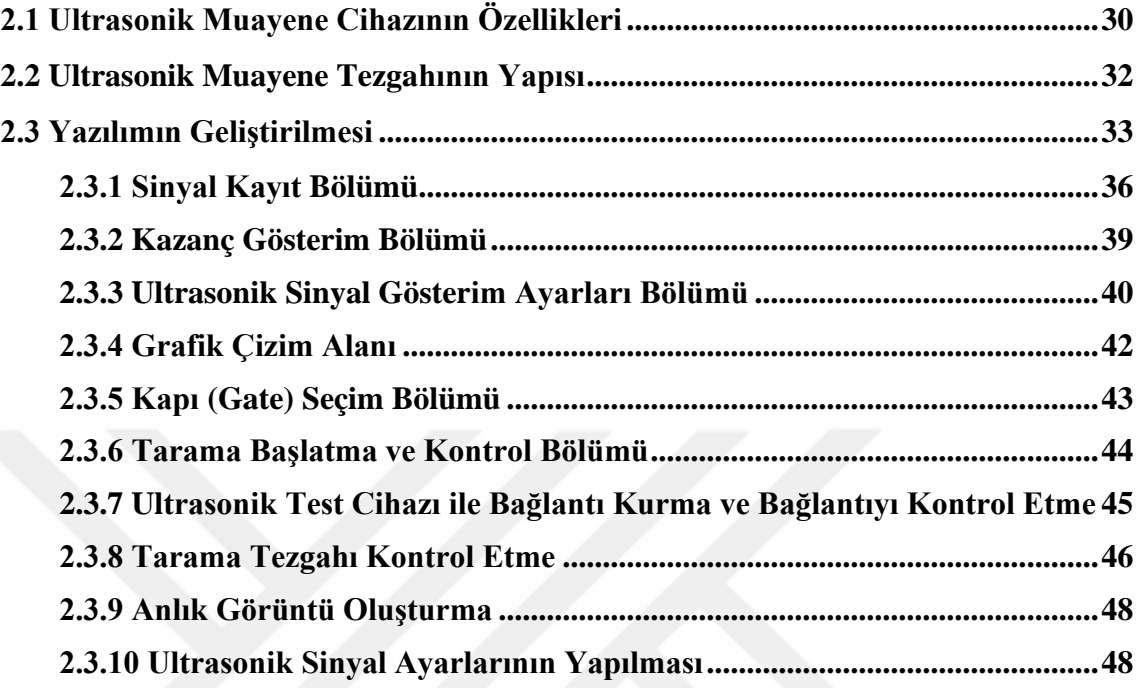

## **3. BÖLÜM**

### **BULGULAR**

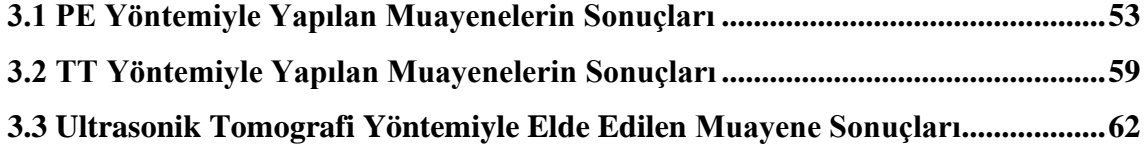

## **4. BÖLÜM**

## **SONUÇ VE ÖNERİLER**

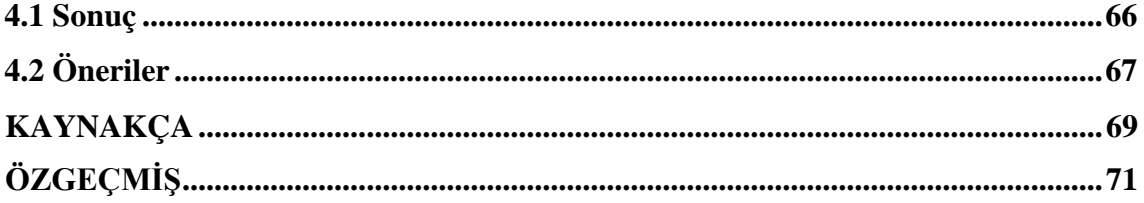

## **KISALTMALAR**

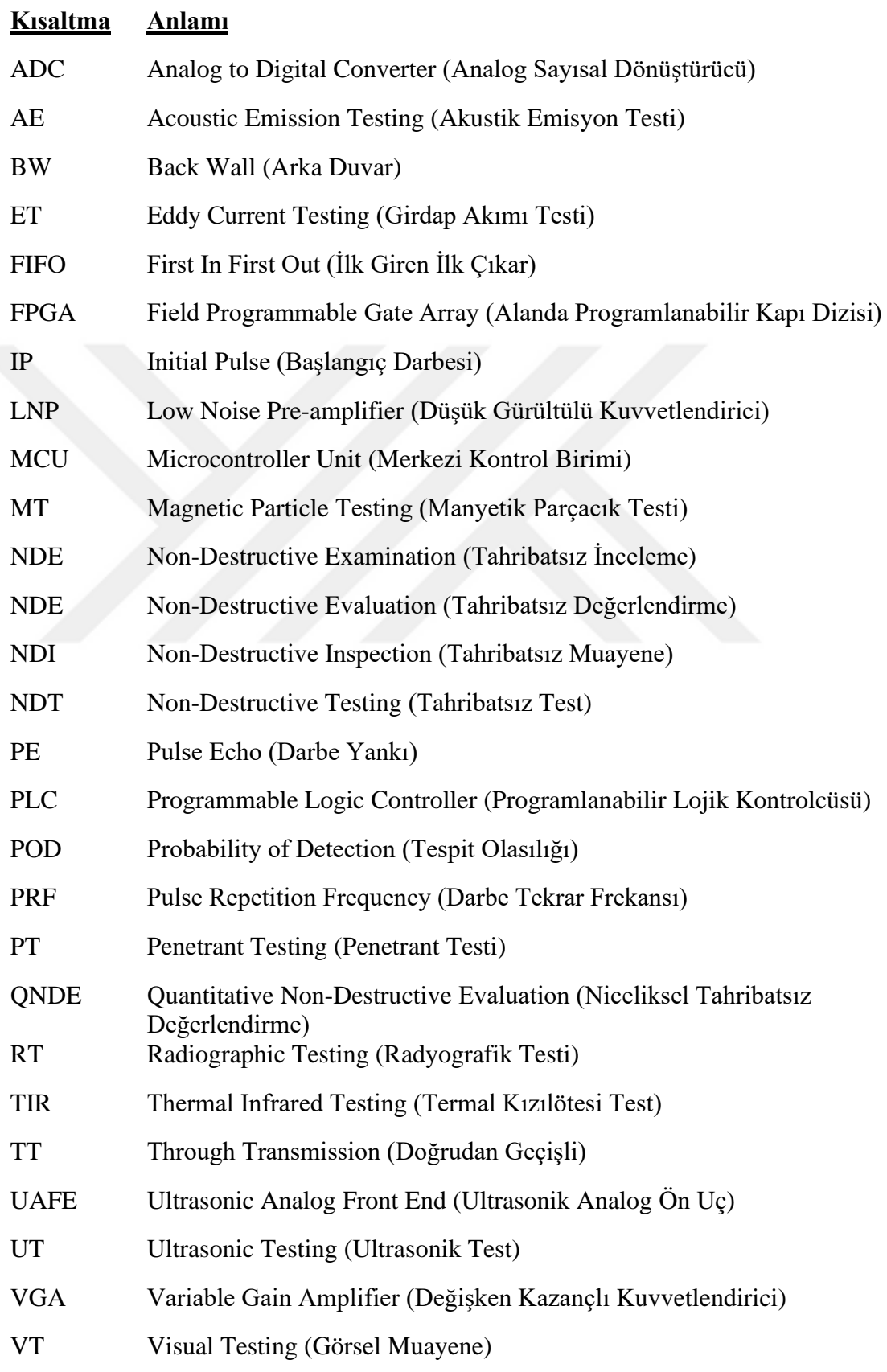

# **TABLOLAR LİSTESİ**

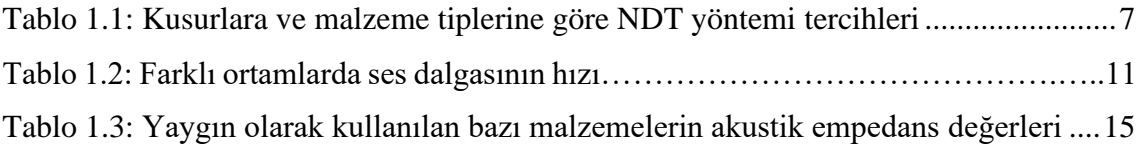

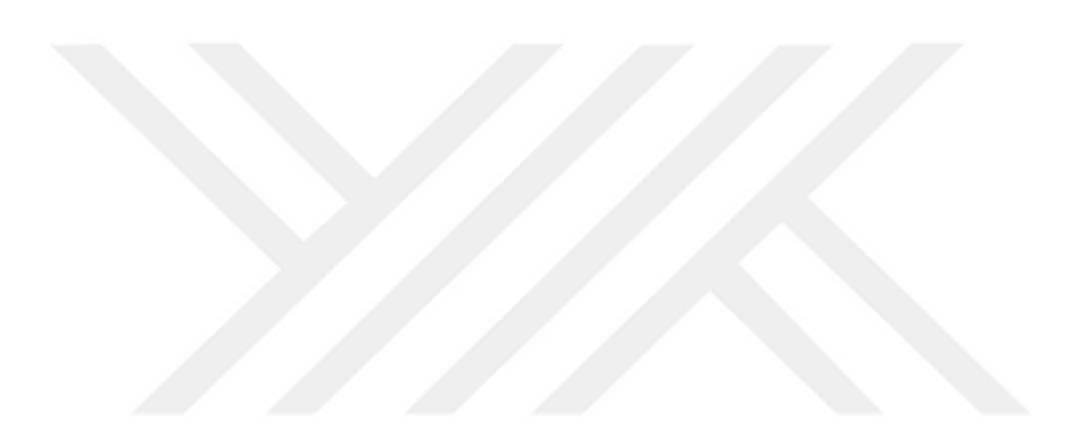

# **ŞEKİLLER LİSTESİ**

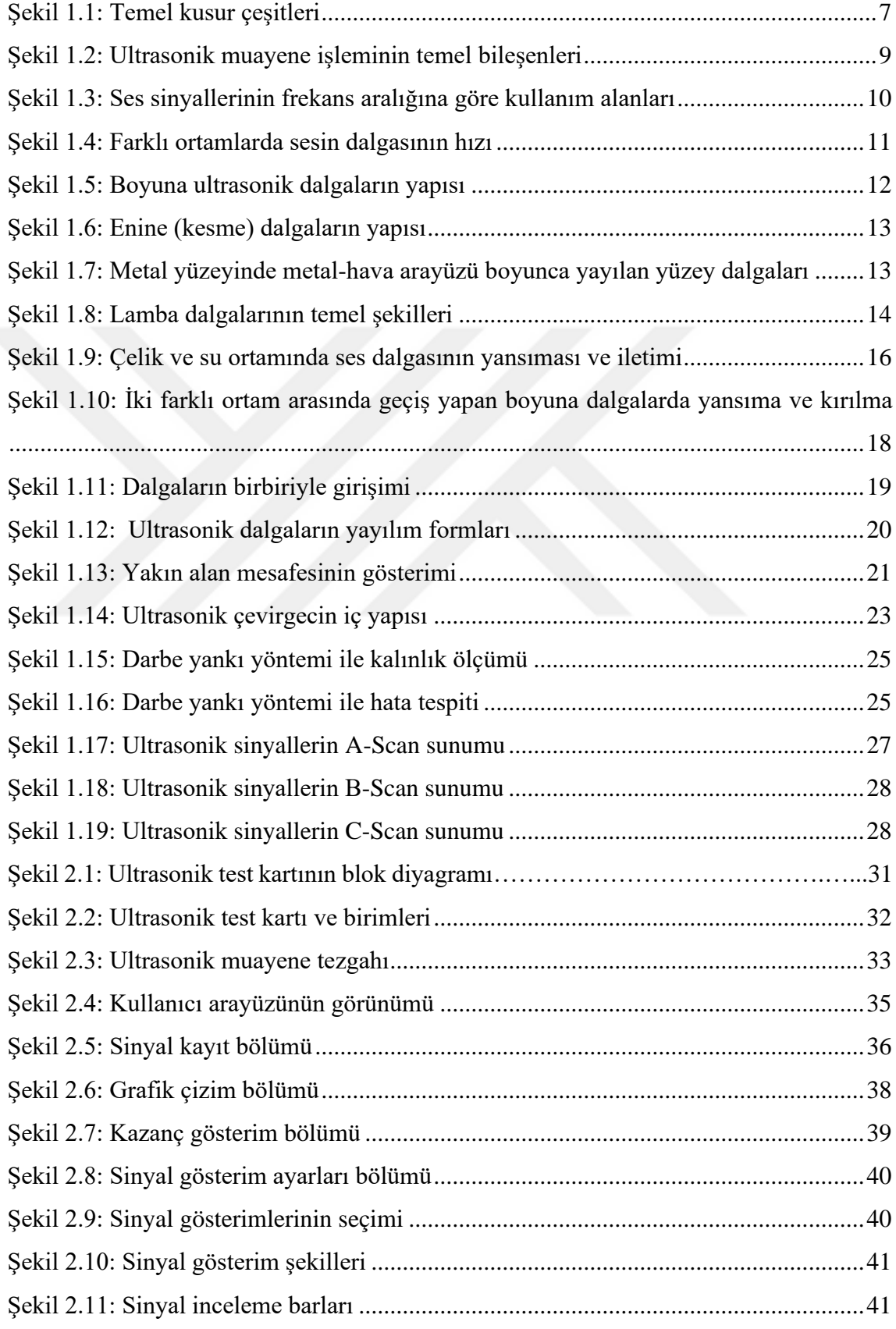

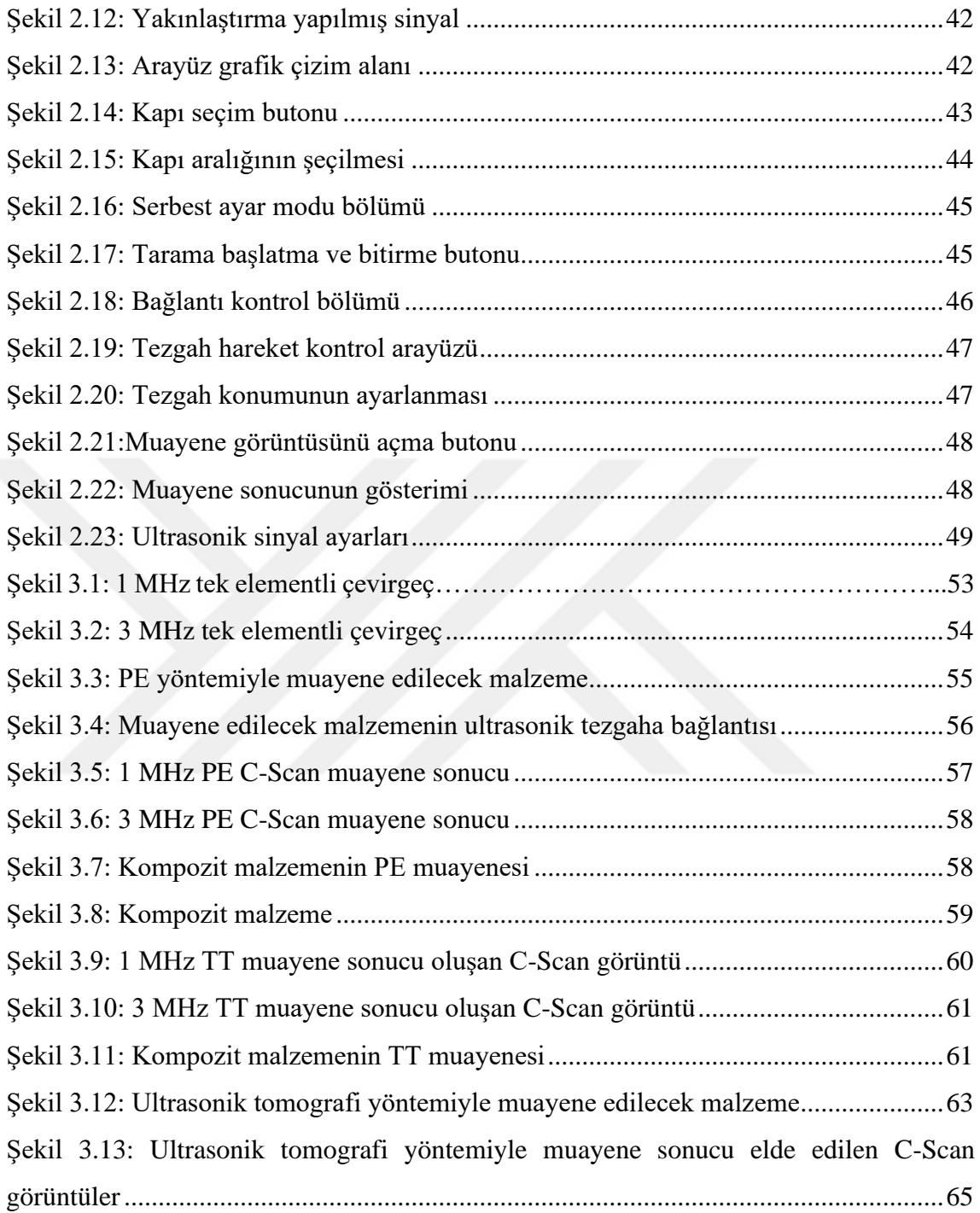

## **GİRİŞ**

Kompozit malzeme dayanım, hafiflik, esneklik, maliyet gibi amaca yönelik yeni özelliklere sahip en az iki farklı malzemenin karışımından oluşan malzemedir. Üretim alanında kalite faktörünün öneminin arttığı bu günlerde farklı alanlarda kullanılan kompozit malzemelerin üretildikleri aşamadan sonra kullanılacağı alan için istenilen özellikleri sağlayıp sağlamadığının tespit edilmesinin önemi artmıştır. Bir malzemenin özelliklerinin tespit edilmesi için kullanılan pek çok farklı yöntem vardır. Bu yöntemlerden biri de Tahribatsız Muayene (TM) yöntemidir. TM, malzemeden parça koparmadan veya yapısında herhangi bir değişiklik yapmadan malzeme içerisindeki veya yüzeyindeki kusurların tespit edilmesi ve tanımlanması için kullanılır. TM, muayene esnasında malzemeye herhangi bir zarar vermediği için bu muayene yöntemi pek çok alanda kullanılmaktadır. TM'nin uygulanma alanlarına örnek olarak Havacılık ve Uzay Sanayi, Savunma Sanayi, Deniz Taşıtları, Askeri Sistemler, Nükleer Endüstrisi, Depolama Tankları, Demiryolu Hatları, Boru ve Tüp Üretimi, Basınçlı Kaplar gibi alanlar verilebilir [1,2].

Özellikle kompozit malzemelerin kullanımının yaygınlaşması sonucu gelişen TM yöntemleri sıklıkla kullanılır hale gelerek standartlaştırılmış uluslararası kuruluşlarca da denetlenir hale gelmiştir. Kompozit malzemelerin muayene edilmesi için birden fazla TM yöntemi bulunmaktadır. En yaygın kullanılan muayene yöntemlerine, Ultrasonik Muayene, Termografik Muayene, Kızılötesi Termografik Muayene, Radyografik Muayene, Görsel Muayene, Akustik Emisyon Muayene, Optik Muayene, Elektromanyetik Muayene, Sıvı Penetrant Muayene ve Manyetik Parçacık Muayene örnek olarak verilebilir. Bu yöntemlerin hepsinin birbirlerinden avantajlı veya dezavantajlı oldukları alanlar vardır [1].

Ultrasonik Tahribatsız Muayenenin diğer yöntemlere göre avantajları aşağıda sıralanmıştır [3].

- Test malzemesinin derinliklerindeki kusurların tespit edilmesini sağlayan yüksek penetrasyon gücü,
- Küçük kusurların algılanmasına imkan veren yüksek hassasiyet,
- Test malzemesi içerisindeki kusurların konumunu, boyutunu, şeklini yüksek doğrulukla belirleme,
- Muayene için malzemenin tek bir yüzeyinin kullanılmasının yeterli olması,
- Muayeneyi yapan kişiye, çevreye, canlılara veya çevresindeki diğer ekipman ve malzemelere hiçbir zararlı etkisinin olmaması.

Günümüzde genellikle taşınabilir ultrasonik TM cihazları kullanılmaktadır. Bu cihazlarda muayene işlemi ve hata tespiti manuel olarak, ultrasonik çevirgeçin malzeme üzerinde dolaştırılmasıyla malzemeden geri yansıyan sinyallerden toplanmasıyla yapılmaktadır. Bu sistemlerde çevirgecin bulunduğu bölge için A-Scan görüntüleme yapılmaktadır. Bu görüntüleme ile o bölgedeki hatanın derinliği ve büyüklüğü görülebilmektedir. Ancak malzemenin tamamı için hatanın boyutu ve derinliği hakkında kapsamlı bir bilgi elde edebilmek için çevirgeçin malzeme üzerinde bulunduğu konum ile bu konum için elde edilen hata derinliği ve büyüklüğü bilgilerinin birleştirilerek bir görüntü oluşturulması gerekmektedir. Manuel sistemlerde konum bilgisi tutulmadığı için hatanın boyutu, şekli ve büyüklüğü hakkında malzemenin tamamı boyunca kapsamlı bir sonuç elde edilememektedir. Ayrıca bu cihazlarda muayene işleminin yapılabilmesi için bir operatöre ihtiyaç duyulmaktadır.

Bu tez çalışmasında kompozit malzemelerin iç yapısındaki kusurların C-Scan tarama ile iki boyutlu ve ultrasonik tomografi yöntemiyle üç boyutlu olarak görüntülenmesini sağlayan bir yazılımın gerçekleştirilmesi amaçlanmaktadır. Ultrasonik tomografi yönteminde malzeme iç yapısı katmanlı olarak görüntülenebilmektedir. Malzemeye uygulanan ultrasonik sinyallerin geri dönüş süresine göre malzemenin katmanlarındaki hatalar tespit edilebilmektedir. Muayene edilen konumun koordinat bilgisi ile hatanın derinlik ve büyüklük bilgisi birleştirilerek malzemenin üç boyutlu tomografisi oluşturulabilmektedir. Böylelikle malzeme içerisindeki kusurların boyutu, şekli ve derinliği hakkında kapsamlı bilgiler elde edilecektir. Geliştirilecek olan sistem aynı zamanda otomatik olarak tarama yapabilecektir. Bu özelliği sayesinde herhangi bir operatöre ihtiyaç duymadan malzemenin tamamının muayenesi yapılabilecektir. Muayenenin operatöre bağlı olmadan gerçekleştirilebilmesi muayene sonucunun doğruluğunu, tekrarlanabilirliğini, denetlenebilirliğini ve güvenilirliğini artırmaktadır. Otomatik muayenenin en önemli avantajlarından biri de operatörün niteliğinden bağımsız olarak aynı malzeme için aynı sonuçların her zaman elde edebilmesidir.

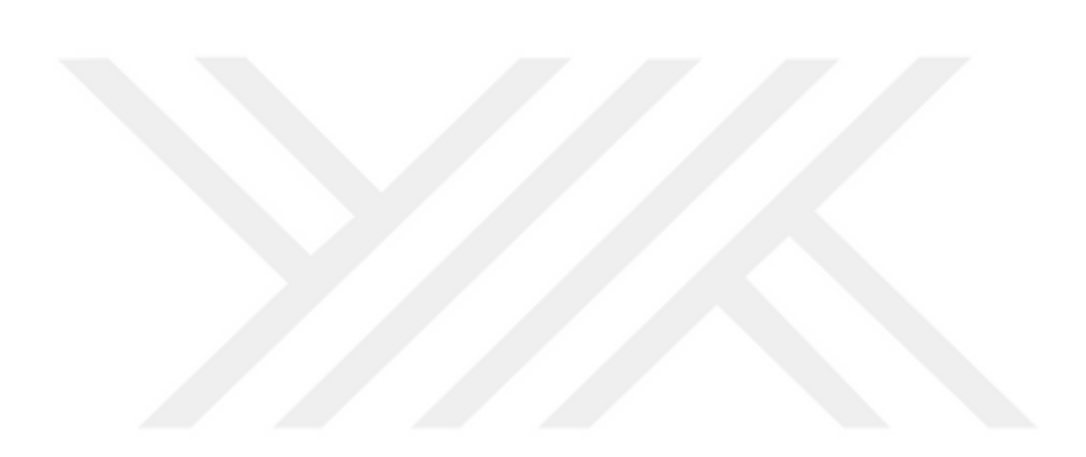

# **BÖLÜM 1 GENEL BİLGİLER**

#### **1.1 Ultrasonik Tahribatsız Muayenenin Tarihsel Gelişimi**

II. Dünya Savaşı sırasında meydana gelen teknolojik devrimin etkisiyle cihazlardaki hızlı gelişmeler sayesinde tahribatsız muayene uzun yıllardır uygulanmaktadır. İlk zamanlarda tahribatsız muayene, kusurları tespit etmek için kullanılmıştır. "Güvenli yaşam" anlayışının bir parçası olarak, bir yapının ömrü boyunca makroskopik kusurlar geliştirmeden önce, yapı içerisindeki kusurların önceden tespit edilerek, malzemenin kullanım dışına çıkarılması amaçlanmıştır. Bu ihtiyaç doğrultusunda ultrasonik, girdap akımları, X-ışınları, penetrant sıvılar, manyetik parçacıklar ve diğer muayene tekniklerini kullanan, giderek daha da gelişen teknikler ortaya çıkmıştır [4].

Katılarda kusurları tespit etmek için, ultrasonik dalgaların ve iki ultrasonik dönüştürücüyle kullanıldığı doğrudan geçişli (TT, Through Transmission) yönteme ait ilk patent, 1931 yılında O. Mulhauser tarafından alındı. F. Firestone (1940) ve E.N. Simons (1945) ise tek çevirgeçin kullanıldığı darbe-yankı (PE, Pulse Echo) tekniğini kullanarak ultrasonik muayeneyi geliştirdiler [4].

Devam eden teknolojik gelişmelerle daha küçük kusurların tespit edilmesi bileşenin hata olasılığı değişmese bile daha fazla parçanın hatalı olarak nitelendirilmesine neden olmuştur. Bunun üzerine, bir malzemenin kırılma tokluğu özellikleri bilindiğinde, boyutu bilinen bir kusurun belirli bir yük altında nasıl davrandığının tahmin edilmesini sağlayan kırılma mekaniği disiplini ortaya çıkmıştır. Bununla birlikte, periyodik olarak yüke maruz kalan kusurların büyüme oranını tahmin etmek için başka yasalar da geliştirilmiştir. Bu yöntemlerin ortaya çıkmasıyla, kusurların boyutları bilindiğinde kusur içeren yapıların kullanılabilirliğini tahmin etmek mümkün hale gelmiştir. Bu durum yeni "hasara toleranslı" tasarım felsefesinin temelini oluşturmuştur. Böylece kusurların malzemenin

işleyişine bir zarar vermeyeceği tespit edilen malzemelerin kullanımına devam edilmesi sağlanmıştır.

Bu gelişmeler kusur tespitinin tek başına yeterli olmadığını ve kusur boyutu hakkında niceliksel bilgi elde edilmesi gerekliliğini ortaya koymuştur. Özellikle savunma ve nükleer enerji endüstrilerinde güçlü bir şekilde hissedilen bu endişeler, dünya çapında bir dizi araştırma programının oluşturulmasına ve yeni bir disiplin olarak Niceliksel Tahribatsız Değerlendirme'nin (QNDE, Quantitative Non-Destructive Evaluation) ortaya çıkmasına yol açmıştır. Sonraki yıllarda pek çok önemli gelişme kaydedilmiştir [4]. Muayene alanlarının kusurlarla etkileşimini tanımlamak için nicel teoriler geliştirilmiştir. Muayene sonuçlarını içeren modeller ile malzeme geometrisinin katı model yapısı birbirine entegre edilerek muayenelerin simülasyonu yapılmıştır. Bu araçlar tasarım sürecinde Tahribatsız Muayenenin (NDT, Non-Destructive Testing) kusur tespiti ile ilgili diğer mühendislik disiplinleri ile eşit düzeyde ele alınmasını sağlamıştır. Kusurun Tespit Edilme Olasılığı (POD, Probability of Detection) gibi NDT performansını nicel tanımlamaları, istatistiksel risk değerlendirmesinin ayrılmaz bir parçası haline gelmiştir. Bu gelişmelerle başlangıçta metaller için geliştirilen ölçüm prosedürleri, anizotropi ve homojen olamamanın önemli konular haline geldiği kompozit malzemelere kadar genişletilmiştir [5].

Sayısallaştırma ve bilgi işleme yeteneğindeki hızlı teknolojik gelişmeler; birçok muayene cihazının ve elde edilen verilerin işlenmesinde kullanılan algoritma türlerini tamamen değiştirmiştir. Bir kusuru karakterize etmek için yüksek çözünürlüklü görüntüleme sistemleri ve çoklu ölçüm yöntemleri ortaya çıkmıştır. Bunun üzerine sadece kusurların tespit edilmesi, karakterize edilmesi ve boyutlandırılması değil aynı zamanda ortaya çıktıkları malzemelerin de karakterize edilmesine ilgi artmıştır. Bu gelişmeler sonucunda tahribatsız muayene malzemelerin tane boyutu, gözenekliliği ve dokusu gibi temel mikro yapısal özelliklerinin belirlenmesinden, bazı problemlerden dolayı tespit etmenin oldukça zor olduğu yorulma, sünme ve kırılma tokluğunun belirlenmesi gibi malzemenin mekanik özelliklerinin tespitine kadar genişlemiştir [5,6].

### **1.2 Tahribatsız Muayene Yöntemleri ve Ultrasonik Muayenenin Tercih Edilme Sebepleri**

NDT genel olarak malzemenin yapısında herhangi bir değişiklik veya bozukluk yapmadan malzeme içerisinde bulunan kusurların, süreksizliklerin tespit edilmesi olarak tanımlanabilir. Başka bir deyişle, NDT parçaların ve malzemelerin zarar görmeden kontrol edilmesini ve ölçülmesini sağlar. Tahribatsız muayene kusurların tespitinin yanı sıra test malzemesinin boyutu, hacmi, şekli veya yapısal olarak alaşım içeriği, tanecik boyutu, sertliği gibi özelliklerinin belirlemek için de kullanılır. Tahribatsız İnceleme (NDE, Nondestructive Examination), Tahribatsız Muayene (NDI, Nondestructive Inspection) ve Tahribatsız Değerlendirme (NDE, Nondestructive Evaluation)'de tahribatsız muayeneyi tanımlamak için yaygın olarak kullanılan ifadelerdir. Tahribatsız olarak malzemelerin test edilmesi için kullanılacak bir çok yöntem bulunmaktadır ancak yaygın olarak Görsel Muayene (VT, Visual Testing), Penetrant Testi (PT, Penetrant Testing), Manyetik Parçacık Testi (MT, Magnetic Partial Testing), Girdap Akımı Testi (ET, Eddy Current Testing), Radyografik Test (RT, Radiographic Testing), Ultrasonik Test (UT, Ultrasonic Testing), Akustik Emisyon Testi (AE, Acoustic Emission Testing), Termal Kızılötesi Test (TIR, Thermal Infrared Testing) yöntemleri kullanılmaktadır [7].

Ultrasonik Muayene kullanışlı olması ve birçok kusur tipini tespit edebilmesinden dolayı diğer NDT yöntemlerine göre daha fazla tercih edilen bir yöntemdir. Ultrasonik Muayenenin avantajlarından bazıları sunlardır [7]:

- Malzemenin hem yüzeyinde hem de içerisinde bulunan kusurlara duyarlıdır.
- Kusur tespiti için malzeme içerisine nüfuz etme derinliği diğer pek çok NDT yönteminden üstündür.
- Darbe-yankı tekniği ile ölçüm yapıldığında malzemeye yalnızca tek taraflı erişim yeterlidir.
- Malzeme içerisinde kusurun pozisyonun belirlenmesinde ve boyut ve şeklinin tahmin edilmesinde son derece hassastır.
- Minimum parça hazırlığı gereklidir.
- Muayene sonucu elektronik ekipmanlar sayesinde anlık olarak görüntülenebilir.
- Otomatik sistemlerle ayrıntılı görüntüler üretilebilir.
- Kusur tespitine ek olarak kalınlık ölçümü gibi başka kullanım alanları da vardır.

Kusurlar ve süreksizlikler türlerine ve malzeme içerisinde bulunabilecekleri yerlere göre sınıflandırılır. Malzeme içerisindeki bu anormallikler malzemenin üretim aşamasında veya kullanımından sonra meydana gelir. Malzemelerde yaklaşık olarak 80 farklı kusur çeşidi bulunabilmektedir. Tüm bu kusurlar Şekil 1.1'de gösterildiği gibi beş temel türe indirgenebilir [7].

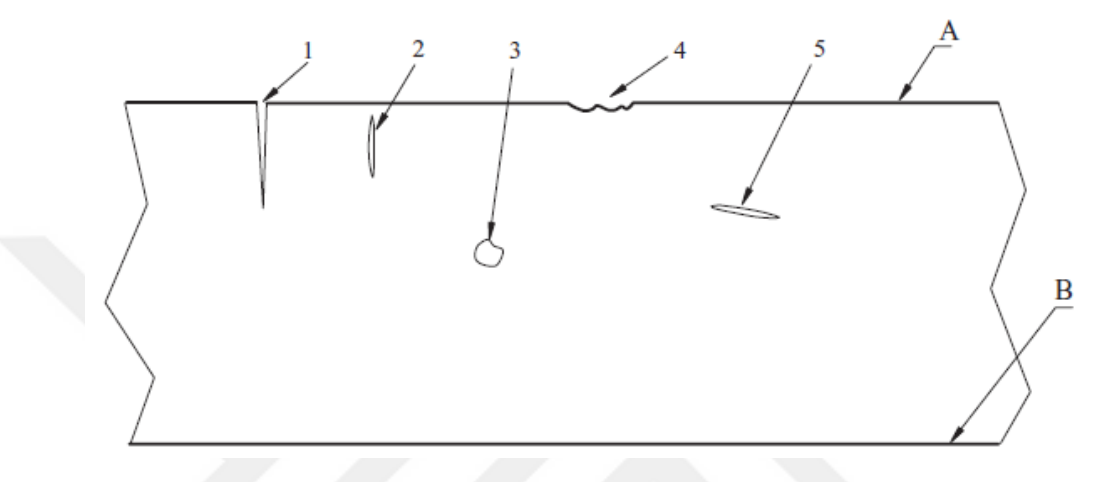

Şekil 1.1: Temel kusur çeşitleri: 1) Düzlemsel yüzey yarığı, 2) Yüzey altı düzlemsel yarık, 3) İç hacimsel boşluk, 4) Geometrik kusur, 5) İç düzlemsel yarık, A) Test yüzeyi, B) Karşı yüzey [7]

Herhangi bir yapıdaki malzemede kusur tespiti yaparken hangi NDT yöntemlerinin daha uygun olduğunu belirlemek önemli bir konudur. Bu konuyla ilgili olarak, kusurların görüldüğü farklı malzeme çeşitlerinde seçilmesi uygun olan NDT yöntemleri Tablo 1.1'de gösterilmektedir [7].

| <b>Hata Tipi</b>         | <b>Malzeme Tipleri</b> | <b>NDT Yöntem Tercihi</b> |                   |
|--------------------------|------------------------|---------------------------|-------------------|
|                          |                        | <b>İlk Tercih</b>         | İkinci Tercih     |
| <b>Test Yüzeyinde</b>    | Metal Olmayan,         | Penetrant                 | <b>Ultrasonik</b> |
| bulunan Düzlemsel        | Gözeneksiz             |                           |                   |
| Yarık $(1, A)$           | Ferromanyetik          | Manyetik                  | Penetrant,        |
|                          |                        | Parçacık                  | <b>Ultrasonik</b> |
|                          | <i>i</i> letken        | Girdap Akım               | Pentrant,         |
|                          |                        |                           | <b>Ultrasonik</b> |
| Test Yüzeyinin           | Herhangi Katı          | <b>Ultrasonik</b>         |                   |
| Karşısındaki Yüzeyde     | Malzeme                |                           |                   |
| <b>Bulunan Düzlemsel</b> |                        |                           |                   |
| Yarık $(1, B)$           |                        |                           |                   |

Tablo 1.1: Kusurlara ve malzeme tiplerine göre NDT yöntemi tercihleri [7]

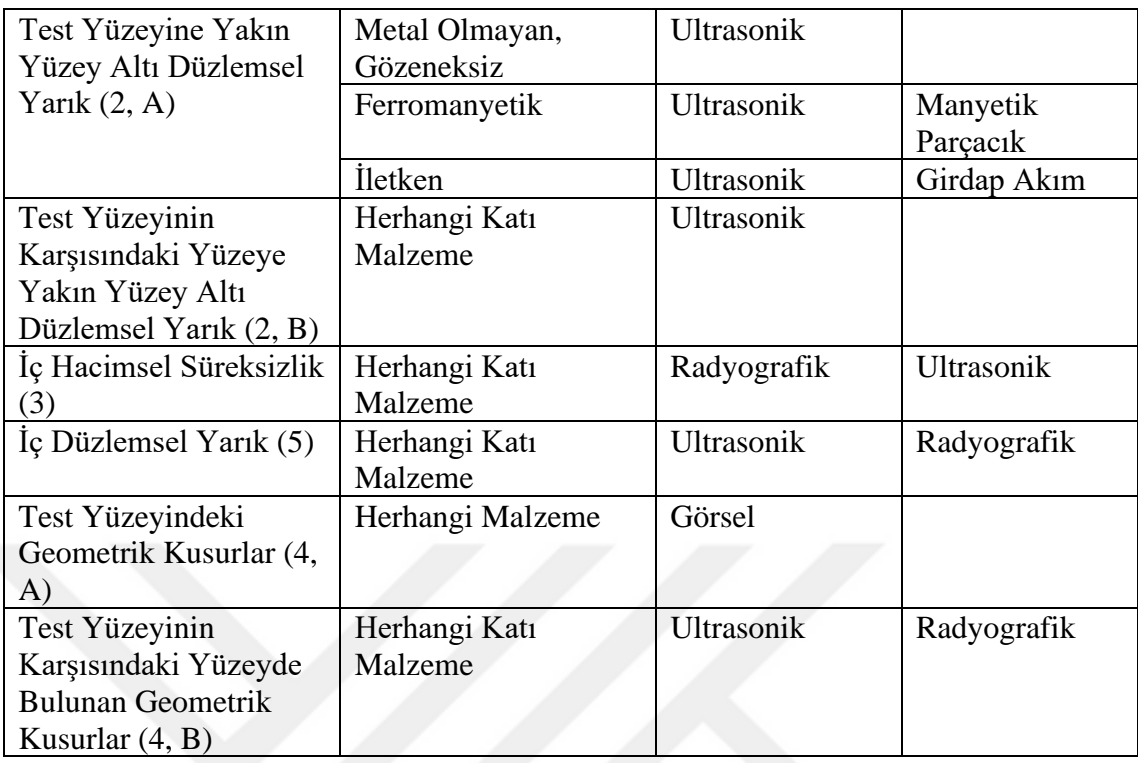

#### **1.3 Ultrasonik Tahribatsız Muayenenin Temel Prensipleri**

Ultrasonik Muayene işleminde test malzemesi içerisindeki kusurların ve süreksizliklerin tespiti için yüksek frekanslı (genellikle 0,5 MHz ile 25 MHz arasında) ses sinyali kullanılmaktadır. Testi yapılacak malzemeye yüksek frekanslı ses sinyali uygulanarak sesin malzeme içerisinde ilerlemesi sağlanmaktadır. Ses sinyali malzeme içerisinde bulunan kusurlar ve süreksizliklerle karşılaştığında sinyalin bir kısmı kusurlu noktadan yansımaktadır. Kusurlu noktadan yansıyan ve geçen bu ses sinyalleri incelenerek kusurun konumu ve büyüklüğü tespit edilebilmektedir.

Ultrasonik Muayene sistemi genel olarak darbe üreteci, ultrasonik çevirgeç, görüntüleme cihazı ve test malzemesinden oluşmaktadır. Darbe üreteci yüksek frekanslı ve yüksek voltajlı elektriksel darbeler üretebilen elektronik cihazdır. Ultrasonik çevirgeç, darbe üreteci tarafından girişine uygulanan elektriksel darbeler sonucunda yüksek frekanslı ses sinyali üretir. Üretilen ses sinyali test malzemesine uygulanarak ses sinyalinin malzeme içerisinde hareket etmesi sağlanır. Ses sinyali malzeme içerisinde dalgalar halinde yayılır. Dalga yolunda bir kusur veya süreksizlik (çatlak gibi) olduğunda, ses sinyalinin bir kısmı kusur yüzeyinden geri yansır. Yansıyan ses sinyali ultrasonik çevirgeç tarafından elektriksel sinyale dönüştürülerek görüntülenir.

Ultrasonik Muayene işleminin temel bileşenleri Şekil 1.2'de gösterilmektedir. Osiloskop ekranında gösterilen arka yüzey yankısı, test malzemesinin muayene yapılan yüzeyinden gönderilen ses sinyalinin karşı yüzeyden yansıyarak tekrar test yüzeyine dönmesi sonucunda elde edilen sinyali temsil etmektedir. Ses sinyalinin malzeme içerisindeki hızı bilindiğinde arka yüzey yankısının geliş süresi ile malzemenin kalınlığı bulunabilmektedir. Osiloskop ekranında gösterilen kusur yankısı ise ses sinyalinin malzeme içerisinde bulunan kusurla karşılaştığında bir kısmının yansıma yaparak ultrasonik çevirgece dönmesi sonucunda elde edilen sinyali temsil etmektedir. Şekil 1.2'de gösterilen uygulama aynı zamanda PE yöntemidir [8].

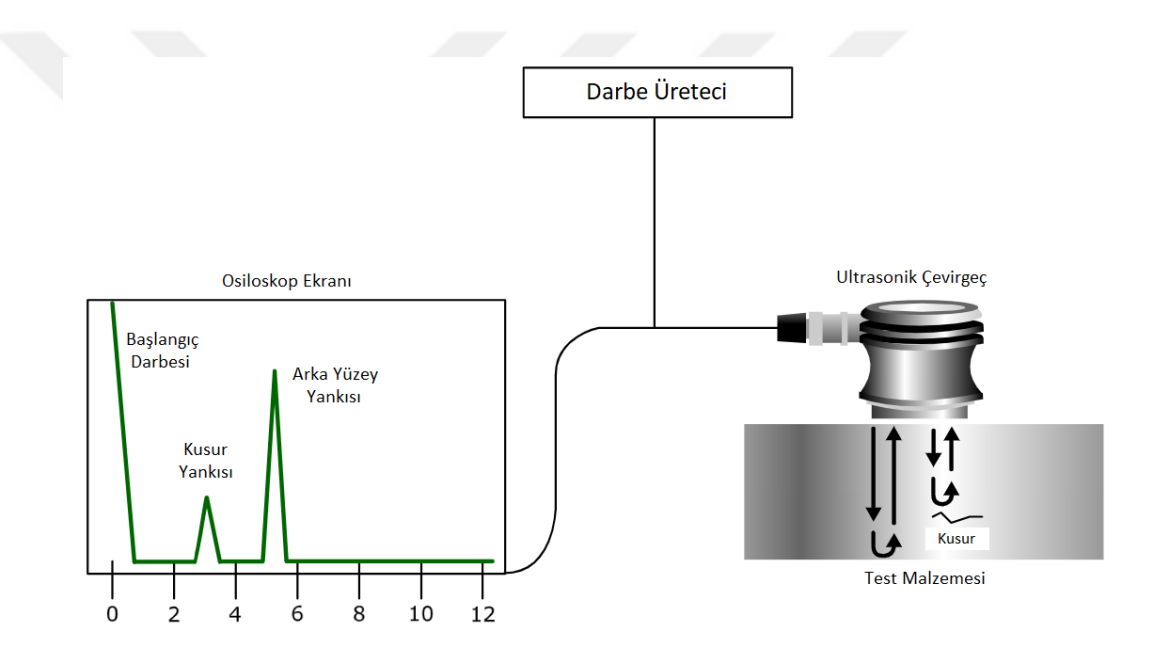

Şekil 1.2: Ultrasonik muayene işleminin temel bileşenleri [8]

#### **1.4 Ultrasonik Sinyallerin Özellikleri**

Ses dalgaları katı, sıvı ve gaz ortamlarında hareket edebilen mekanik titreşimlerdir. Ses dalgaları bulunduğu ortamın yoğunluğuna ve esneklik özelliklerine bağlı olarak belirli bir hız ve yönde yayılırlar. Farklı bir ortamla karşılaştığında ortam sınırından yansıma veya diğer ortama geçiş yaparlar [9]. Ultrasonik Tahribatsız Muayene işleminde ses dalgalarının bu özelliğinden faydalanılmaktadır.

Tüm ses dalgaları belirli bir frekansta veya diğer bir değişle saniyedeki titreşim veya döngü sayısında salınım yapar. İnsan kulağı saniyede 20 ile 20000 arası titreşim yapan (20Hz ile 20KHz arası) sesleri duyabilmektedir. 20KHz üzerindeki frekanslarda titreşim yapan ses sinyalleri ultrasonik ses olarak tanımlanmaktadır. Ses sinyallerinin frekans spektrumu ve kullanım alanları Şekil 1.3'te gösterilmektedir. Megahertz seviyesindeki frekanslarda, ses sinyali hava veya diğer gazlar arasında verimli bir şekilde ilerleyemez, ancak çoğu sıvı ve metal, plastik, seramik ve kompozit gibi yaygın mühendislik malzemelerinde rahatça ilerleyebilmektedir. Ultrasonik aralıktaki ses dalgaları duyulabilir ses dalgalarından çok daha kısa dalga boylarına sahip oldukları için karşılaştıkları küçük yansıtıcı ortamlara çok daha duyarlıdırlar [9]. Buda ses sinyalinin frekansı arttıkça test malzemesi içinde tespit edilebilecek kusur boyutlarının küçüleceğini göstermektedir.

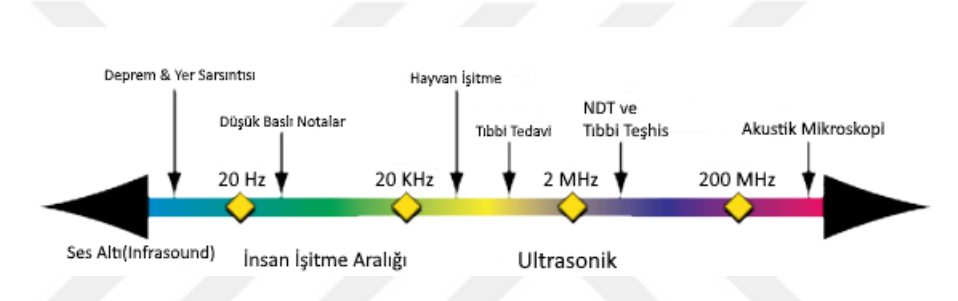

Şekil 1.3: Ses sinyallerinin frekans aralığına göre kullanım alanları [9]

Ses dalgası, ses enerjisinin hızı, frekansı ve dalga boyu ile tanımlanır. Ses dalgasının belirli bir ortam içerisindeki hızı sabittir ve ses dalgasının hızı ortamın yoğunluk ve esneklik katsayısına bağlıdır. Tablo 1.2'de ses dalgasının farklı ortamlardaki hızı verilmiştir. Şekil 1.4'te sabit bir frekanstaki ses dalgasının farklı ortamlar içerisindeki dalga boyları görülmektedir. Ses dalgasının dalga boyu, dalganın hızı ile doğru, dalganın frekansı ile ters orantılıdır. Eşitlik 1.1'de görüldüğü gibi, frekans değiştiğinde ses dalgasının ortam içerisinde ilerleme hızı değişmez, ancak dalga boyunda değişiklik olur. Eşitlik 1.1'de  $\lambda$  dalga boyunu, c malzeme içerisinde sesin yayılma hızını, f ise ses dalgasının frekansını ifade etmektedir [10].

$$
\lambda = \frac{c}{f} \tag{1.1}
$$

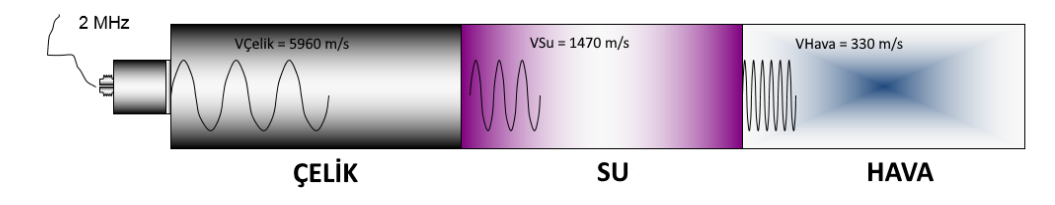

Şekil 1.4: Farklı ortamlarda sesin dalgasının hızı [10]

| Ortam     | (m/s) |
|-----------|-------|
| Alüminyum | 6320  |
| Bakır     | 4660  |
| Celik     | 5960  |
| Su        | 1470  |
| Hava      | 330   |

Tablo 1.2: Farklı ortamlarda ses dalgasının hızı [10]

### **1.5 Dalga Yayılımı**

Ultrasonik Muayene, genellikle akustik olarak adlandırılan malzemelerde zamanla değişen deformasyon ve titreşimlere dayanmaktadır. Bütün malzemeler, denge durumunda dışardan bir etki uygulandığında titreşim yapabilen atomlardan oluşmaktadır. Bir malzeme elastiklik sınırının ötesinde bir gerilme veya sıkıştırmaya maruz kalırsa, malzemenin her bir taneciği elastik salınımlar yapar. Atomik düzeyde birçok farklı titreşim hareketi vardır, ancak çoğu ultrasonik muayene ve akustik ile ilgili değildir [11].

Ultrasonik dalgalar, taneciklerin salınım şekline göre boyuna (longitudinal) dalgalar, enine (shear) dalgalar, yüzey (surface) dalgaları ve lamba (lamb) dalgaları olmak üzere dört ana biçimde yayılırlar [11].

Sıkıştırma (compression) dalgaları olarak da bilinen boyuna dalgalar ultrasonik muayenede en yaygın olarak kullanılan ultrasonik dalga türüdür. Boyuna dalgalarda tanecik hareketi dalganın yayılımı ile aynı yöndedir. Boyuna dalgalar yayılırken ortam içerisinde bulunan tanecikler dalga yönüne paralel olarak sıkışıp genleşerek bir osilasyon meydana getirirler ve enerji bu osilasyon ile ortam içerisinde ilerler. İnsanlar tarafından duyulabilen ses dalgaları da boyuna dalgalardır. Boyuna dalgalardaki tanecik osilasyonu ve bu hareket sonucunda meydana gelen sıkışma ve seyrelme Şekil 1.5a' da gösterilmiştir. Tanecik hareketi sonucunda ortaya çıkan seyrelme ve sıkışma sınırları ile birlikte dalga hareketine karşı tanecik yer değiştirme mesafesi Şekil 1.5b'de gösterilmiştir. Şekil

1.5b'de gösterilen dalga boyu (λ), iki tepe arasındaki mesafeye (iki seyrelme tepesi veya iki sıkışma tepesi arasındaki mesafe) eşittir. Ses hızı belirli bir homojen malzeme içerisinde sabit olduğu için Şekil 1.5b'deki dikey eksen tanecik yer değiştirmesi yerine basıncı ve yatay eksen hareket mesafesi yerine zamanı temsil edebilir. Boyuna dalgalar sıvılarda, gazlarda ve elastik katılarda kolayca yayılır. Boyuna dalgaların yaklaşık hızı çelikte 5960 m/s, suda 1500 m/s ve havada 330m/s'dir [3].

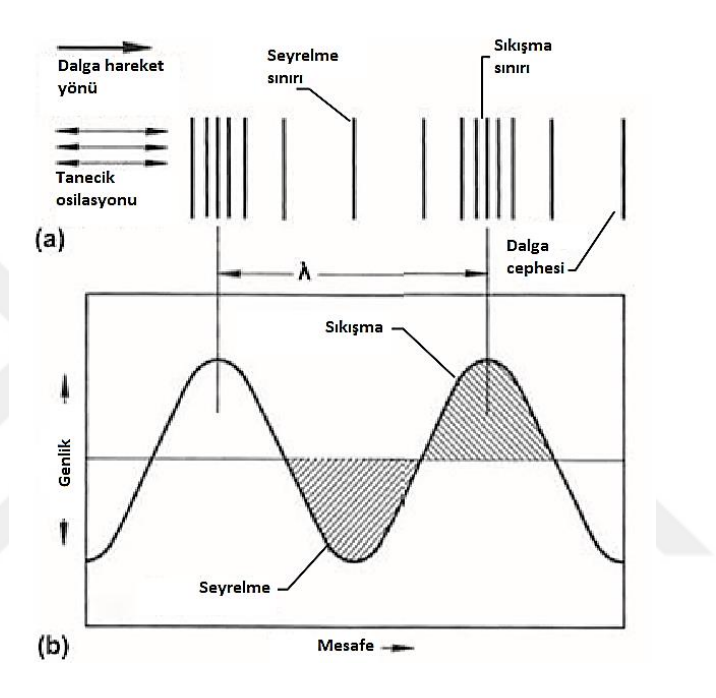

Şekil 1.5: Boyuna ultrasonik dalgaların yapısı: (a) Tanecik osilasyonu, (b) Dalga hareketine karşı tanecik yer değiştirme genliği [3]

Kesme dalgaları olarak da adlandırılan enine dalgalar, ultrasonik muayenede yaygın olarak kullanılmaktadır. Enine dalgalarda tanecikler, dalga yayılma yönüne dik bir düzlemde salınım yaparlar. Enine dalgaların tanecik osilasyonu, dalga cephesi, dalga hareket yönü ve dalga boyu (λ) Şekil 1.6'da gösterilmektedir. Boyuna dalgaların aksine, enine dalgalarda komşu moleküler veya atomik taneciklerin elastik çarpışmaları ile enerji aktarımı olmaz. Enine dalgaların yayılması için, tanecikler arasında güçlü bir çekim kuvveti olması gerekir. Bu çekim kuvveti ile birlikte bir tanecik ileri geri hareket ederken etrafındaki tanecikleri de kendine çeker, bu da enerjinin malzeme boyunca enine dalganın hızı ile bağlantılı olarak hareket etmesine neden olur. Aynı malzeme için, enine dalganın hızı boyuna dalganın hızının yaklaşık olarak yarısıdır. Hava ve su ortamı enine dalgaların yayılması için uygun değildir. Gazlarda, moleküller arasındaki kuvvetler o kadar

küçüktür ki enine dalgalar iletilemez. Aynı şey viskoz olmadığı veya çok ince bir tabaka halinde bulunmadığı sürece sıvılar içinde geçerlidir [3].

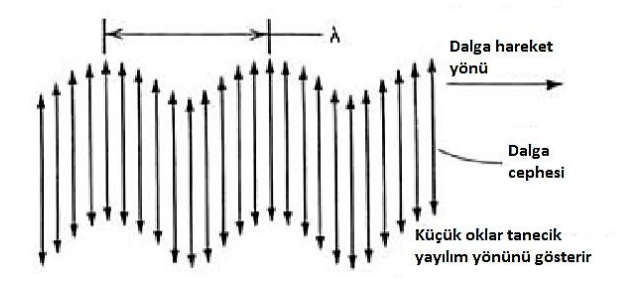

Şekil 1.6: Enine (kesme) dalgaların yapısı [3]

Yüzey dalgaları (Rayleigh dalgaları) malzemelerin incelenmesinde kullanılan bir başka ultrasonik dalga türüdür. Bu dalgalar nispeten kalın katı malzemelerin düz veya eğimli yüzeyleri boyunca hareket eder. Yüzey dalgalarının yayılması için, dalgaların bir tarafında tanecikleri arasında güçlü bağlara sahip bir katı ve dalganın diğer tarafında tanecikleri arasındaki bağ ihmal edilebilir bir gaz ortamı ile sınırlandırılmış bir arayüz gerekmektedir. Yüzey dalgalarında, tanecik osilasyonu Şekil 1.7'de gösterildiği gibi genel olarak eliptik bir yörüngeyi takip eder. Elipsin ana ekseni, dalgaların hareket ettiği yüzeye diktir [3].

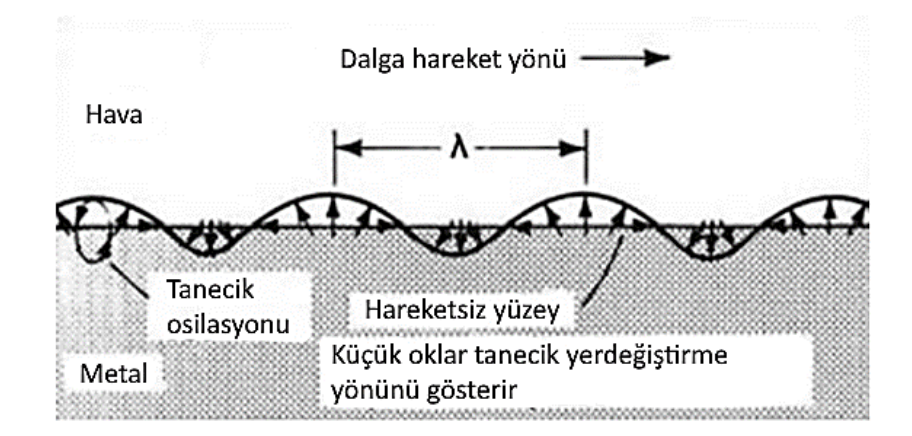

Şekil 1.7: Metal yüzeyinde metal-hava arayüzü boyunca yayılan yüzey dalgaları [3]

Plaka (plate) dalgaları olarak da bilinen lamba dalgaları malzemelerin tahribatsız muayenesinde kullanılan başka bir ultrasonik dalga türüdür. Lamba dalgaları sadece birkaç dalga boyu kalınlığında plakalarda (kompozit veya metalden yapılmış) yayılır.

Lamba dalgası, malzemenin kalınlığı boyunca meydana gelen karmaşık bir titreşim modelinden oluşur. Lamba dalgalarının yayılma özellikleri, malzemenin yoğunluğuna, elastik özelliklerine, yapısına ve test malzemesinin kalınlığına bağlıdır. Lamba dalgalarının simetrik ve asimetrik olmak üzere iki şekli vardır. Dalga şekli, tanecik hareketinin test malzemesinin nötr eksenine göre simetrik veya asimetrik olup olmamasına göre belirlenir. Simetrik lamba dalgalarında, Şekil 1.8a'da gösterildiği gibi plakanın nötr ekseni boyunca boylamsal bir tanecik yer değiştirmesi ve her bir yüzey üzerinde eliptik bir tanecik yer değiştirmesi vardır. Asimetrik lamba dalgalarında ise Şekil 1.8b'de gösterildiği gibi plakanın nötr ekseni boyunca enine bir tanecik yer değiştirmesi ve her bir yüzey üzerinde eliptik bir tanecik yer değiştirmesi vardır [3].

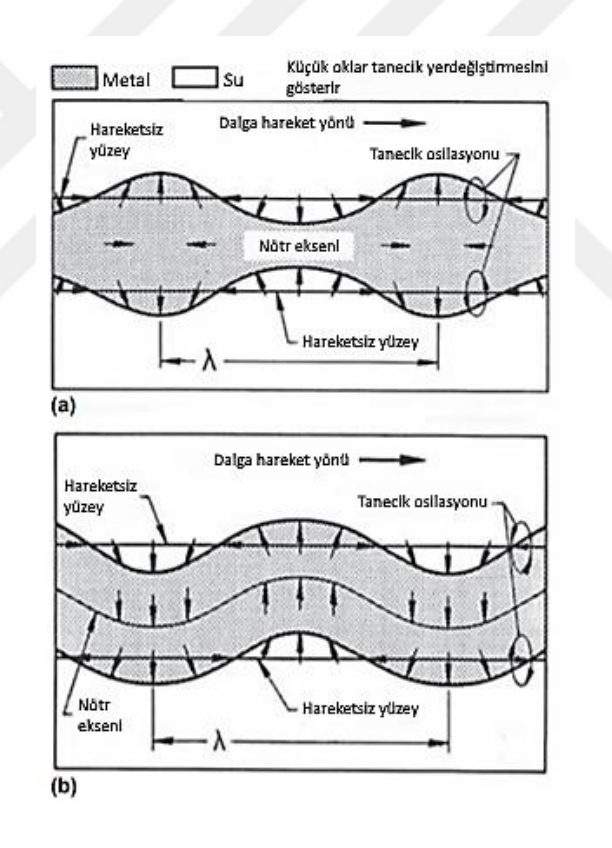

Şekil 1.8: Lamba dalgalarının temel şekilleri: (a) Simetrik lamba dalgası, (b) Asimetrik lamba dalgası [3]

#### **1.6 Akustik Empedans**

Ultrasonik dalgalar bir ortamdan farklı bir ortama geçerken ortamların birleşim yüzeyinde dalgaların bir kısmı geri yansırken kalan kısmı diğer ortama geçer. Bu durumda dalganın yansıma ve diğer ortama geçiş miktarını belirleyen özellik iki malzemenin de akustik empedanslarının oranıdır. İki malzemenin akustik empedansı eşitse, yansıma olmayacaktır. Akustik empedanslar çok farklıysa (örneğin, metal ve hava arasında olduğu gibi), neredeyse tamamen yansıma olacaktır. Akustik empedans, ultrasonik dalgaların iki farklı ortam arasında geçiş yaparken yansıtılan ve iletilen akustik enerji miktarının belirlenmesinde ve ultrasonik muayenede malzemeler arasında etkili bir şekilde akustik enerji transferinin sağlanması için seçilmesi gereken ortamların belirlenmesi için kullanılır [12]. Tablo 1.3'de bazı malzemelerin akustik empedansları verilmektedir.

| <b>Malzeme</b>  | Yoğunluk $(\rho)$ ,<br>$g/cm^3$ | Ses Hizi (c), $10^5$<br>cm/s | <b>Akustik</b><br>Empedans $(Z)$ ,<br>$10^6$ g/(cm <sup>2</sup> .s) |
|-----------------|---------------------------------|------------------------------|---------------------------------------------------------------------|
| Hava            | 0.00129                         | 0.331                        | 0.00004                                                             |
| Su              | 1.0                             | 1.49                         | 0.149                                                               |
| Celik(52100)    | 7.8                             | 5.89                         | 4.6                                                                 |
| Alüminyum(1100) | 2.71                            | 6.35                         | 1.72                                                                |
| Dökme Demir     | 6.95-7.35                       | $3.5 - 5.6$                  | $2.5 - 4.0$                                                         |

Tablo 1.3: Yaygın olarak kullanılan bazı malzemelerin akustik empedans değerleri [12]

Malzemenin akustik empedansı (Z) Formül (1.2)'de gösterildiği gibi malzemenin yoğunluğu  $(\rho)$  ve malzeme içerisideki sesin hızının  $(c)$  carpımına esittir [13].

$$
Z = \rho.c \tag{1.2}
$$

İki farklı ortamın akustik empedanslarındaki fark genellikle empedans uyumsuzluğu olarak adlandırılır. Empedans uyumsuzluğu arttıkça, bir ortam ile başka bir ortam arasında yansıyan akustik enerjinin miktarı da artacaktır. Bu noktada iki ortam arasında yansıyan ve iletilen enerjinin miktarını tanımlayan yansıma katsayısı (R) ve iletim katsayısı (T) tanımlanabilir. Yansıma ve iletim katsayılarının değerleri Formül (1.3)'te gösterilmektedir. Formüldeki  $Z_1$ , birinci ortamın akustik empedansı,  $Z_2$ , ikinci ortamın akustik empedansını ifade etmektedir. Yansıyan ve iletilen enerjinin toplamı gelen enerjiye eşit olmalıdır. Bundan dolayı Formül (1.4)'te gösterildiği gibi yansıma ve iletim katsayısının toplamı her zaman 1'e eşittir [12].

$$
R = \left(\frac{Z_2 - Z_1}{Z_2 + Z_1}\right)^2 \quad T = \frac{4Z_1 Z_2}{(Z_2 + Z_1)^2} \tag{1.3}
$$

$$
R + T = I \tag{1.4}
$$

Şekil 1.9'da daldırma tipi bir ultrasonik muayene örneği gösterilmiştir. Burada bulunan ultrasonik çevirgeç tarafından üretilen bir ses dalgasının su ve çelik ortamında yansıma ve iletim miktarları belirtilmiştir. Tablo 1.2'de verilen çelik ve suyun akustik empedanslarından yararlanarak iki ortam arasındaki yansıma katsayısı 0,88 veya %88 ve iletim katsayısı da 0,12 veya %12 olarak bulunmuştur. Şekilde görüldüğü gibi çevirgeçten çıkan ses enerjisi çelik ile ilk karşılaştığında yansıma katsayısı kadarlık kısmı (%88) yansıyarak çevirgeç geri döner ve kalan %12'lik kısım çelik içerisine iletilir. Çelik içerisine iletilen enerji çeliğin arka kenarında su ortamıyla karşılaşır ve burada %12'lik enerjinin %88'i tekrar yansıtılır. Burada yansıyan %10,6'lık kısım ilk gelen ses enerjisinin yüzdesidir [12]. Ses dalgası sönümlenene kadar yansıma ve iletim katsayıları oranında yayılma devam eder.

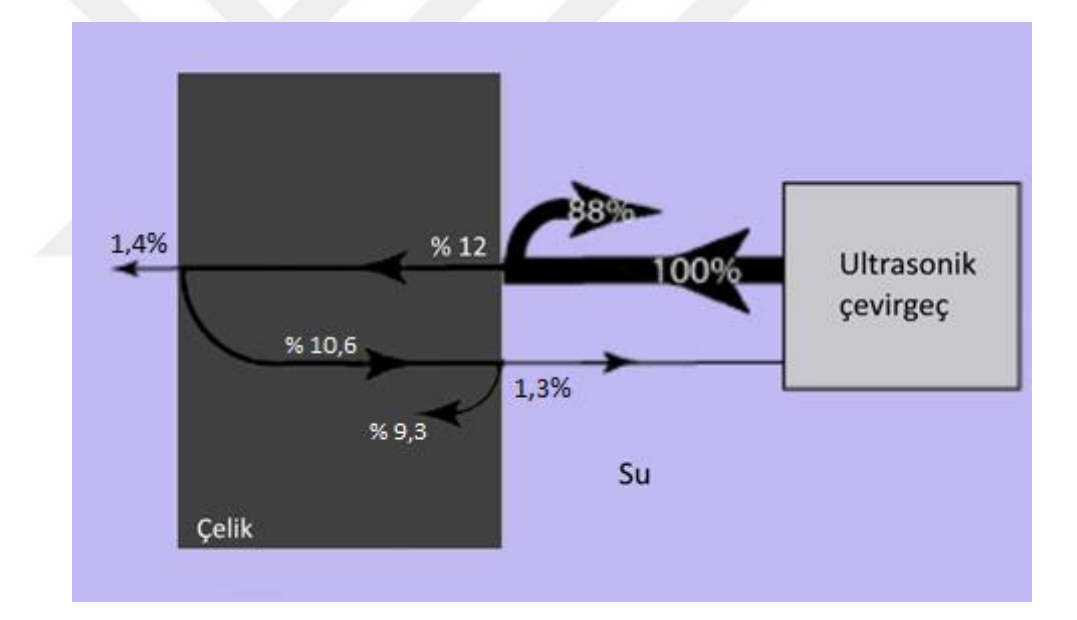

Şekil 1.9: Çelik ve su ortamında ses dalgasının yansıması ve iletimi [12]

#### **1.7 Ses Dalgalarının Zayıflaması**

Ses bir malzeme içerisinden geçerken malzemenin yapısından kaynaklı sebeplerden dolayı ses sinyalinin genliğinde zayıflama meydana gelir. Bu zayıflama sadece genlik olarak değil aynı zamanda görünümünde de değişime sebep olur. İdeal bir malzemede ses sinyalinin genliği sadece dalga yayılımıyla azalabilir. Ancak ses malzeme içerisinde yayılırken oluşan saçılma ve soğurma olayları bu zayıflamaya sebep olur. Zayıflama genellikle bir sinyalin gücünün azalması olarak tanımlanır. Ultrasonik zayıflama iki hareket noktası arasında meydana gelen akustik enerji kaybı veya akustik dalganın bozulma hızı olarak tanımlanabilir [12].

Soğurma, ses enerjisinin diğer enerji formlarına dönüşmesidir. Ses dalgası malzemeden geçerken mekanik enerjinin bir kısmı ısı enerjisine dönüşür. Bu ısı enerjisi sürekli olarak kaybolur ve bu nedenle malzemenin muayenesinde çok az etkisi vardır. Saçılma ise sesin normal yayılma yönü dışındaki yönlere yansımasına denir. Saçılma olayı malzeme içerisinde bulunan farklı yoğunluk ve ses hızlarına sahip akustik arayüzlerden kaynaklanmaktadır. Saçılma ayrıca tanecik sınırlarındaki yansımalar, küçük çatlaklar ve diğer malzeme homojensizliklerinden kaynaklanabilir [12].

Malzeme içerisinde sesin yayılma mesafesine göre genliğindeki zayıflama Formül (1.5) ile hesaplanmaktadır.

$$
A = A_0 e^{-\alpha L} \tag{1.5}
$$

Formülde A<sup>0</sup> belirli bir noktada yayılan dalganın genliğini, A, dalga başlangıç konumundan L mesafesine gittikten sonra zayıflamış genlik değerini ve α birim uzunluk başına Neper olarak ifade edilen zayıflama katsayısıdır [14].

#### **1.8 Mod Dönüşümü ve Snell kanunu**

Ultrasonik dalgalar akustik empedansları farklı iki ortam arasında eğik bir açıyla geçiş yaparken ortamların birleşim yüzeyinde kırılma ve yansıma yaparlar. Kırılma, malzemelerin içerisinde ses hızlarının farklı olmasından dolayı meydana gelir. İki malzemedeki ses hızlarını arasındaki oran kırılma indisi olarak adlandırılır. Açılar ve dalgalar arasındaki ilişki Formül (1.6)'de gösterilen Snell kanunu ile tanımlanmaktadır [12].

$$
\frac{\sin \theta_1}{V_{L_1}} = \frac{\sin \theta_2}{V_{L_2}}\tag{1.6}
$$

 $\theta_1$  gelen dalganın yüzey normali ile yaptığı açıyı,  $\theta_2$  kırılan dalganın yüzey normali ile yaptığı açıyı,  $V_{L_1}$  gelen dalganın bulunduğu malzemedeki sesin hızı,  $V_{L_2}$  kırılan dalganın bulunduğu malzemedeki sesin hızını göstermektedir. Bu prensip Şekil 1.10'da gösterilmektedir. İki malzeme arasındaki fark ne kadar büyük olursa, kırılma o kadar fazla olur. Şekil 1.10'da görüldüğü gibi yansıyan dalga ve gelen dalga aynı malzeme hareket ettiği için yasıma açısı ile geliş açısı aynıdır ve iki dalga da aynı hıza sahiptir.

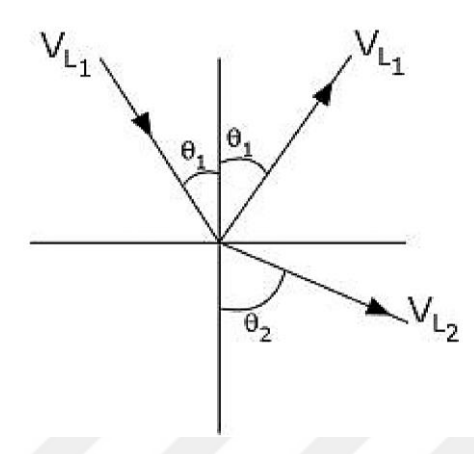

Şekil 1.10: İki farklı ortam arasında geçiş yapan boyuna dalgalarda yansıma ve kırılma [12]

Belirli bir yayılma biçimindeki dalganın kırılma veya yansıma yoluyla farklı bir yayılma biçiminin dalgasını üretilebilir. Bu mod dönüşümü olarak adlandırılır. Boyuna dalga belirli bir açı ile iki farklı ortamın birleşim yüzeyine çarptığında, enerjinin bir kısmı enine yönde tanecik hareketine neden olarak kesme dalgası oluşturabilir. Boyuna bir dalga ses hızı yavaş bir ortamdan hızlı bir ortama doğru geçiş yaptığında, kırılan dalganın açısını 90° yapan bir geliş açısı bulunabilmektedir. Bu geliş açısı ilk kritik açı olarak tanımlanır. Birleşim yüzeyine gelen açının değeri İlk kritik açıya eşit veya daha büyük olduğunda boyuna dalga kırılarak enine dalga üretmektedir. İlk kritik açı, Snell kanununda kırılan dalganın açısının yerine  $90^{\circ}$  koyularak bulunabilir [12].

#### **1.9 Ultrasonik Dalgalarda Girişim Etkileri**

Ultrasonik dalgalar hem ultrasonik çevirgeç tarafından üretilirken hem de malzeme içerisindeki yansıma ve kırılmalardan dolayı birbiriyle etkileşime girmektedir. Dalgalar etkileşime girdiği noktada birbirlerinin üzerine binerler ve bu noktada oluşan dalganın genliği birleşim noktasına gelen dalgaların genliklerinin toplamına eşittir. Fazları, genlikleri ve alternansları aynı olan (dalga tepeleri ve çukurları diğer dalga ile aynı hizada olan) iki dalga girişimi sonucunda iki dalga üst üste binerek daha büyük bir dalga ortaya çıkarmaktadır. Fazları, genlikleri aynı ama alternansları zıt olan (bir dalganın tepesi diğer

dalganın çukuru ile aynı hizada olan) iki dalga girişimi sonucunda dalgalar birbirini tamamen sönümlemektedir. Farklı faz, genlik ve alternanslardaki dalgaların girişim durumunda bütün dalgaların genliklerinin toplamıyla oluşan dalga ortaya çıkmaktadır. Şekil 1.11'de bu durumla gösterilmektedir. Şekildeki kırmızı dalgalar etkileşime giren dalgaları, mavi dalgalar ise girişim sonucu oluşan dalgayı göstermektedir [15].

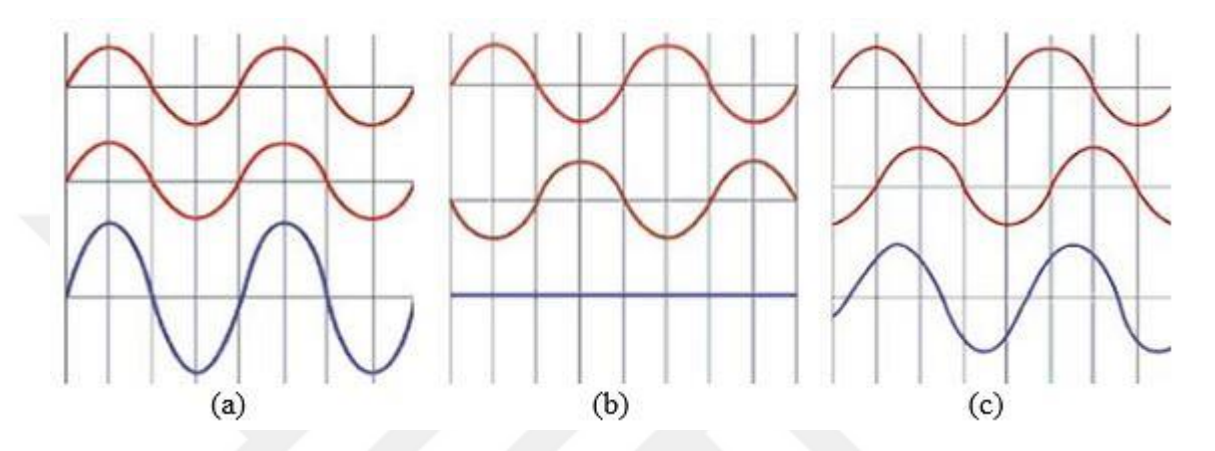

Şekil 1.11: Dalgaların birbiriyle girişimi: (a) Aynı faz, genlik ve alterananstaki iki dalga, (b) Aynı faz, genlik ve zıt alternanslardaki iki dalga, (c) Farklı faz,genlik ve alternanslardaki iki dalga [15]

Ultrasonik dalgalar çevirgeç yüzeyinden dairesel bir dalga olarak yayılırlar. Pratikte ultrasonik çevirgeç yüzeyinde tek bir noktadan dalga yayılımı olmaz bunun yerine çevirgeç içerisinde bulunan piezoelektrik malzeme yüzeyi boyunca birçok noktadan dalga yayılımı olur. Bu birçok noktadan yayılan dalgalar birbiriyle etkileşime girerek bir ses alanı oluşturur. Ses dalgası tek bir noktadan yayılırken oluşturduğu görüntü Şekil 1.12a'da gösterilmiştir. Görüntüdeki açık renkli alanlar taneciklerin genleştiği bölgeyi, koyu renkli alanlar ise taneciklerin sıkıştığı bölgeyi göstermektedir. Bir den fazla noktadan ses dalgasının yayılması sonucunda oluşan dalga girişimi Şekil 1.12b'de gösterilmektedir. Şekil 1.12b'deki görüntü ultrasonik çevirgeç yüzeyinde oluşan dalga girişimi olarak düşünülebilir. Şekil 1.12b'de çevirgecin yüzeyine yakın yerlerde geniş dalgalanmaların olduğu ve ses alanının çok düzensiz olduğu görülebilir. UT'de bu bölge yakın alan ya da Fresnel alanı olarak bilinir. Çevirgeçten uzakta ses dalgaları dalga yayılım merkezinden yayıldığı forma yaklaşarak daha homojen olarak dağılmaktadır. Bu bölge ise uzak alan veya Fraunhofer alanı olarak bilinir [12,15].

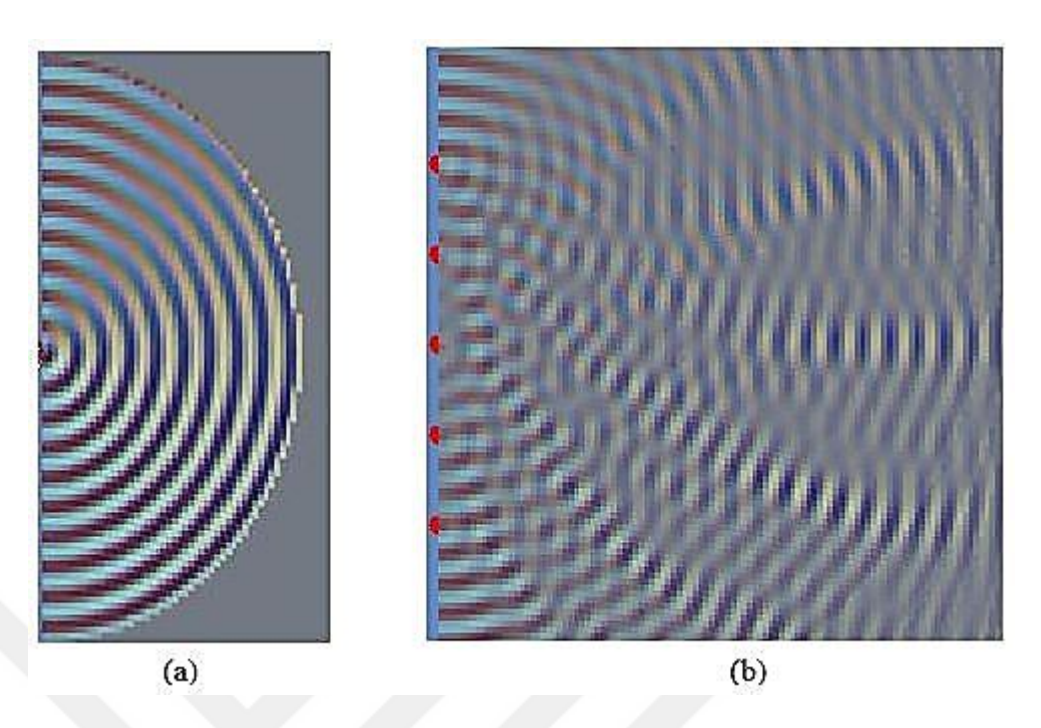

Şekil 1.12: Ultrasonik dalgaların yayılım formları: (a) Bir noktadan yayılan ses dalgası, (b) Beş farklı noktadan yayılan ses dalgaları [15]

Yakın alanda ultrasonik dalgaların düzensiz dağılmasından dolayı malzemedeki kusurları doğru bir şekilde tespit etmek oldukça zordur. Bundan dolayı ultrasonik muayene yakın alandan hemen sonra gelen uzak alanda yapılmaktadır. Şekil 1.13'te gösterildiği gibi yakın alan ve uzak alan arasındaki geçiş N ile ifade edilen mesafede meydana gelir ve bu nokta çevirgecin doğal odağı olarak adlandırılır. Çevirgeçten N mesafesine kadar olan bölge yakın alanı ifade etmektedir. Yakın alan mesafesi (N) Formül (1.7)'den hesaplanabilmektedir [5].

$$
N = D^2 f / 4c \tag{1.7}
$$

Formül (1.7)'de N yakın alan mesafesini, D çevirgecin çapını, f çevirgecin frekansını, c ise malzeme içerisindeki ses hızını ifade etmektedir. Denklemden de görüldüğü gibi çevirgecin frekansı veya çapı arttıkça yakın alan mesafesi de artmaktadır [5].
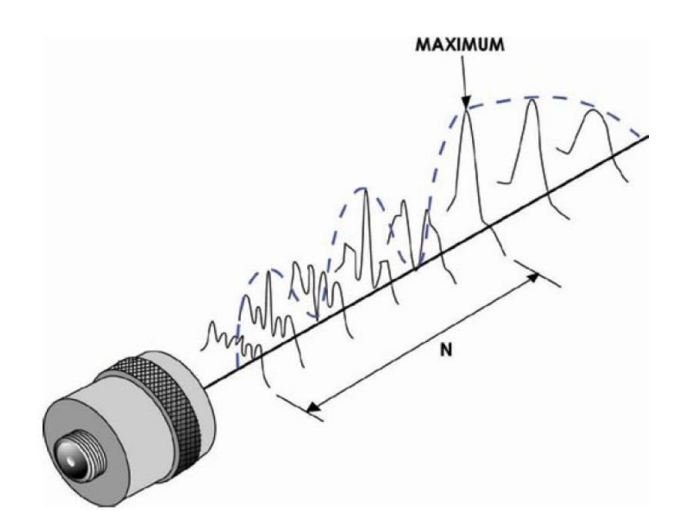

Şekil 1.13: Yakın alan mesafesinin gösterimi [5]

### **1.10 Ultrasonik Çevirgeçler**

Ultrasonik muayenenin temeli elektrik sinyalini ses sinyaline dönüştürmek ve test malzemesinden dönen ses sinyallerini tekrar elektrik enerjisine dönüştürmektir. Tüm bu işlemler içerisinde aktif malzeme bulunan bir ultrasonik çevirgeç (ultrasonic transducer) tarafından gerçekleştirilir. Çevirgeç içerisinde bulunan aktif malzemeye elektriksel sinyal uygulandığında mekaniksel titreşimler ortaya çıkmaktadır. Ultrasonik çevirgeçler kullanım alanları ve frekanslarına göre pek çok çeşide sahip olsalar da temel olarak iç yapıları aynıdır [16].

Günümüzde ultrasonik dönüştürücülerde aktif eleman olarak genellikle piezoelektrik seramik kullanılmaktadır. Bunun sebepleri çeşitli şekil ve boyutlarda kolayca üretilebilmesi, düşük voltaj da çalışması ve yaklaşık 300 °C'ye kadar kullanılabilmesidir. Aktif elemanın kalınlığı ultrasonik çevirgecin frekansını belirler. Aktif eleman kalınlığının iki katı olan bir dalga boyuyla titreşir. Bu nedenle, piezoelektrik kristaller istenen dalga boyunun yarısı kadar kalınlıkta kesilirler. Buna göre çevirgecin frekansı ne kadar yüksek olursa, aktif eleman o kadar ince olur [12].

Ultrasonik çevirgeçler farklı kullanım alanlarına göre üretilirler. Temel olarak kontak ve daldırma tipi olarak iki ana gruba ayrılırlar. Kontak çevirgeçler malzeme ile çevirgecin doğrudan temas ettiği uygulamalarda ve genellikle el ile manuel olarak malzeme üzerinde belirli bir bölgenin muayenesini yapmak için kullanılırlar. Daldırma tipi çevirgeçlerde çevirgeç test malzemesi ile doğrudan temas halinde değildir. Bu çevirgeçler sıvı ortam içerisinde çalışabilecek şekilde tüm bağlantıları su geçirmez olarak tasarlanır. Üretilen

ses sinyali arada bulunan sıvı ortam üzerinden malzemeye iletilir ve aynı şekilde malzemeden dönen sinyaller tekrar bu ortamdan geçerek çevirgece ulaşır [16].

Şekil 1.14a'da ultrasonik çevirgecin iç yapısı gösterilmektedir. Şekilde görüldüğü gibi piezoelektrik malzemenin karşılıklı iki yüzeyinde elektrotlar bulunmaktadır. Elektrotlara elektrik sinyali uygulandığında piezoelektrik malzemenin kalınlığında elektrik sinyalinin polaritesine göre genişleme veya daralma olur. Bu sayede mekaniksel titreşimler oluşturulmuş olur. Aynı şekilde çevirgece gelen mekaniksel titreşimler piezoelektrik malzemede elektrik alan oluşturmaktadır. Böylece ses sinyalleri de elektriksel sinyale çevrilmektedir. Şekil 1.14b'de görüldüğü gibi aktif elemanın hemen arkasında bulunan destek malzemesi aktif elemanın arka yüzeyinden yayılan enerjiyi sönümleyerek çevirgecin titreşimini kontrol etmek için kullanılır. Çevirgeç ile test ortamı arasında maksimum enerji alışverişini sağlamak için piezoelektrik malzeme ile çevirgecin ön yüzü arasında bir empedans eşleştirme katmanı bulunur. İdeal bir empedans eşleştirme için katmanının kalınlığı çevirgeç tarafından üretilecek olan ses dalgasının dalga boyunun dörtte biri olmalıdır. Eşleştirme katmanının akustik empedansı piezoelektrik malzeme ile test ortamının akustik empedans değerleri arasında olmalıdır. Kontak çevirgeçler için eşleştirme katmanını ve aktif elemanı darbelere ve çizilmelere karşı korumak için çevirgecin ön yüzeyinde bir aşınma plakası bulunur [12].

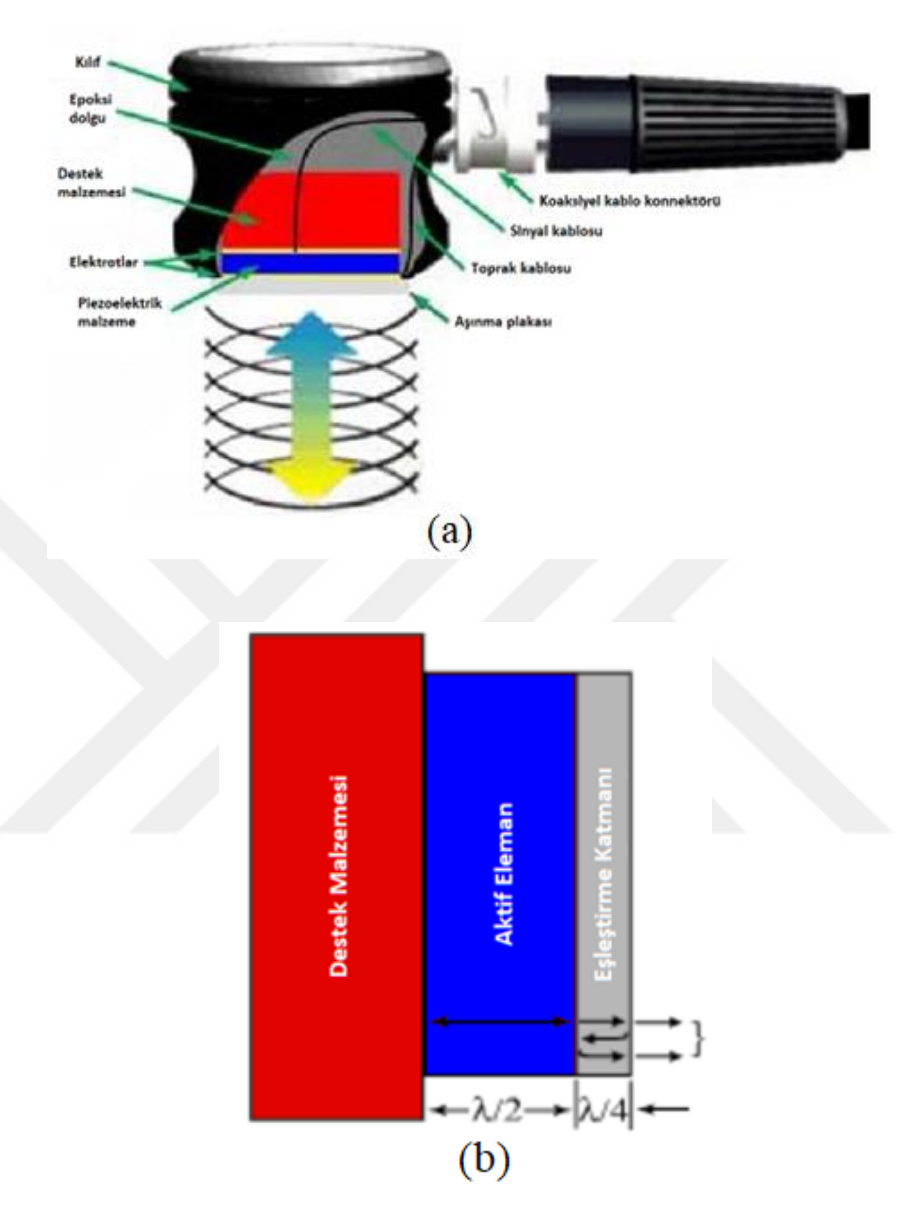

Şekil 1.14: Ultrasonik çevirgecin iç yapısı: (a) Piezoelektrik aktif eleman, destek malzemesi, aşınma plakası ve elektrik bağlantılarını içeren çevirgeç şeması, (b) Ultrasonik çevirgecin üç temel iç yapısı [12]

# **1.11 Ultrasonik Test Teknikleri**

Ultrasonik muayenede temel olarak iki test tekniği kullanılmaktadır. Bunlar darbe yankı tekniği ve doğrudan geçiş tekniğidir. Bu iki yöntem arasındaki temel fark, doğrudan geçişli test yönteminde sadece sinyal zayıflamasının ölçümünü yapılabilirken, darbe yankı yönteminde sinyalin hem iletim süresi hem de sinyalin zayıflaması ölçülebilmektedir [17].

Doğrudan geçişli test tekniğinde biri gönderici ve biri de alıcı olmak üzere iki ultrasonik çevirgeç kullanılır. Malzemenin bir yüzeyinden gönderilen ultrasonik sinyal diğer yüzeyinde bulunan çevirgeç tarafından alınır. Bu yöntemde gönderilen sinyalin zayıflaması ölçülerek kusurların tespiti yapılmaktadır. Bu yöntemin dezavantajlarından biri kusurun derinliğinin ölçülememesidir.

En yaygın olarak kullanılan ultrasonik yöntem olan darbe yankı yöntemi, test malzemesi içerisinde bulunan süreksizliklerden, kusurlardan yansıyan ultrasonik sinyallerin tespit edilmesine dayanmaktadır. Bu yöntemde sadece bir çevirgeç kullanılmaktadır. Bu çevirgeçten hem ultrasonik sinyaller iletilmekte hem de yansıyan sinyaller geri kazanılmaktadır. Böylece bu yöntem ile kusurun yeri ve kalınlığı ölçülebilmektedir. Şekil 1.15'te bir test malzemesi ve malzemeden yansıyan ultrasonik sinyallerin A-Scan görüntüsü bulunmaktadır. Şekil 1.15a'da görüldüğü gibi test malzemesine uygulanan ultrasonik sinyaller malzeme içerisinde bir kusur olmadığı için tekrar çevirgece gelmektedir. Şekil 1.15b'de görüldüğü gibi grafiğin sağındaki sinyal arka duvardan gelen sinyali ilk sinyal ise başlangıç darbesini göstermektedir. Malzeme içerisinde herhangi bir kusur olmadığı için arka duvar sinyali ve başlangıç darbesi arasında sinyal oluşmamıştır. Şekil 1.15b'deki A-Scan görüntüsünden malzemenin kalınlığı hesaplanabilir. Şekil 1.15a'da görüldüğü gibi çevirgeçten çıkan ses sinyali malzemenin karşı kenarından yansıyıp geri gelmektedir. Öyleyse grafikteki başlangıç darbesi ile arka duvar sinyali arasındaki süre ses sinyalinin malzemenin kalınlığının iki katı kadar mesafeyi kat ettiği süreyi verir. Malzeme içerisinde sesin yayılma hızı bilindiğinde Formül (1.8) kullanılarak malzemenin kalınlığı ölçülebilir. Formül  $(1.8)$ 'de  $d$  malzemenin muayene yüzeyinin yansıyan sinyalin geldiği noktaya olan uzaklığı,  $\nu$  sesin malzeme içerisinde yayılma hızı, ses sinyalinin gönderilmesi ve alınması arasında geçen süreyi ifade etmektedir.

$$
d = \nu(t/2) \tag{1.8}
$$

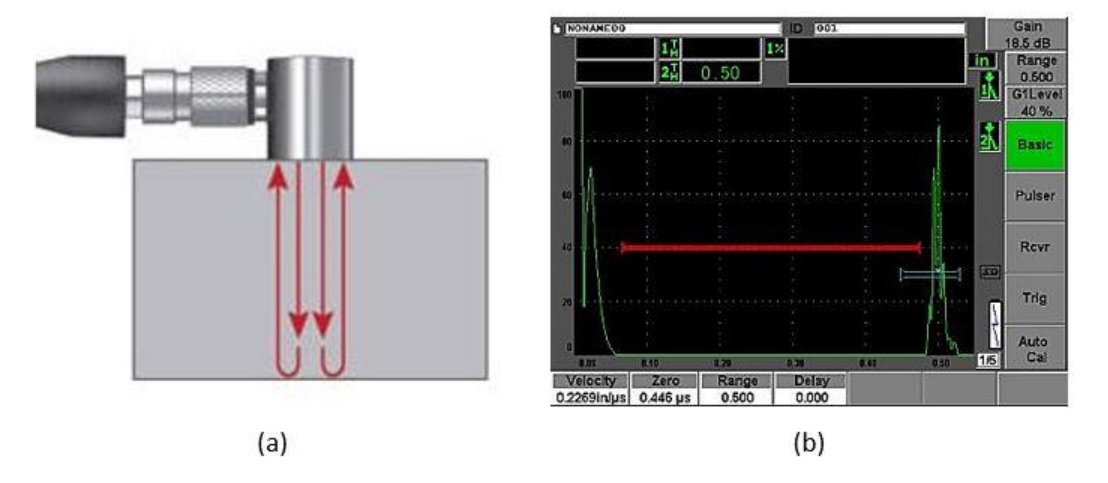

Şekil 1.15: Darbe yankı yöntemi ile kalınlık ölçümü: (a) Muayene işlemi (b) Muayene sonucunun A-Scan gösterimi [17]

Şekil 1.16'de ise içerisinde kusur bulunan bir malzemenin darbe yankı ile muayene işlemi ve muayene sonucu gösterilmektedir. Şekil 1.16a'da görüldüğü gibi çevirgeçten çıkan ses sinyalinin bir kısmı malzeme içerisindeki kusurdan yansıyarak çevirgece dönmektedir. Şekil 1.16b'de görüldüğü gibi kusurdan yansıyan bu sinyaller başlangıç darbesi ile arka duvar sinyali arasında çıkmaktadır. Başlangıçta malzemeye iletilen ses sinyalinin bir kısmı kusurdan yansıyarak döndüğü için Şekil 1.16b'de görüldüğü gibi arka duvar sinyalinin genliği azalmıştır. Ayrıca kusurdan yansıyan sinyalin genliğine bakarak kusurun boyutu tahmin edilebilir.

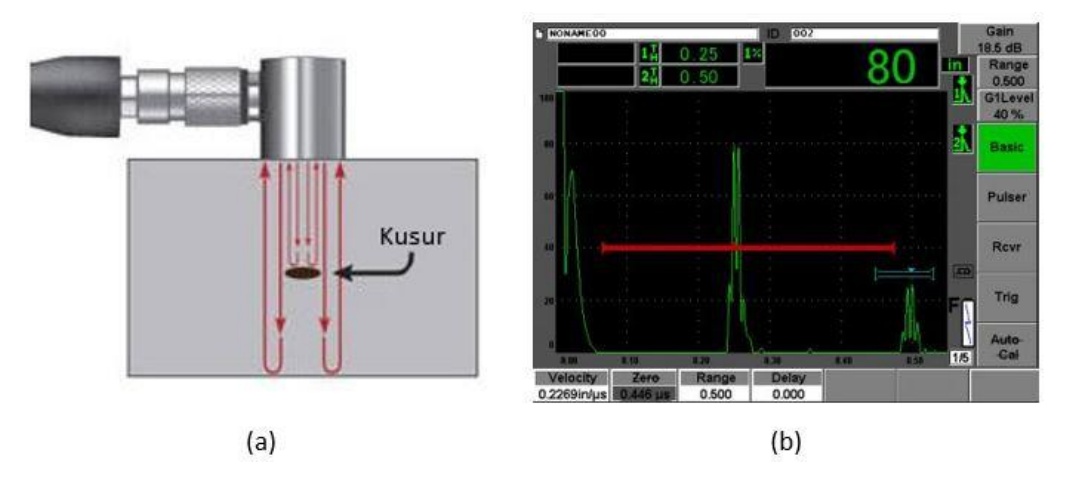

Şekil 1.16: Darbe yankı yöntemi ile hata tespiti: (a) Muayene işlemi (b) Muayene sonucunun A-Scan gösterimi [17]

#### **1.12 Ultrasonik Muayenede Verilerin Sunulması**

Ultrasonik veriler birkaç farklı formatta toplanabilir ve görüntülenebilir. Ultrasonik Muayenede en yaygın olarak A-Scan, B-Scan ve C-Scan sunumları kullanılmaktadır. Her bir sunum şekli malzemeyi farklı açılardan değerlendirmeye yardımcı olur. Gelişmiş ultrasonik muayene sistemleri her üç sunum biçimini de aynı anda görüntüleyebilmektedir [5].

İlk ve en yaygın olan A-Scan sunumunda gelen ultrasonik sinyalin genliği dikey ekseni ve geliş süresi ise yatay ekseni oluşturmaktadır. Yatay eksende gösterilen sinyalin geliş süresine bakarak malzeme içerisindeki süreksizliğin derinliği veya pozisyonu tespit edilebilir. Ayrıca A-Scan sunumunda malzeme içerisinde bilinen bir yansıtıcıdan gelen sinyalin genliği ile bilinmeyen bir yansıtıcıdan gelen sinyalin genliği karşılaştırılarak süreksizliğin büyüklüğü de belirlenebilir. Şekil 1.17a'da muayene yapılacak malzeme ve tarama yönü gösterilmektedir. Şekil 1.17b'de yapılan taramanın A-Scan sunumu gösterilmektedir. A-Scan sunumunda IP (Initial Pulse, Başlangıç Darbesi) olarak gösterilen sinyal çevirgeç tarafından üretilen ilk darbeyi göstermektedir. A-Scan sunumunda gösterilen sinyaller çevirgeç malzeme üzerinde hareket ederken sırasıyla gözükürler. Hepsi aynı anda A-Scan sunumunda görünmez. Çevirgeç malzemenin en solundayken IP sinyali ve A ile gösterilen malzemenin sol altında bulunan A yüzeyinden yansıyan ultrasonik sinyal sunumda görülür. Çevirgeç sağa doğru hareket ettirilirken malzemenin A ile belirtilen yüzeyini geçtikten sonra sunumda A sinyali kaybolacak ve sunumda BW (Back Wall, Arka Duvar) olarak gösterilen sinyal ortaya çıkacaktır. A-Scan sunumdan da görüldüğü gibi BW sinyali A sinyalinden daha ilerde ortaya çıkmıştır. Bunun sebebi malzemenin A ile gösterilen yüzeyinden yansıyan ses sinyallerinin malzemenin en altından yansıyan sinyallere göre daha az mesafe kat etmesidir. Sunumdan A ile BW sinyali arasındaki süreyi ve ses sinyalinin malzeme içerisindeki hızını kullanarak malzemenin A yüzeyi ile en alt yüzeyi arasındaki mesafe belirlenebilir. Çevirgeç tarama yönünde hareket ettirilmeye devam ederse malzeme içerisindeki B kusurunun üzerine geldiğinde B sinyali ve C kusurunun üzerine geldiğinde de C sinyali ortaya çıkacaktır.

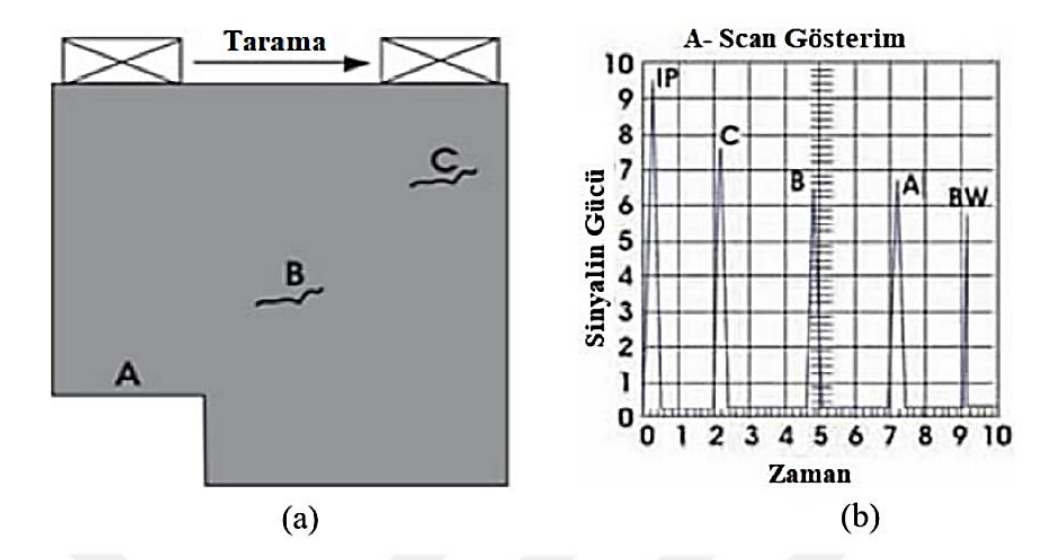

Şekil 1.17: Ultrasonik sinyallerin A-Scan sunumu: (a) Örnek muayene malzemesi, (b) Muayenesi yapılan malzemeden gelen ultrasonik sinyallerin A-Scan sunumu [5]

B-Scan sunumunda, test malzemesinin enine kesit görünümü elde edilir. Ses sinyalinin hareket süresi dikey eksende ve çevirgecin doğrusal konumu yatay eksende görüntülenir. B-Scan sunumunda malzeme içerisindeki yansıtıcının derinliği ve tarama yönündeki yaklaşık doğrusal boyutları belirlenebilir. B-Scan sunumu A-Scan sunumu üzerine tetikleyici bir kapı genliği konularak üretilir. Sinyal genliği kapı eşiğini geçeçek kadar büyük olduğunda, B-Scan sunumunda o bölgede bir nokta üretilir. Malzeme içerisinde bulunan kusurlar ve malzemenin arka duvarından yansıyan ses sinyalleri tarafından kapı tetiklenir. B-Scan sunumu Şekil 1.18b'de gösterilmektedir. Şekilde 1.18a'da görüldüğü gibi çevirgeç malzemenin A ile gösterilen yüzeyine denk gelen bölgeden geçtiğinde B-Scan grafiğinde A çizgisi oluşur. Çevirgeç bu bölümün sağına doğru hareket ettiğinde A çizgisi biter ve BW çizgisi üretilir. Aynı şekilde çevirgeç malzeme içerisindeki B kusurunun üzerine geldiğinde B-Scan grafiğinde B çizgisi ve C kusuru üzerine geldiğinde ise C çizgisi üretilir. Grafikteki çizgilerin uzunluğu kusurun doğrusal uzunluğunu gösterir. Bu göntüleme tekniğinde yüzeye yakın büyük kusurların arkadaki daha küçük kusurları maskeleyebilmektedir [5,18].

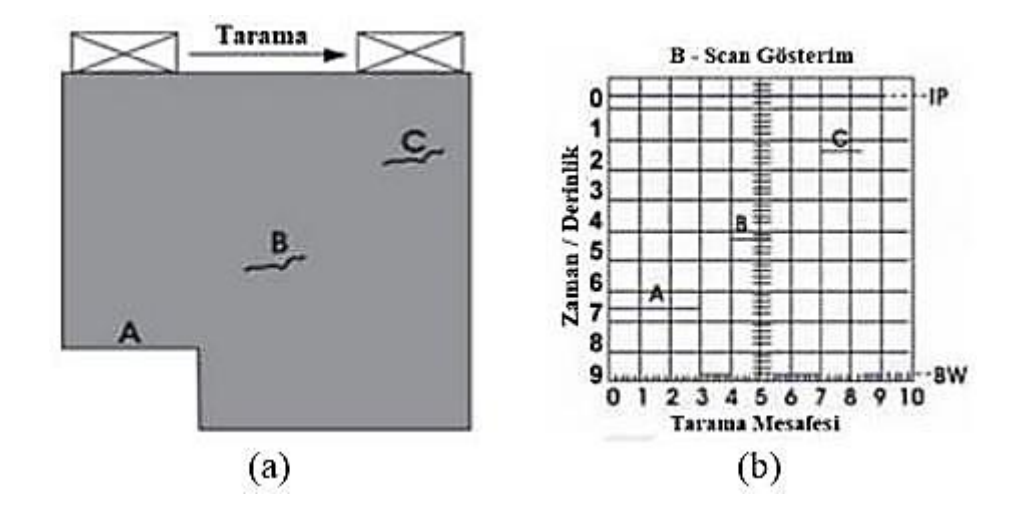

Şekil 1.18: Ultrasonik sinyallerin B-Scan sunumu: (a) Örnek muayene malzemesi, (b) Muayenesi yapılan malzemeden gelen ultrasonik sinyallerin B-Scan sunumu [5]

C-Scan sunumu test malzemesinin içerisinde bulunan kusurların yerini ve boyutunu gösterir. Oluşan C-Scan görüntünün düzlemi çevirgecin tarama yönüne paraleldir. C-Scan sunumları bilgisayar kontrollü daldırma tipi muayene sistemleri gibi otomatik bir veri toplama sistemleri ile üretilir. C-Scan görüntü oluşturulurken Şekil 1.19'da görüldüğü gibi test malzeme yüzeyinde belirli aralıklarla çevirgeç hareket ettirilir. Çevirgecin her bir adımında o noktanın A-Scan görüntüsü alınır. Herbir noktadan alınan A-Scan sunumu üzerinde belirli bir kapı aralığı belirlenerek bu aralıktaki en yüksek gerilim değeri ve o noktanın koordinatı saklanır. Herbir nokta için elde edilen genlik değeri ve konum bilgisi birleştirildiğinde Şekil 1.19'da görüldüğü gibi C-Scan görüntü elde edilir. C-Scan görüntüde genlik değerleri verilerin kaydedildiği konumların her biri için gri veya farklı bir renk skalasında görüntülenir. Yüksek çözünürlüklü tarama C-Scan ile üretilebilir [5,18].

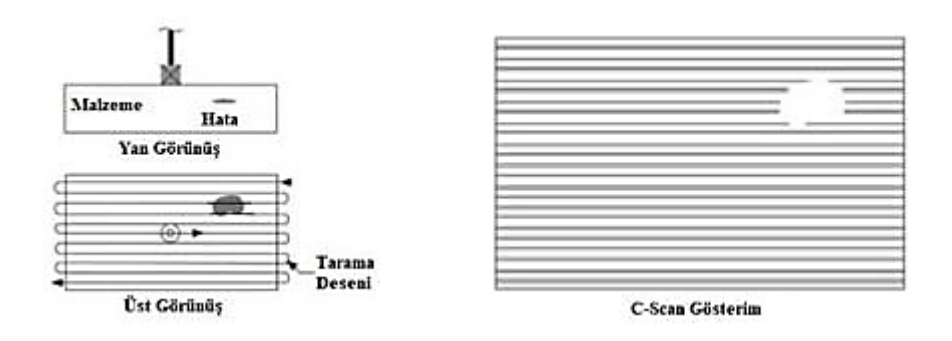

Şekil 1.19: Ultrasonik sinyallerin C-Scan sunumu [5]

# **BÖLÜM 2 GEREÇ VE YÖNTEM**

Bu tez kapsamında donanımsal olarak gerçekleştirilmiş bir ultrasonik muayene kartının bilgisayar ile haberleşme sisteminin sağlanması, kartın kontrolü ve gelen sinyallerin işlenmesi için kullanılan kullanıcı arayüzü tasarımı yapılmıştır. Tasarlanan bu arayüz ile günümüzde birçok alanda kullanılan farklı kompozit malzemelerin ultrasonik testlerinin yapılarak, üç boyutlu hata tespitinin gerçekleştirilmesi amaçlanmıştır. Kompozit malzemelerde üç boyutlu hata tespitinin yapılmasının yanı sıra, ultrasonik tahribatsız muayene hakkında bilgi birikimine katkı sağlanması ve hataların tespitinin daha etkin yapılması açısından araştırma ve geliştirme imkanı sunan bir yazılımın geliştirilmesi amaçlanmıştır.

Bu kapsamda öncelikle ultrasonik muayene kartının bilgisayar ile haberleşmesi için gerekli olan yazılım sisteminin geliştirilmesi gerekmektedir. Kart üzerinde bulunan Çevresel Arabirim Kontrolcü (PIC, Peripheral Interface Controller) mikrodenetleyici (MCU, Microcontroller Unit), bilgisayar arayüzü ile USB iletişim portu üzerinden haberleşmektedir. İlk olarak bilgisayarın USB portları üzerinden yüksek hızlı veri aktarımının sağlanması için yazılımda gerekli olan LibUsbDotNet ve MonoLibUsb kütüphanelerinin kurulumları yapılmıştır.

Arayüz üzerinde kullanıcı tarafından yapılan muayeneye uygun olarak değiştirilebilen ayarlar bulunmaktadır. Ultrasonik sinyalin frekansı, darbe genişliği, genlik değeri, darbenin gönderildiği ve alındığı kanalların seçimi, ultrasonik yöntem gibi ayarlar bunlardan bazılarıdır. Ayarlar menüsü ilerde daha detaylı olarak tanıtılacaktır. Kullanıcı tarafından girilen bu ayarlar kart ile bilgisayar arasında kurulan protokole uygun olarak karta gönderilmektedir. Bu gönderilen ayarlar doğrultusunda kartın üzerinde bulunan sistemlerin ayarlarının yapılması sağlamaktadır.

Karta yüklenen ayarlar doğrultusunda üretilen ultrasonik sinyal, daldırma havuzundaki kompozit malzemeye uygulanmaktadır. Malzemeden değişime uğrayarak dönen sinyaller kart üzerinde bulunan Analog Sayısal Dönüştürücü (ADC, Analog to Digital Converter) tarafından dijitalleştirilerek PC üzerindeki arayüze gönderilmektedir. Arayüz gelen veriyi iki eksenli bir grafik olarak anlık ekrana çizmektedir. Aynı zamanda malzemenin iki boyutlu görseli anlık olarak tasarlanan yazılım vasıtasıyla ekranda oluşturulmaktadır.

Kart tarafından gelen anlık ultrasonik sinyal verisi yazılım içerisinde bulunan veri tabanı içerisine kaydedilmektedir. Böylece veriler tarama bittikten sonra da farklı analizler için kullanılabilmektedir.

Kart ile haberleşme arayüzünden farklı olarak kaydedilen veriler üzerinde analizler yapmak için bir arayüz daha tasarlanmıştır. Bu arayüzde kayıtlı verilerden tekrar görüntü oluşturularak görüntü üzerindeki hataların boyutları, yerlerinin tespiti, büyüklükleri gibi analizler yapılmaktadır.

# **2.1 Ultrasonik Muayene Cihazının Özellikleri**

Ultrasonik test cihazı üzerinde bulunan işlemci, mikrodenetleyici ve diğer devre elemanları ile ultrasonik sinyalin üretilmesi ve muayenesi yapılan parçadan geri dönen sinyallerin alınarak dijitalleştirilmesi için kullanılmaktadır. Kartın blok diyagramı Şekil 2.1'de verilmiştir. Sistemin blok diyagramı 4 ana bölümden oluşmaktadır. Bunların ilki Ultrasonik Analog Ön Uç (UAFE, Ultrasonic Analog Front End), regülasyon birimi, veri edinim Alanda Programlanabilir Kapı Dizisi (FPGA, Field Programmable Gate Array) bloğu ve MCU bloğudur [8].

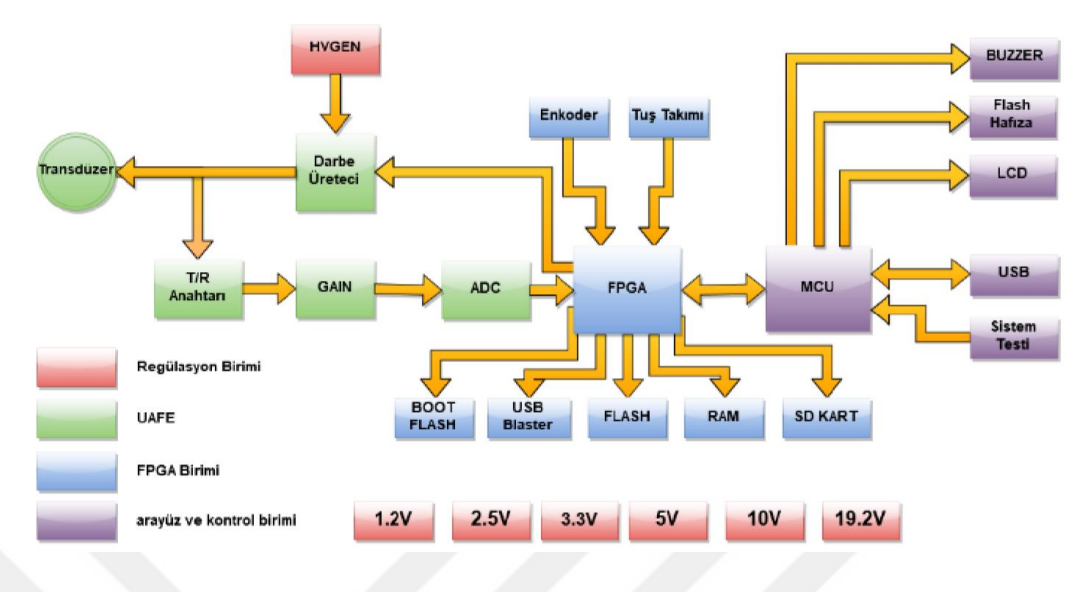

Şekil 2.1: Ultrasonik test kartının blok diyagramı [8]

Sistemin çekirdeğini oluşturan sayısallaştırıcı, veri edinim ve veri işleme birimleri sırasıyla 100 MHz ADC, FPGA ve PIC32MZ ailesinden bir mikrodenetleyiciden oluşmaktadır. Kartın teknik özellikleri aşağıdaki gibi özetlenmiştir. +40V ile +250V ayarlanabilir yüksek genlik üretimi gerçekleştirilmektedir. ±250V genliğe sahip, 1MHz ile 20 MHz arası yüksek genlikli darbe üretimi gerçekleştirilebilmekte ve darbe sayısı ve darbe biçimi ayarlanabilmektedir. 72 dB analog kuvvetlendirme kapasitesine sahiptir. 100 MHz sayısallaştırıcı birimine sahiptir. Veri edinimi ve sinyal işleme işlemlerinin gerçekleştirileceği FPGA birimi kullanılmaktadır. MCU ünitesi ile kart kontrol, USB (High-Speed USB), TFT ekran sürülmesi gibi çevresel işlemlerin gerçekleştirildiği yüksek hızlı (252 MHz) mikrodenetleyici birimine sahiptir. Tek elementli ve çift elementli çevirgeçler ile test işlemi gerçekleştirilebilmektedir. Bütün sistem çift kanal olarak tasarlanmıştır (Pulser, kuvvetlendirme sayısallaştırıcı). USB bağlantı ile PC tabanlı ultrasonik okumalara ve kart kontrolüne olanak sağlanabilmektedir [8]. Şekil 2.2'de ultrasonik test kartı ve üzerinde bulunan birimler gösterilmektedir.

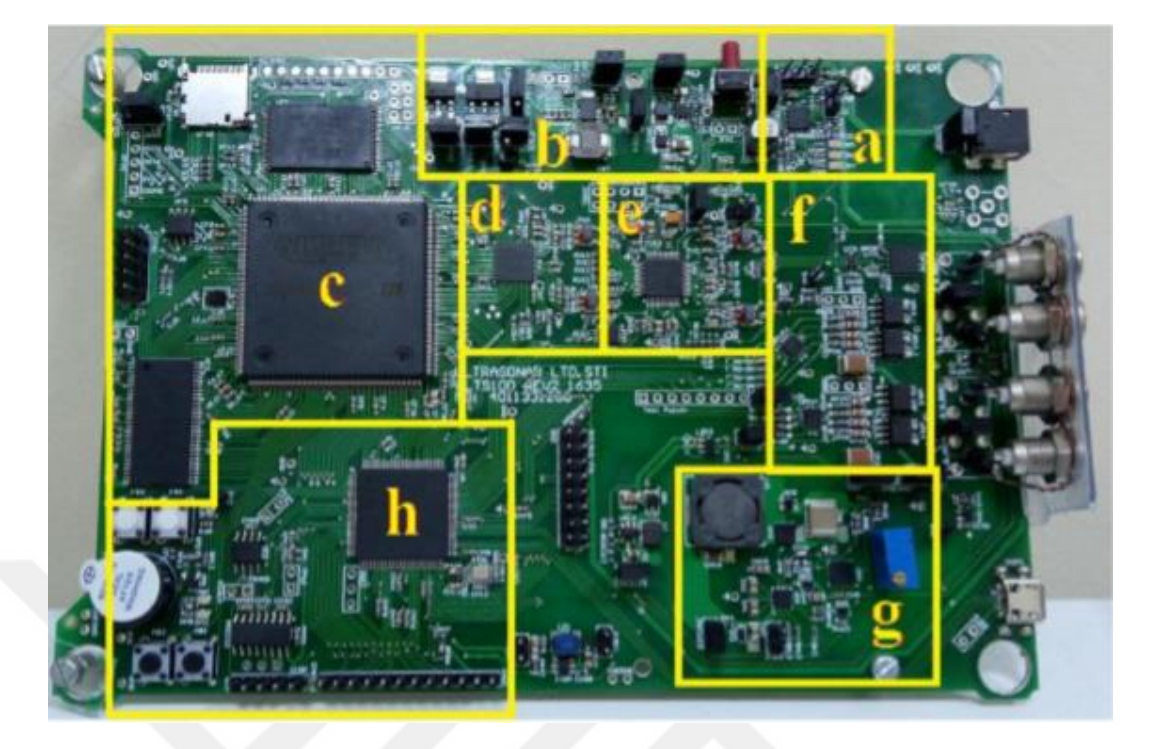

Şekil 2.2: Ultrasonik test kartı ve birimleri a) Batarya kontrol birimi b) Voltaj regülasyon birimi c) FPGA ünitesi d)ADC birimi e) Kuvvetlendirici Birimi f)Darbe üreteci g) Yüksek voltaj üretim birimi h)MCU birimi [8]

# **2.2 Ultrasonik Muayene Tezgahının Yapısı**

Tez kapsamında yaptığımız bütün taramalar Şekil 2.3'de gösterilen daldırma tipi bir ultrasonik muayene tezgahı üzerinde yapılmıştır. Tezgah, üzerinde bulunan servo motorlar sayesinde iki eksen de hareket edebilmektedir. Tezgahın dikey hareketini sağlayan kolun uç kısmında ultrasonik çevirgeçlerin tutturulduğu iki adet uzun kol bulunmaktadır. Doğrudan geçişli yöntem ile tarama yapıldığında çevirgeçlerin birbirini tam olarak görmesi gerekmektedir. Bundan dolayı kolların uzunlukları birbirine eşittir. Tezgah üzerinde bulunan cam tank içerisine su doldurularak çevirgeçlerin su içerisinde hareketi sağlanmaktadır. Tezgahın içerisinde muayene edilecek malzemelerin sabitlenmesi için bir tutma aparatı bulunmaktadır.

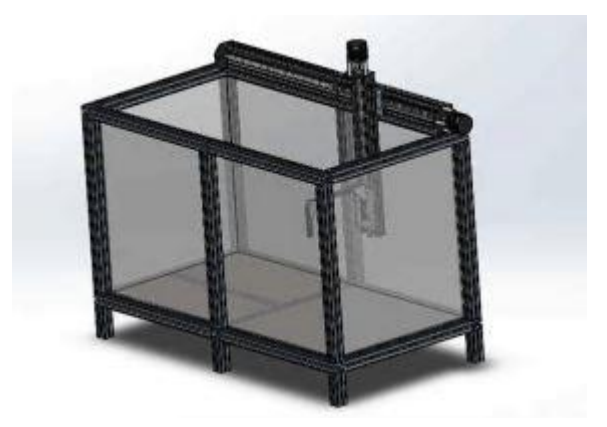

Şekil 2.3: Ultrasonik muayene tezgahı [19]

Tezgah manuel olarak veya otomatik olarak hareket edebilmektedir. C-Scan görüntü elde etmek için otomatik tarama esnasında malzemenin muayene yapılan bölgesinin konumunun belirlenmesi gerekmektedir. Bunun için tezgahın eksenlerine bağlı iki adet enkoder bulunmaktadır. Enkoderlerden gelen adım sinyallerine göre konum kart tarafından belirlenmektedir.

### **2.3 Yazılımın Geliştirilmesi**

Bu tez çalışmasında, önceki bölümlerde bahsedilmiş olan ultrasonik test cihazının ayarlamalarının yapılması ve ultrasonik sinyalin işlenmesi için kullanılan bir masaüstü uygulaması tasarlanmıştır. Uygulama Microsoft tarafından geliştirilmiş olan Visual Studio geliştirme ortamı üzerinde tasarlanmış ve arka planda çalışan kod C# programlama dili kullanılarak yazılmıştır.

Bu uygulamada testi yapılacak kompozit malzemeye göre ultrasonik sinyalin frekansı, genliği, darbe sayısı ve kazancı gibi özelliklerinin ayarlanması, ultrasonik yöntemin seçilmesi, gelen ultrasonik sinyalin anlık olarak ekranda oluşturulması ve işlenmesi gibi işlemler yapılmaktadır.

Şekil 2.4'te geliştirilen arayüzün ana penceresinin görüntüsü bulunmaktadır. Arayüz üzerinde her biri farklı işlevleri yerine getiren bölümler bulunmaktadır. Şekil üzerinde işaretlenen bölgelerde sırasıyla a'da sinyal kayıt bölümü, b'de uygulanan sinyalin kazancının görüntülendiği bölüm, c'de gelen ultrasonik sinyalin ekranda gösteriminin ayarlandığı bölüm, d'de yapılacak ultrasonik tarama öncesinde kartın test edilmesi için

kullanılan bölüm, e'de ultrasonik sinyalin işlenerek görüntünün oluşturulduğu bölüm ve f'de ultrasonik sinyalin özelliklerinin ayarlandığı bölüm bulunmaktadır.

Test cihazı ile bilgisayar ara yüzü arasındaki haberleşme USB 2.0 bağlantısı üzerinden sağlanmaktadır. USB 2.0 bağlantısı ile veri aktarım hızı 480Mbit/s'e ulaşabilmektedir. Test cihazı üzerinde MicroB tipinde ve PC üzerinde Type-A tipinde USB giriş ile bağlantı yapılmaktadır. Geçekleştirilen sistem ile bir muayene işlemi verinin büyüklüğüne göre 6ms ile 50ms arasında tamamlanmaktadır. Bu süre gerçek zamanlı bir tarama yapmak için yeterli bir seviyededir. Örnek olarak, 10cmx10cm boyutunda bir malzemenin taranması için tarama hassasiyeti 1mm olarak seçilirse toplamda 10.000 noktanın testinin yapılması gerekmektedir. Bir test süresi 6ms olarak kabul edilirse bu malzemenin testi 1 dk içerisinde tamamlanabilmektedir.

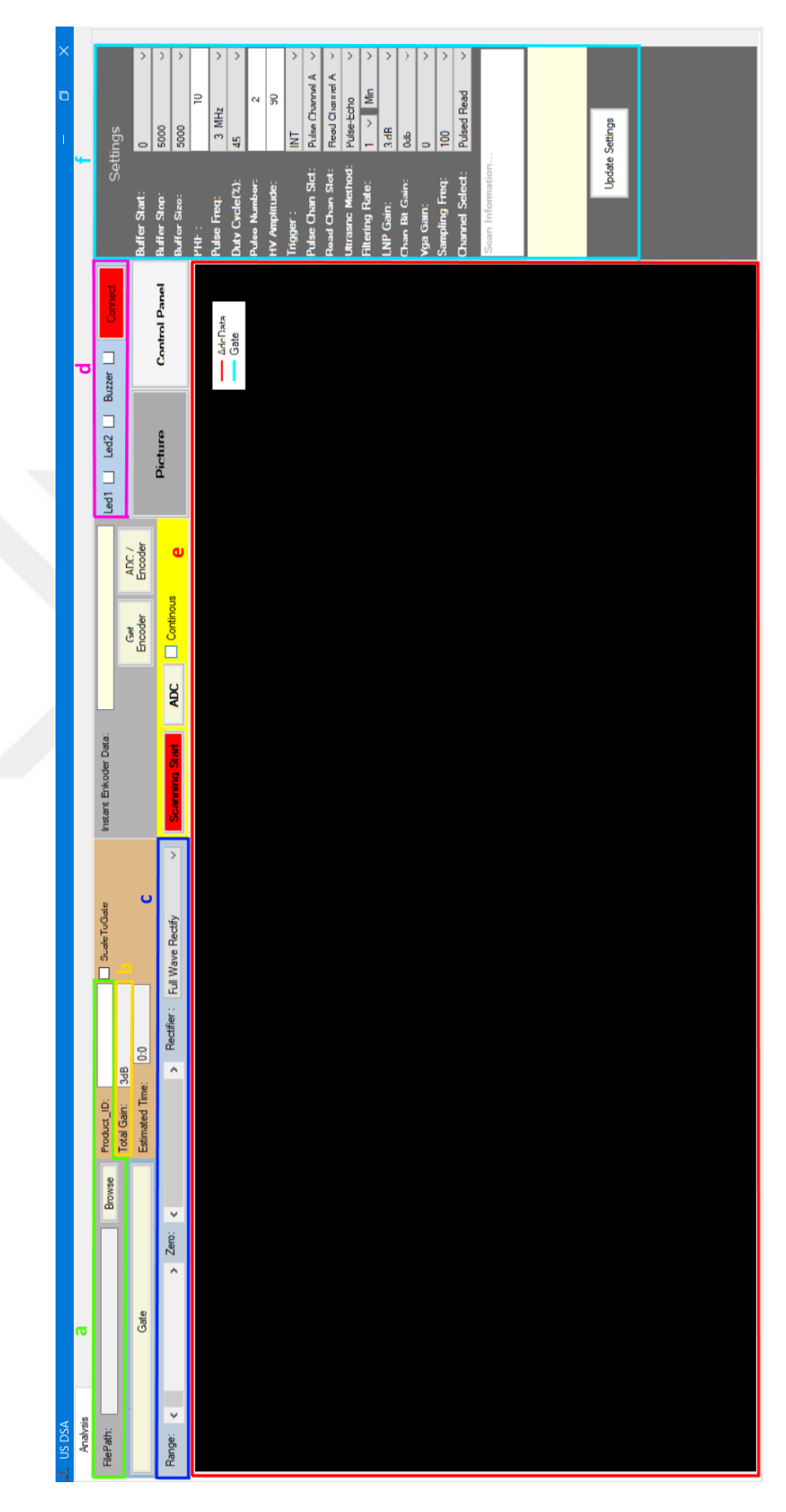

Şekil 2.4: Kullanıcı arayüzünün görünümü

Test cihazı ile bilgisayar arayüzü arasındaki haberleşmede kullanılan veri paketlerinde belirli bir yapı tanımlanmıştır. Haberleşmeyi kontrol etmek için gelen ve giden verilerde ilk yüz byte konfigürasyon için ayrılmıştır. Test cihazı ile bilgisayar arayüzü arasındaki her haberleşme de veri paketlerinde ilk byte "0xFF" ile başlamaktadır. Daha sonra gelen üç byte toplam paketin kaç byte olduğunu tanımlamaktadır. Bu üç byte test cihazında ve bilgisayar arayüzünde de onluk tabanda bir sayı haline dönüştürülmektedir. Bu dönüştürme işlemi gerçekleştirilirken hatalı sonuçlar elde etmemek için ikinci byte en önemli byte olarak değerlendirilmektedir. Örneğin 100000 byte veri transferi olacaksa ikinci, üçüncü ve dördüncü byte sırasıyla "0x01", "0x86", "0xA0" olmaktadır. Bu sayı ile arayüze gelen toplam veri miktarı karşılaştırılarak gelen veride bir hata olup olmadığı kontrol edilmektedir. Test cihazında da bilgisayar arayüzünde de bu ilk dört byte güvenlik amacıyla her zaman kontrol edilir. Eğer veri paketinin ilk elemanı onaltılık tabanda "0xFF" değilse gelen paket reddedilir. Eğer ilk eleman doğrulandıysa paketin uzunluk bilgisi sonraki üç byte kullanılarak hesaplanır ve gelen veri paketinin uzunluğu ile karşılaştırılarak paket uzunluğunun doğruluğu kontrol edilir. Eğer gelen paket uzunluğu ile uzunluk bilgisi eşitse bir sonraki byte olan beşinci byte'a bakılır. Veri paketinin uzunluğundan sonra gelen beşinci byte, paketin konusunu ifade etmektedir. İki tarafta da her bir konu farklı bir işlemi gerçekleştirmek için kullanılmaktadır. Konudan sonra gelen veriler konunun içeriğine göre değişmektedir. Kartın bağlı olup olmadığının kontrolü, taramanın başlatılması ve bitirilmesi, sinyal ayarlarının gönderilmesi, tek bir nokta için sinyal gönderilip alınması ve çevirgeçlerin malzeme üzerindeki konumunun belirlenmesi gibi konular tanımlanmıştır. Bu konular ilerleyen bölümlerden gerçekleştirilen işlemlere göre belirlenmiştir. Haberleşme esnasında bir seferde 500 kilobyte veri aktarılabilmektedir. Bu veri içeriği yapılan taramanın özelliklerine göre değişmektedir.

#### **2.3.1 Sinyal Kayıt Bölümü**

Test cihazından gelen ultrasonik sinyal işlenerek bilgisayar hafızasına kaydedilmektedir. Bu kayıt işlemi için gerekli ayarların yapıldığı kısım sinyal kayıt bölümüdür. Sinyal kayıt bölümü Şekil 2.5'te gösterilmektedir.

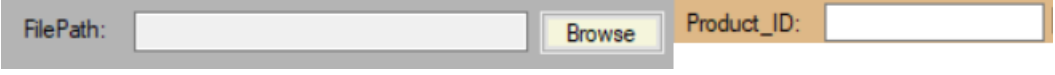

Şekil 2.5: Sinyal kayıt bölümü

Ultrasonik test esnasında tarama yapılan parçaya çevirgeç tarafından gönderilen ultrasonik sinyal değişime uğrayarak tekrar çevirgece dönmektedir. Gelen bu ultrasonik sinyal çevirgeç tarafından analog elektriksel sinyale dönüştürülmektedir. Çevirgeçten gelen bu elektriksel sinyal test cihazı üzerinde bulunan ADC tarafından dijital sinyale dönüştürülerek arayüze gönderilmektedir. Test cihazının üzerinde bulunan FPGA içerisindeki FIFO (First In First Out) hafızasının kapasitesi 16000 örnek olduğu için taraması yapılan her bir nokta için tek seferde en fazla 16000 örnek arayüze gönderilebilmektedir. Arayüze gelen her bir örnek bir byte boyutundadır. Tek bir noktanın muayenesi için kart tarafından PC arayüzüne gönderilen verinin boyutu bu örnek sayısına bağlı olarak değişmektedir. Otomatik muayene esnasında 0,2mm-1mm arasında belirlenen tarama hassasiyetine bağlı olarak hassasiyet azaldıkça birim zamandaki haberleşme sayısı artmaktadır.

Ultrasonik test cihazının tarama yapılacak malzeme üzerinde gerekli ayarlamaları yapabilmesi için arayüzde tanımlanmış iki farklı çalışma modu vardır.

Birincisi ayar modudur, bu çalışma modunda ultrasonik test cihazına bağlı bulunan daldırma tipi tezgah içerisine yerleştirilmiş olan muayenesi yapılacak malzeme üzerinde tarama başlamadan önce tamamlanması gereken ayarlamalar yapılmaktadır. Ultrasonik sinyalin malzeme içerisindeki kusurları en iyi şekilde tespit edebilmesi için bu ayarlamalar önemlidir. Bu ayarlamada malzemenin kusurlu bölümü ile kusursuz bölümü arasında ultrasonik sinyalin genliğinin dengelenerek, malzemede bulunan bu iki bölümü de malzemeden dönen sinyal üzerinde görebilmek amaçlanmaktadır. Diğer bir ifadeyle malzemenin en kusurlu bölümünde malzemeye uygulanan ultrasonik sinyalin büyük bölümünün geri dönmesini sağlamak ve malzemenin kusursuz bölümünde ise uygulanan sinyalin büyük bölümünün malzemeden yansımadan geçmesini sağlamaktır.

Diğer durum ise tarama modudur, bu çalışma modunda taraması yapılacak malzeme ultrasonik test cihazına bağlı daldırma tipi tezgah içerisine yerleştirilmiş ve gerekli ayarlamaların yapılmış olması gerekmektedir. Tarama modunda malzemeye uygulanan ultrasonik sinyal ile beraber malzemenin taramasının yapıldığı bölgenin konumu kaydedilmektedir. Böylece malzemenin hangi bölümünde hata olduğu tespit edilebilmektedir.

Arayüze gelen ultrasonik sinyal verisi Şekil 2.6'da gösterildiği gibi iki eksenli bir grafik şeklinde basılmaktadır. Yatay eksen gelen sinyalin zamanını, dikey eksen ise gelen sinyalin genliğini göstermektedir. Ultrasonik sinyallerin üretilmesi ve kusurdan yansıyan ultrasonik sinyallerin çevirgece tekrar ulaşması çevirgecin malzemeye olan uzaklığı, muayene ortamının ve muayene edilen malzemenin akustik empedansı ve kusurun malzeme içerisindeki derinliğine bağlı olarak belirli bir süre almaktadır. Ultrasonik test cihazı ayar modundayken malzeme üzerinde farklı noktalar için alınan muayene sonuçlarına bağlı olarak kusurdan yansıyan sinyallerin ne kadar süre sonra tekrar çevirgece ulaştığı belirlenmektedir. Belirlenen bu aralık kapı (gate) olarak tanımlanmaktadır. Grafik üzerinde analiz yapılırken bir kapı aralığı belirlenmektedir. Kapı aralığı Şekil 2.6'da turkuaz çizgi ile gösterilmektedir. Kapı aralığının seçilmesinin amacı belirlenen aralık içerisindeki sinyalin en yüksek değerini alarak bu değeri tarama yapılan malzemenin o noktası için sinyalin bozulma değeri olarak kabul ederek görüntü oluşturulmasını sağlamaktır. Kapı aralığındaki en yüksek değer kaydedilerek malzemenin ultrasonik tarama sonucu oluşacak görüntünün elde edilmesi için kullanılmaktadır.

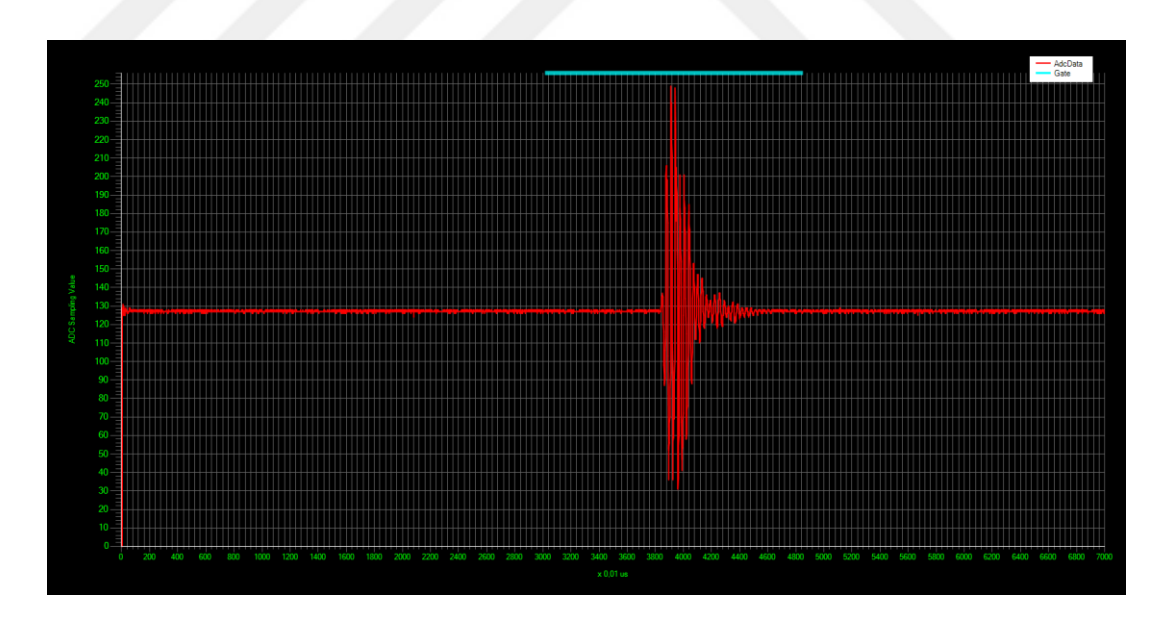

Şekil 2.6: Grafik çizim bölümü

Arayüze gelen sinyalin kaydı, sadece tarama modunda yapılmaktadır. Kayıt işlemini yapmak için öncelikle Şekil 2.5'te görülen "**Product\_ID**" kısmına taraması yapılacak malzemenin ismini girmek gerekmektedir. Bu bölüme Türkçe karakter girişi yapılamamaktadır. Malzemenin ismi girildikten sonra gelen verinin kaydedileceği dosya yolunun seçilmesi gerekmektedir. Bunu yapmak için Şekil 2.5'te görülen "**Browse**" butonuna basılmalıdır ve çıkan pencere üzerinden dosya yolunun seçilmesi gerekmektedir. Seçilen dosya yoluna tarama başladığı anda bir text dosyası oluşturulmaktadır. Bu text dosyası içerisine sırasıyla her bir satıra malzemenin bir noktasının ultrasonik sinyal sonucu kaydedilmektedir. Dosya içerisinde kart tarafından gelen çevirgeçlerin konum bilgisi ve o nokta için gelen ultrasonik sinyalin üzerinde seçilen kapı aralığındaki en yüksek genlik değeri kaydedilmektedir.

### **2.3.2 Kazanç Gösterim Bölümü**

Çevirgeç aracılığı ile malzeme içerisine iletilen ultrasonik işaretler malzeme türüne, kalınlığına ve ultrasonik tekniğe (TT, PE) bağlı olarak farklı oranlarda zayıflamaktadır. Bu zayıflama belirli bir seviyeden düşük olduğu takdirde sinyal test cihazı üzerinde bulunan ADC'nin minimum anlamlı genlik değerinin altına düşerek anlamlandırılamayacak seviyede kalabilirler [8]. Bu nedenle malzemenin özelliklerine göre malzemeye uygulanan ultrasonik sinyal kuvvetlendirilmektedir.

Ultrasonik test cihazı üzerinde düşük gürültülü ön kuvvetlendirici (LNP,Low-Noise Preamplifier) ve voltaj kontrollü kazanç birimi olan değişken kazanç kuvvetlendirici (VGA, Variable Gain Amplifier ) olmak üzere iki farklı kuvvetlendirici bulunmaktadır. Ayrıca malzemeye çarpıp dönen ultrasonik sinyal üzerinde yazılımsal olarak gerçekleştirilen ve "**Channel Bit Gain**" olarak arayüzde tanımlanan bir kazanç birimi daha bulunmaktadır. Donanımsal kuvvetlendiricilerin ve yazılımsal kazanç biriminin kazanç oranları arayüzde bulunan ayarlar kısmından belirlenerek test cihazına gönderilmektedir.

Kazanç gösterim bölümü ultrasonik sinyale uygulanan bütün kazançların toplamını dB olarak göstermektedir. Kazanç gösterim bölümü Şekil 2.7'de gösterilmektedir.

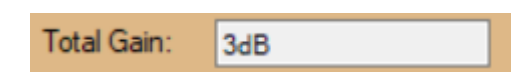

Şekil 2.7: Kazanç gösterim bölümü

#### **2.3.3 Ultrasonik Sinyal Gösterim Ayarları Bölümü**

Malzemeye uygulanan ultrasonik sinyal sonucunda malzemeden yansıyan sinyaller ultrasonik test cihazı üzerinde bulunan 10 bit örnekleme yeteneğine sahip ADC tarafından sayısallaştırılarak bilgisayar arayüzüne gönderilmektedir. Bu sayısallaştırılmış sinyal test cihazından arayüze genlik değeri 0 ila 255 arasında olan bir dizi halinde gönderilmektedir. Bu gelen dizi içerisindeki genlik değerleri o anki sinyalin genliğini, dizi sıralaması ise sinyalin gecikme süresini göstermektedir. Bu bilgiler doğrultusunda arayüze gelen sayısallaştırılmış sinyal verisi arayüz üzerinde tekrar analog sinyal olarak çizilmektedir. Bu sinyal arayüz ekranında çizilirken dört farklı gösterim şekli kullanılmıştır. Bunlar: Tam dalga (Full wave) , Negatif yarım dalga (Negative half wave), Pozitif yarım dalga (Positive half wave ) ve RF (Radio Frequency) Doğrultulmuş Gösterim. Bu gösterim şekilleri arayüz üzerinde bulunan Şekil 2.8'de gösterilen bölümden seçilmektedir.

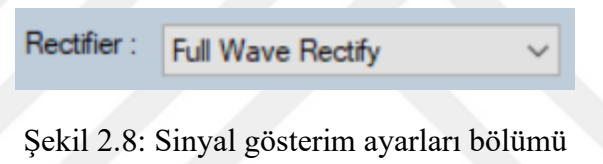

Arayüzde bulunan bu seçim bloğunun yanında bulunan aşağı ok işaretine tıklandığında Şekil 2.9'da gösterildiği gibi gösterim şekillerinin seçilmesi için bir liste çıkmaktadır. Seçilen gösterim şekline göre anlık olarak grafik düzenlenmektedir.

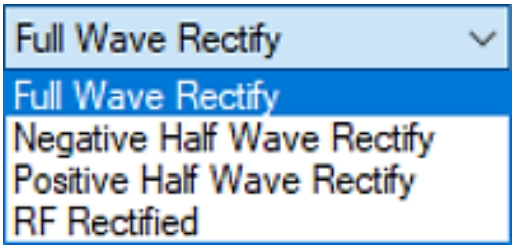

Şekil 2.9: Sinyal gösterimlerinin seçimi

Arayüze gelen ultrasonik sinyalin gösterim şekillerine göre oluşan grafikler Şekil 2.10'da gösterilmektedir.

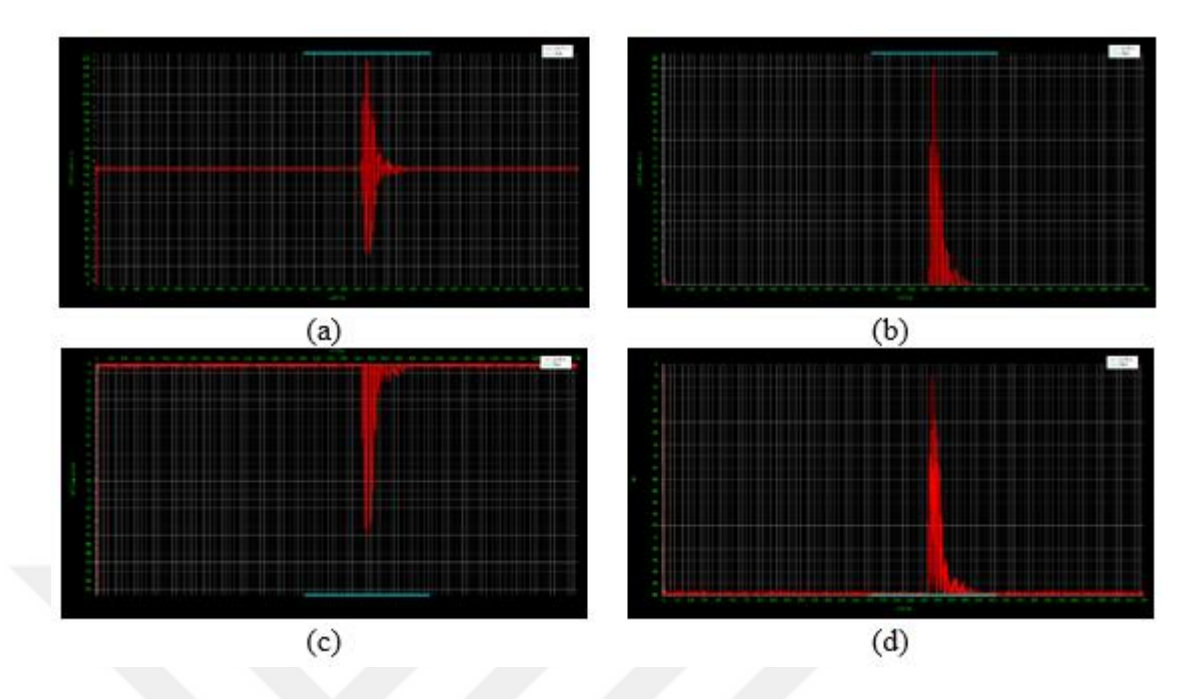

Şekil 2.10: Sinyal gösterim şekilleri: (a) RF dalga gösterimi, (b) Pozitif yarım dalga gösterimi, (c) Negatif yarım dalga gösterimi, (d) Tam dalga doğrultma gösterimi

Arayüzde çizilen bu ultrasonik sinyal üzerinde belirli bir bölümün detaylı olarak incelenmesinin yapılabilmesi için arayüzde Şekil 2.11'de görüldüğü gibi "**Range**" ve "**Zero**" olarak isimlendirilen iki tane bar bulunmaktadır. Bu barlar sadece test cihazında herhangi bir tarama olmadığı zamanda veya test edilecek malzeme üzerinde ultrasonik sinyalin ayarlanmasının yapıldığı zamanda kullanılabilmektedir.

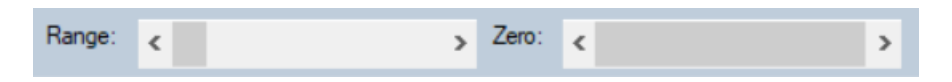

Şekil 2.11: Sinyal inceleme barları

"**Range**" kaydırma barı ekranda çizilmiş olan sinyale yakınlaşma ve uzaklaşma için; "**Zero**" kaydırma barı ise yakınlaştırma yapılmış sinyal üzerinde hareket etmek için kullanılmaktadır. Şekil 2.12'de yakınlaştırma yapılmış bir sinyal görülmektedir.

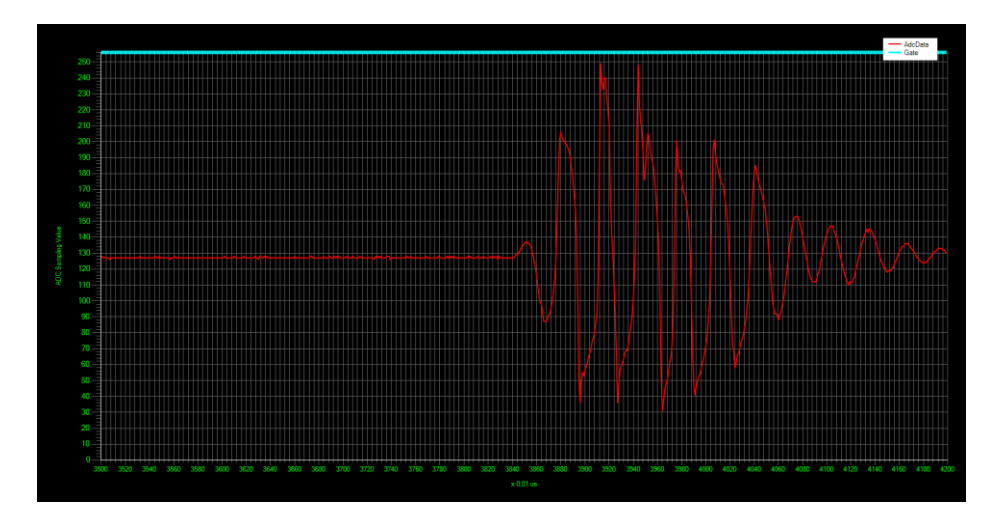

Şekil 2.12: Yakınlaştırma yapılmış sinyal

## **2.3.4 Grafik Çizim Alanı**

Taraması yapılacak malzemeye uygulanan ve malzeme içesinde değişime uğrayarak ultrasonik test cihazına geri dönen analog sinyal test cihazı tarafından sayısallaştırılarak bilgisayar arayüzüne gönderilmektedir. Arayüze gelen bu veri tekrar analog sinyal olarak arayüzde bulunan grafik üzerine çizilmektedir. Grafik üzerinde kırmızı ile çizilen ultrasonik sinyali, turkuaz ile çizilen ise kapı aralığını göstermektedir. Arayüz üzerinde grafiğin çizildiği bölüm Şekil 2.13'te gösterilmiştir.

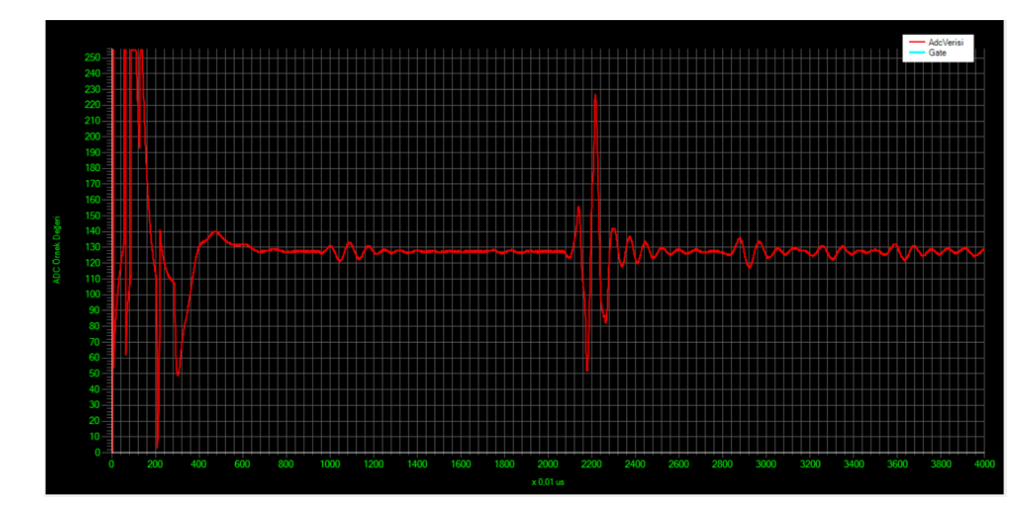

Şekil 2.13: Arayüz grafik çizim alanı

Grafik üzerinde yatay eksen zaman, dikey eksen sinyalin genliğini göstermektedir. Yatay eksende grafiğin alt kısmında bulunan zaman çarpanı bulunmaktadır. Bu çarpan ile yatay eksendeki değerler çarpıldığında sinyalin geliş zamanı belirlenmektedir. Yatay eksende bulunan en büyük değer aynı zamanda ultrasonik test cihazının buffer boyutunu göstermektedir. Diğer bir değişle, malzemeden yansıyan ultrasonik sinyalin ne kadarlık kısmının sayısallaştırılıp arayüze gönderildiğini göstermektedir. Dikey eksende bulunan genlik değeri ultrasonik test cihazı üzerinde bulunan ADC'nin çözünürlük değerine göre belirlenmektedir. Test cihazının üzerinde bulunan ADC 10 bit çözünürlüğe sahiptir ancak arayüz ile haberleşme esnasında haberleşme hattının efektif kullanılması için örneklenmiş sinyalin 8 bit bitlik kısmı arayüze gönderilmektedir. Bundan dolayı genlik değeri en yüksek 255 olmaktadır.

#### **2.3.5 Kapı (Gate) Seçim Bölümü**

Arayüzde tekrar çizilen ultrasonik sinyal üzerinde inceleme yapılırken sinyalin belirli bir kısmı seçilerek bu aralıkta bulunan en büyük genlik değeri ile taranan malzemenin iki boyutlu görüntüsü oluşturulmaktadır. Bu kapı aralığının belirlenmesinin sebebi stabil bir görüntü elde etmektir. Ultrasonik sinyal malzemeden yansırken tarama tezgahının hareketinden kaynaklanan malzeme ile çevirgeç arasındaki mesafede çok küçükte olsa bir değişiklik olmaktadır. Bu değişiklikten dolayı yansıyan ultrasonik sinyal zamansal olarak geride veya ilerde oluşmaktadır. Bu zamansal kaymadan dolayı malzemeden yansıyan sinyalin tepe değerinin belirlenmesi için bir aralık belirlenmektedir. Bu belirlenen aralığa kapı (gate) ismi verilmektedir. Arayüzde kapı aralığının belirlenmesi için kullanılan bölüm Şekil 2.14'te gösterilmektedir.

Gate

Şekil 2.14: Kapı seçim butonu

Kapı aralığını seçmek için Şekil 2.14'te gösterilen butona basılarak grafik çizim alanında seçilmek istenen aralığın başlangıç noktası ile bitiş noktasına tıklanması gerekmektedir. Bu tıklama işleminden sonra grafik üzerinde seçilmiş olan kapı aralığının bulunduğu kısma turkuaz bir çizgi çizilmektedir. Şekil 2.15'te kapı aralığının seçiminden sonra oluşan görüntü gösterilmektedir.

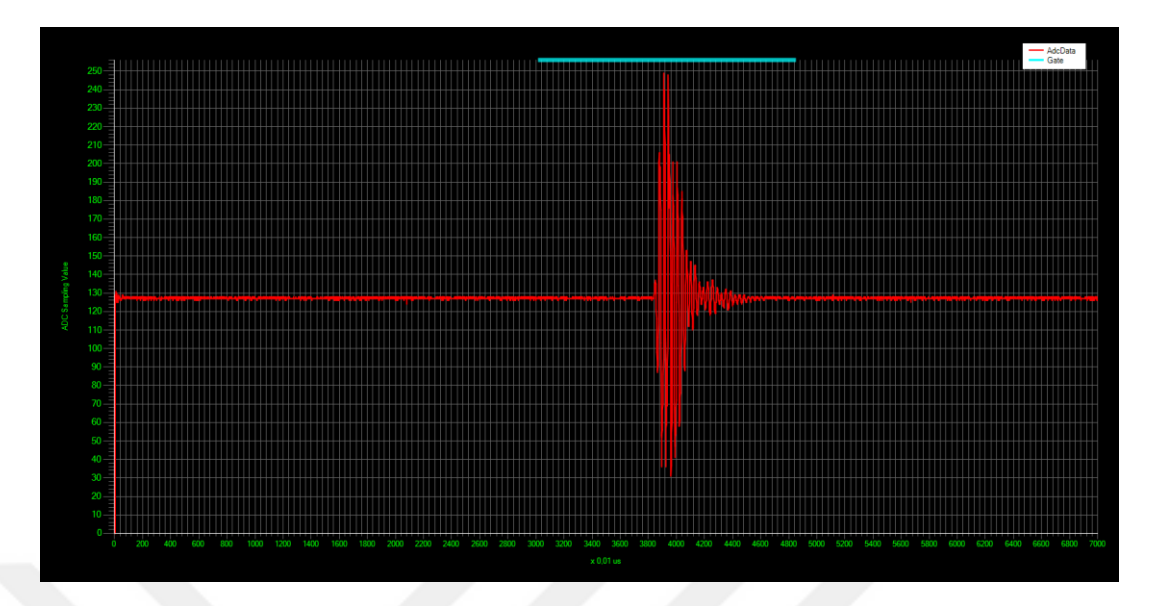

Şekil 2.15: Kapı aralığının şeçilmesi

#### **2.3.6 Tarama Başlatma ve Kontrol Bölümü**

Ultrasonik test cihazı daldırma tipi ultrasonik tarama tezgahı ile beraber çalışmaktadır. Bu tezgah içerisinde bir havuz bulunmaktadır. Ultrasonik taraması yapılacak malzeme havuz içerisine tutucu bir kol vasıtasıyla sabitlenmektedir. Ultrasonik çevirgeçler ise tezgah üzerinde bulunan iki eksende hareket edebilen kollara sabitlenmiştir. Bu kollara sabitlenmiş ultrasonik çevirgeçler kolların mekaniksel hareketi ile taranacak malzeme üzerinde gezinebilmektedir. Tarama başlanmadan önce testi yapılacak malzemenin özelliklerine göre malzemeye uygulanacak ultrasonik sinyalin özelliklerinin ayarlanması gerekmektedir. Bu ayarlamanın yapılması için tarama başlamadan önce çevirgeçlerin malzemenin üzerinde gezinmesi gerekmektedir. Bu sebepten dolayı tezgahta tarama modu ve serbest ayar modu olmak üzere iki farklı çalışma modu bulunmaktadır.

Serbest ayar modunda çevirgeçlerin bağlı olduğu kollar kullanıcı kontrolünde hareket ettirilerek malzemenin istenilen yerine çevirgeçler konumlandırılabilmektedir. Malzeme üzerinde gezinirken aynı zamanda bulunulan konumda ultrasonik sinyalin bozulma oranını görmek için tek bir sinyal gönderip alma veya sürekli olarak sinyal gönderip alma işlemi yapılabilmektedir. Böylece malzeme üzerinde gezinirken aynı zamanda dönen sinyalin durumu arayüzden anlık olarak izlenebilmektedir. Bu çalışma modunda malzemenin özelliklerine göre ultrasonik sinyalin özellikleri ayarlanabilmektedir. Ulrasonik test cihazı ve tezgahı serbest ayar modunda çalıştırmak için arayüzde bulunan Şekil 2.16'da gösterilen "**ADC**" butonu ile "**Continuous**" işaret kutucuğu kullanılmaktadır. ADC butonuna tıklanarak tek bir ultrasonik sinyal gönderip almak işlemi gerçekleştirilmektedir. "**Continuous**" işaret kutucuğu ise işaretli olduğu durumda sürekli olarak sinyal gönderip almak için kullanılmaktadır.

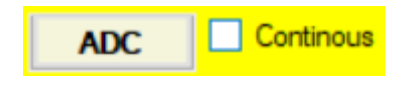

Şekil 2.16: Serbest ayar modu bölümü

Tarama modunda malzeme üzerine düzenli aralıklarla ultrasonik sinyal uygulanarak bu noktaların ultrasonik tepkisi ve konum bilgisi kaydedilerek malzemedeki kusurun konumu ve büyüklüğü tespit edilebilmektedir. Bu modda çevirgeçlerin bağlı olduğu kollar malzeme üzerinde arayüzde tanımlanmış olan yatay ve dikey adım aralığında hareket etmektedir. Bu hareket esnasında her bir adım tamamlandığında malzemenin o noktasının ultrasonik tepkisi ve konum bilgisi arayüzde işlenerek kaydedilmektedir. Aynı zamanda anlık malzemenin iki boyutlu ultrasonik görüntüsü oluşturulmaktadır. Bu modda tarama başlatıldığında tarama bitene kadar veya kullanıcı tarafından tarama durdurulana kadar serbest çalışma modu kullanılamamaktadır. Tarama modunu kullanmak için arayüzde bulunan Şekil 2.17'de gösterilen "**Scanning Start**" butonu kullanılmaktadır. Butona basıldığında malzemenin ultrasonik tarama işlemi başlamaktadır. Arayüz tarafından belirlenen sınırlar tamamlandığında tarama sonlanmaktadır. Malzemenin tamamı bitmeden tarama sonlandırılmak istenirse Şekil 2.17'deki butona basılarak sonlandırılmaktadır.

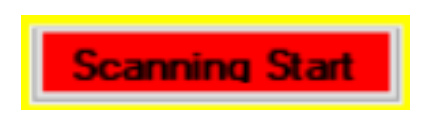

Şekil 2.17: Tarama başlatma ve bitirme butonu

### **2.3.7 Ultrasonik Test Cihazı ile Bağlantı Kurma ve Bağlantıyı Kontrol Etme**

Ultrasonik test cihazı ile bilgisayar arayüzü USB üzerinden haberleşmektedir. Ultrasonik test işlemine başlamadan önce test cihazı ile bilgisayar arasındaki bağlantının kurulması gerekmektedir. Bu bağlantı işlemi Şekil 2.18'de gösterilen "**Connect**" butonuna basarak yapılmaktadır. Bağlantı doğru bir şekilde yapılmışsa butonun rengi yeşil, yapılamamışsa kırmızıya dönmektedir. Ayrıca kart üzerinde kullanıcıyı bilgilendirme amacıyla ledler ve bir tane buzzer bulunmaktadır. Herhangi bir hata durumunda bağlantının kopup kopmadığını öğrenmek için arayüzde bulunan Şekil 2.18'de gösterilen "**Led1**", "**Led2**" ve "**Buzzer**" işaret kutucuklarını kullanarak kart üzerinde bulunan buzzer ve ledler aktif edilebilmektedir. Buradan yapılan yönlendirmeler ile donanımdan cevaplar alınmakta, böylece kartın çalışıp çalışmadığı anlaşılmaktadır.

> Led1  $\Box$  Led2  $\Box$  Buzzer  $\Box$ Connect

Şekil 2.18: Bağlantı kontrol bölümü

# **2.3.8 Tarama Tezgahı Kontrol Etme**

Ultrasonik Test cihazı iki eksende hareket edebilen daldırma tipi havuzlu bir tarama tezgahına bağlıdır. Ultrasonik testi yapılacak malzeme tezgah içerisindeki suyun içerisine tutucu bir aparat ile sabitlenmektedir. Ultrasonik çevirgeçler tezgahın iki eksende hareket edebilen kollarının uçlarına sabitlenmiştir. Böylece taranacak malzemenin herhangi bir yerine ultrasonik sinyal uygulanabilmektedir. Test cihazı bilgisayar arayüzünden gelen komutlar doğrultusunda tezgahı her iki eksende de hareket ettirebilmektedir. Tezgahın iki eksende de hareketini eksenlere bağlı servo motorlar sağlanmaktadır. Motorların kontrolü PLC (Programmable Logic Controller) tarafından yapılmaktadır. PLC ile PC, Ethernet portu üzerinden haberleşmektedir. Tezgahın hareketinin kontrolü için PC üzerinde çalışan Şekil 2.19'da gösterilen bir hareket kontrol arayüzü bulunmaktadır. Bu hareket kontrol arayüzü ile farklı hızlarda manuel ve otomatik olarak tezgah hareket ettirilebilmektedir. Tezgah üzerinde bulunan hareketli kolların konumunu bulmak için tezgahın iki eksenini hareket ettiren motorlara bağlı enkoderler kullanılmaktadır. Tezgah üzerinde bulunan enkoderlerin adım hassasiyeti 0.2 mm'dir. Bu sayede yatay ve dikeyde 0.2mm'e kadar hassas taramalar yapılabilmektedir.

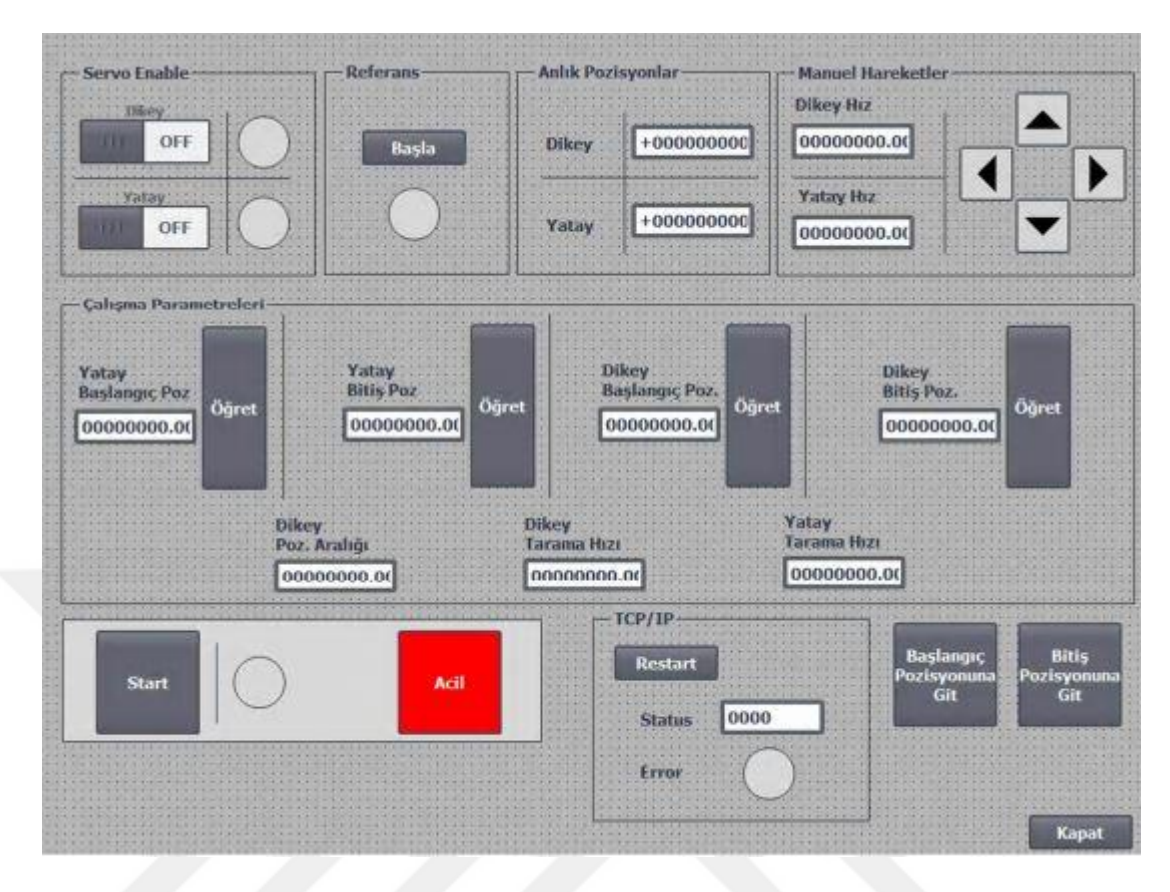

Şekil 2.19: Tezgah hareket kontrol arayüzü

Arayüz tarama modundayken tezgahın konumu anlık olarak arayüzde bulunan Şekil 2.20'de gösterilen "**Instant Encoder Data**" bölümünde gösterilmektedir. Arayüz serbest ayar modundayken ise gösterilen tezgahın konumunu öğrenmek için yine arayüzde bulunan Şekil 2.20'de gösterilen iki buton kullanılmaktadır. "**Get Encoder**" butonuna basıldığında tezgahın bulunduğu konum "**Instant Encoder Data**" bölümünde gösterilmektedir. "**ADC/Encoder**" butonuna basıldığında ise tezgahın konum bilgisi "**Get Encoder**" butonunda olduğu gibi arayüzde gösterilmekte ve tezgahın bulunduğu konumda ultrasonik sinyal gönderip alarak gelen sinyal arayüzde bulunan grafik çizim ekranında gösterilmektedir.

| Instant Enkoder Data: |                |                   |
|-----------------------|----------------|-------------------|
|                       | Get<br>Encoder | ADC: /<br>Encoder |

Şekil 2.20: Tezgah konumunun ayarlanması

#### **2.3.9 Anlık Görüntü Oluşturma**

Ultrasonik testi yapılacak malzemenin iki boyutlu görüntüsü arayüz tarama modundayken anlık olarak oluşturulmaktadır. Oluşan görüntüyü görmek için arayüzde bulunan Şekil 2.21'de gösterilen "**Picture**" butonu kullanılmaktadır.

# **Picture**

Şekil 2.21: Muayene görüntüsünü açma butonu

"**Picture**" butonuna basıldığında Şekil 2.22a'da gösterilen "**Picture**" adlı pencere açılmaktadır. Arayüz serbest ayar modundayken pencere Şekil 2.22a'da görüldüğü gibi boş olarak görünmektedir. Arayüz tarama moduna geçtiğinde tezgahın hareketine göre Şekil 2.22b'de görüldüğü gibi anlık olarak testi yapılan malzemenin ultrasonik görüntüsü oluşturulmaktadır.

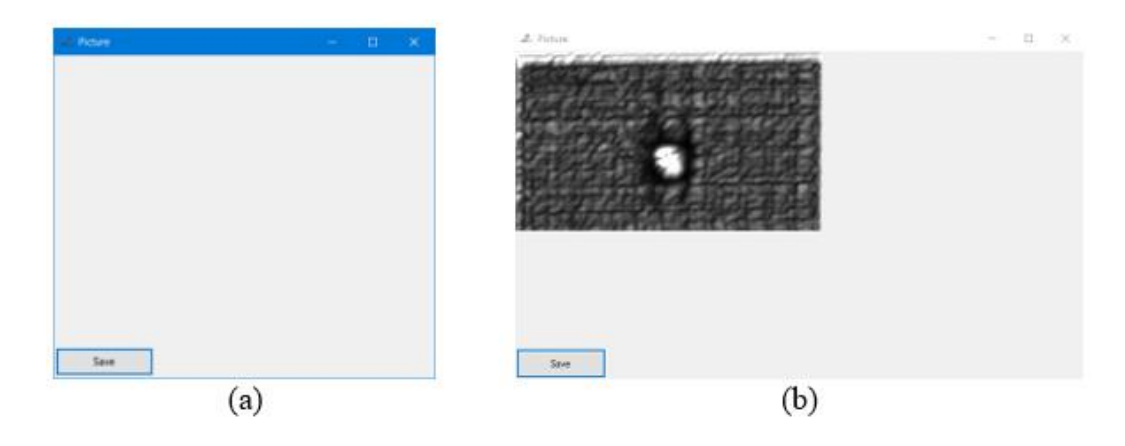

Şekil 2.22: Muayene sonucunun gösterimi: (a) Tarama başlamadan önce görüntü penceresi, (b) Tarama başladıktan sonra görüntü penceresi

#### **2.3.10 Ultrasonik Sinyal Ayarlarının Yapılması**

Herhangi bir malzemenin ultrasonik testi yapılmadan önce malzemeye uygulanacak ultrasonik sinyalin malzemenin özellikleri ne göre ayarlanması gerekmektedir. Bunu yapmak için arayüzde bulunan Şekil 2.23'de gösterilen bölüm kullanılmaktadır. Bu bölümde malzemeye uygulanacak ultrasonik sinyalin özelliklerinin değiştirilmesi ve malzemeden yansıyan sinyalin ne kadarlık kısmının arayüze gönderileceği gibi ayarlamalar yapılmaktadır.

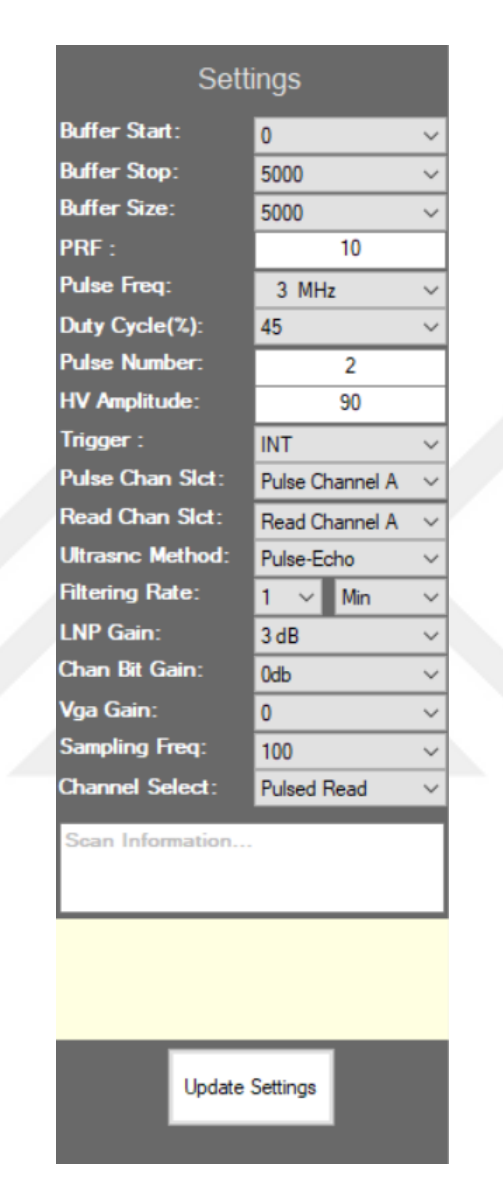

Şekil 2.23: Ultrasonik sinyal ayarları

Şekil 2.23'de bulunan "**Buffer Start**", "**Buffer Stop**" ve "**Buffer Size**" bölümleri malzemeden yansıyan ultrasonik sinyalin ne kadarlık kısmının sayısallaştırılarak arayüze gönderileceği ile ilgilidir. "**Buffer Size**" malzemeden yansıyan ultrasonik sinyalin başlagıcından itibaren kaç örnek sayısallaştırılacağını belirtmektedir. Diğer bir değişle gelen sinyalin başlangıcından itibaren ne kadarlık zaman diliminin dikkate alınacağı belirtilmektedir. "**Buffer Size**" en düşük 500 ile en yüksek 16000 olarak ayarlanabilmektedir. Test cihazı üzerinde bulunan ADC'nin örnekleme frekansına bağlı

olarak her bir örneğin süresi değişmektedir. Örneğin ADC örnekleme frekansı 100 MHz iken her bir örneğin süresi 10ns olmaktadır. Bu durumda "**Buffer Size**" 16000 seçilirse ekranda 160us'lik bir sinyal gösterilecektir. Örnekleme frekansı düştükçe ultrasonik sinyallerin kazanım süresi artmaktadır [8]. Örneğin ADC örnekleme frekansı 25 MHz seçildiğinde her bir örneğin süresi 40ns olmaktadır. Bu durumda "**Buffer Size**" 16000 seçilirse ekranda 640us'lik bir sinyal gösterilecektir. Görüldüğü gibi 100 MHz örnekleme frekansında her bir örneğin süresi 10ns iken 25 MHz örnekleme frekansında her bir örneğin süresi 40ns olmuştur. 16.000 örnek sayısında 100 MHz örnekleme ile 160us'lik bir sinyal görülebilirken 25 MHz örnekleme için 640us'lik bir sinyal görülebilmektedir. "**Buffer Start**" ve "**Buffer Stop**" bölümleri ise "**Buffer Size**" bölümünde seçilmiş olan boyut kadar sayısallaştırılmış sinyalin ne kadarlık kısmının bilgisayar arayüzüne gönderileceğini belirtmektedir. "**Buffer Start**", "**Buffer Stop**" ve "**Buffer Size**" değerleri 0 ile 16000 arasında bir değere ayarlanabilmektedir.

"**PRF**" (Pulse Repetition Frequency) bölümü darbe tekrar frekansı olarak tanımlanır ve saniyede kaç defa ultrasonik sinyal uygulanacağını belirtir. Arayüzde "**PRF**" değeri seçilen darbe frekansı, darbe sayısı ve darbe genişliğine göre 1 ile 1000 arasında bir değer seçilebilmektedir.

"**Pulse Freq**" bölümü ultrasonik çevirgece uygulanacak elektriksel sinyal darbelerinin frekansını diğer bir değişle malzemeye uygulanacak ultrasonik sinyalin frekansını seçmek için kullanılmaktadır. Darbe frekansını seçimi kullanılan çevirgecin rezonans frekansı göre değişmekle birlikte 0.5,1,3,3.5,5,10 ve 15 MHz frekanslardan biri seçilebilmektedir. Bu frekans değerleri standart çevirgeç frekanslarına göre ayarlanmıştır. 0.5-15 MHz arasında herhangi bir değerde de ayarlanabilmektedir.

"**Duty Cycle (%)**", görev döngüsü olarak tanımlanmaktadır ve çevirgece uygulanacak elektriksel darbelerin genişliğini yüzde olarak belirlemektedir. Örneğin darbe frekansı 10 MHz iken darbe periyodu 100ns olacaktır. Bu durumda görev döngüsü yüzde 50 olarak seçilirse darbe periyodunun sadece 50ns'lik kısmında darbe uygulanacaktır. Görev döngüsünün yüzde değerleri darbe frekansına bağlı olarak %5 ile %95 arasında herhangi bir değer seçilebilmektedir.

"**Pulse Number**" bölümü çevirgece uygulanan elektriksel sinyal darbelerinin sayısını belirtmektedir. Farklı tipteki ultrasonik testlerde veya test ortamındaki ses sinyallerini zayıflatıcı etmenlere bağlı olarak farklı sayıda darbe uygulanabilmektedir. Bu yüzden darbe sayısı parametresi arttırılarak iletilen sinyal gücü de arttırılabilir ancak bu durum ince materyallerin ölçümünde yankı sinyallerinin karışması veya çakışması nedeni ile hassasiyet azaltıcı bir rol oynayabilir [8].

"**HV Amplitude**" bölümü çevirgece uygulanan sinyalin genliğini volt biriminden göstermektedir. 0 ile 100 Volt arasında genlik ayarlanabilmektedir.

"**Trigger**" bölümünden çevirgece uygulanacak elektriksel sinyalin test cihazı tarafından veya harici bir kaynaktan mı sağlanacağı seçilmektedir. "**INT**" parametresi seçilirse elektriksel sinyali test cihazı üretecektir. "**EXT**" parametresi seçilirse test cihazına bağlı dış bir kaynaktan üretilen tetik sinyali ile senkron sinyal üretilerek çevirgece uygulanmaktadır. Bu özellik başka sistemlerle çalışmanın mümkün olması için kurgulanmıştır.

"**Pulse Chan Slct**" bölümü elektriksel darbenin uygulanacağı kanalı seçmektedir. Test cihazı üzerinde bulunan A ve B kanallarından biri seçilebilmektedir.

"**Read Chan Slct**" bölümü malzemeden gelen ultrasonik sinyalin okuma yapılacağı kanalı seçmektedir. Test cihazı üzerinde bulunan A ve B kanallarından biri seçilebilmektedir.

"**Ultrasnic Method**" bölümü tarama için kullanılacak ultrasonik yöntemi seçmek için kullanılır. "**TT veya Dual Element**" veya "**Pulse-Echo**" yöntemlerinden biri seçilebilmektedir. TT yönteminde alıcı ve gönderici olarak iki farklı çevirgeç kullanılması sebebiyle iki konektöre ihtiyaç duyar. Benzer şekilde çift elementli çevirgeçlerde gönderici ve alıcı kısımları çevirgeç içerisinde birbirinden bağımsızdır ve iki konektörü vardır. Her iki teknikte de bir konektörden darbe göndermeli diğer konektörden dönen yankının okuması yapılmalıdır. Bu benzerlik sebebiyle "**TT veya Dual Element**" seçeneği her ikisi için de ortak olarak kullanılmaktadır [6]. PE yönteminde ise tek bir çevirgeçten sinyal gönderilip alınmaktadır.

"**Filtering Rate**" bölümü yazılımsal filtrenin yöntemini ve derecesini seçmek için kullanılmaktadır. Ultrasonik test cihazının bağlı olduğu iki eksende hareket edebilen tezgah üzerinde bulunan eksenleri hareket ettiren motorlardan ve çevresel etkenlerden

dolayı malzemeden gelen sinyalde istenmeyen gürültü oluşmaktadır. Bu gürültü sinyallerini bastırmak için yazılımsal olarak bir filtre tasarlanmıştır. Bu filtrede 1'den 5'e kadar 5 farklı kademe ve Minimum, Maksimum ve Medyan olmak üzere 3 farklı yöntem bulunmaktadır. Kademe değeri arttıkça filtrenin gürültü bastırma oranı da artmaktadır. Sinyal üzerine binen gürültü, sinyal üzerinde hareket etmektedir. Gürültünün bu durumundan dolayı muayene edilen nokta için birden fazla sinyal gönderip alınmaktadır. Bu tek bir nokta için alınan birden fazla sinyal birbiri ile seçilen yöntemle karşılaştırılarak sinyal içerisinde sabit kalan kısımlar tespit edilmektedir. Böylece sinyal içerisinde hareket eden gürültü sinyali bastırılmış olmaktadır.

"**LNP Gain**" bölümünde test cihazı üzerinde bulunan düşük gürültülü ön kuvvetlendiricinin kazanç değeri dB olarak ayarlanmaktadır.

"**Chan Bit Gain**" bölümünden test cihazı üzerinde bulunan MCU tarafından yazılımsal olarak gerçekleştirilen kazanç biriminin değeri dB cinsinden ayarlanmaktadır.

"**VGA Gain**" bölümünde test cihazı üzerinde bulunan değişken kazanç kuvvetlendiricisinin kazanç değeri dB cinsinden ayarlanabilmektedir.

"**Sampling Freq**" bölümünde test cihazı üzerinde bulunan ADC'nin örnekleme frekansı ayarlanmaktadır. 12.5MHz, 25MHz, 50MHz, 100MHz olarak ayarlanabilmektedir.

"**Channel Select**" bölümünde "**A&B**", "**Read**" ve "**Pulsed Read**" seçenekleri bulunmaktadır. "**A&B**" seçeneği her iki kanalın da taramada kullanılacağını belirtmektedir. "**Read**" seçeneği seçili olan okuma kanalından sadece okuma yapacağını ifade etmektedir. "**Pulsed Read**" ise seçili olan darbe ve okuma kanallarından darbe gönderip okuma yapılacağını ifade etmektedir [6].

"**Scan Information**" bölümü arayüz tarama moduna geçtiğinde tarama ile ilgili notlar veya bilgiler bu bölüme yazılmaktadır. Tarama verileri ile beraber tarama ile ilgili notlar tarama bittiğinde oluşturulan tarama dosyalarından erişilebilmektedir.

"**Update Settings**" butonu yapılan ayarlamaların test cihazına gönderilmesi için kullanılmaktadır. Ayarlar bölümünde yapılan değişiklikler bu butona basılmadan test cihazına gönderilmemektedir.

# **BÖLÜM 3 BULGULAR**

Tez çalışması kapsamında yapılan bütün ultrasonik testler daldırma tipi bir ultrasonik muayene tezgahı kullanılarak yapılmıştır. Malzemeler hem PE hem de TT yöntemiyle muayene edilerek C-Scan görüntüleri elde edilmiştir. Testlerde farklı frekanslarda tek elementli ultrasonik çevirgeçler kullanılmıştır. Farklı frekanslardaki ultrasonik sinyallerin malzemeler üzerindeki etkisi incelenmeye çalışılmıştır.

# **3.1 PE Yöntemiyle Yapılan Muayenelerin Sonuçları**

PE yöntemini kullanılarak yapılan testlerde 1 ve 3 MHz olmak üzere iki farklı frekansta ultrasonik çevirgeç kullanılmıştır. 1MHz çevirgeç Şekil 3.1'de ve 3MHz çevirgeç Şekil 3.2'de gösterilmektedir.

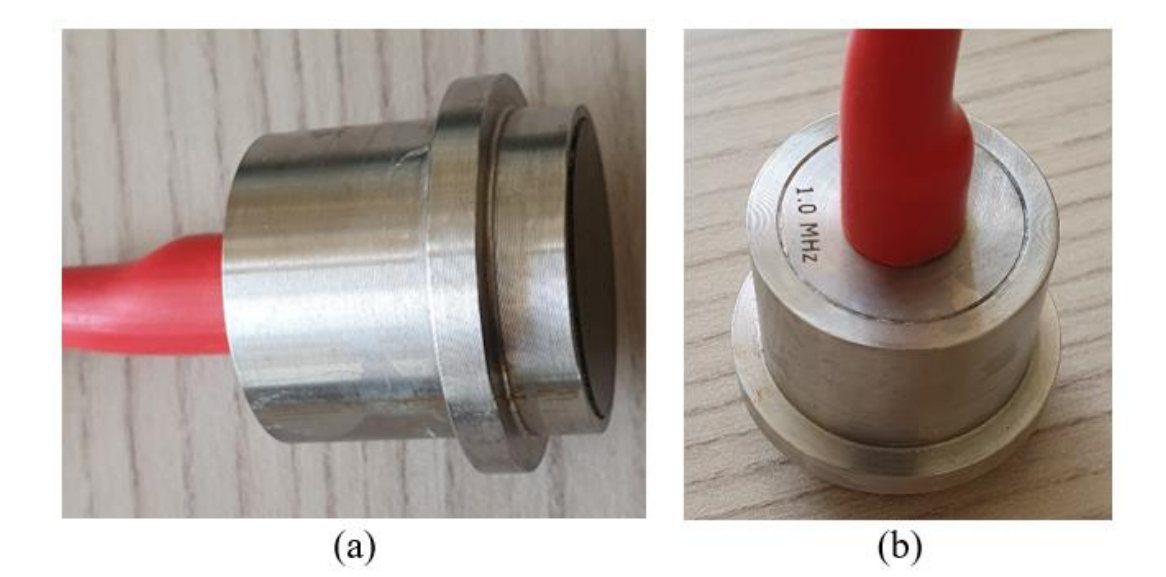

Şekil 3.1: 1 MHz tek elementli çevirgeç: (a) yandan görünüş, (b) üstten görünüş

Muayenesi yapılacak Şekil 3.3'te farklı açılardan resimleri gösterilen malzeme öncelikle Şekil 3.4'te gösterildiği gibi daldırma tipi tezgah üzerinde bulunan su tankı içerisine yerleştirilmiştir. 1MHz çevirgeç tezgah içerisinde hareket eden kollardan birine sabitlenmiştir.

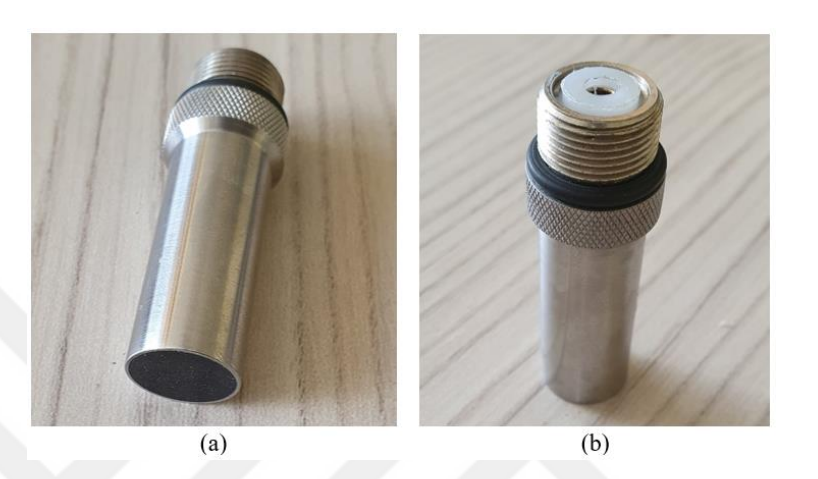

Şekil 3.2: 3 MHz tek elementli çevirgeç: (a) yandan görünüş, (b) üstten görünüş

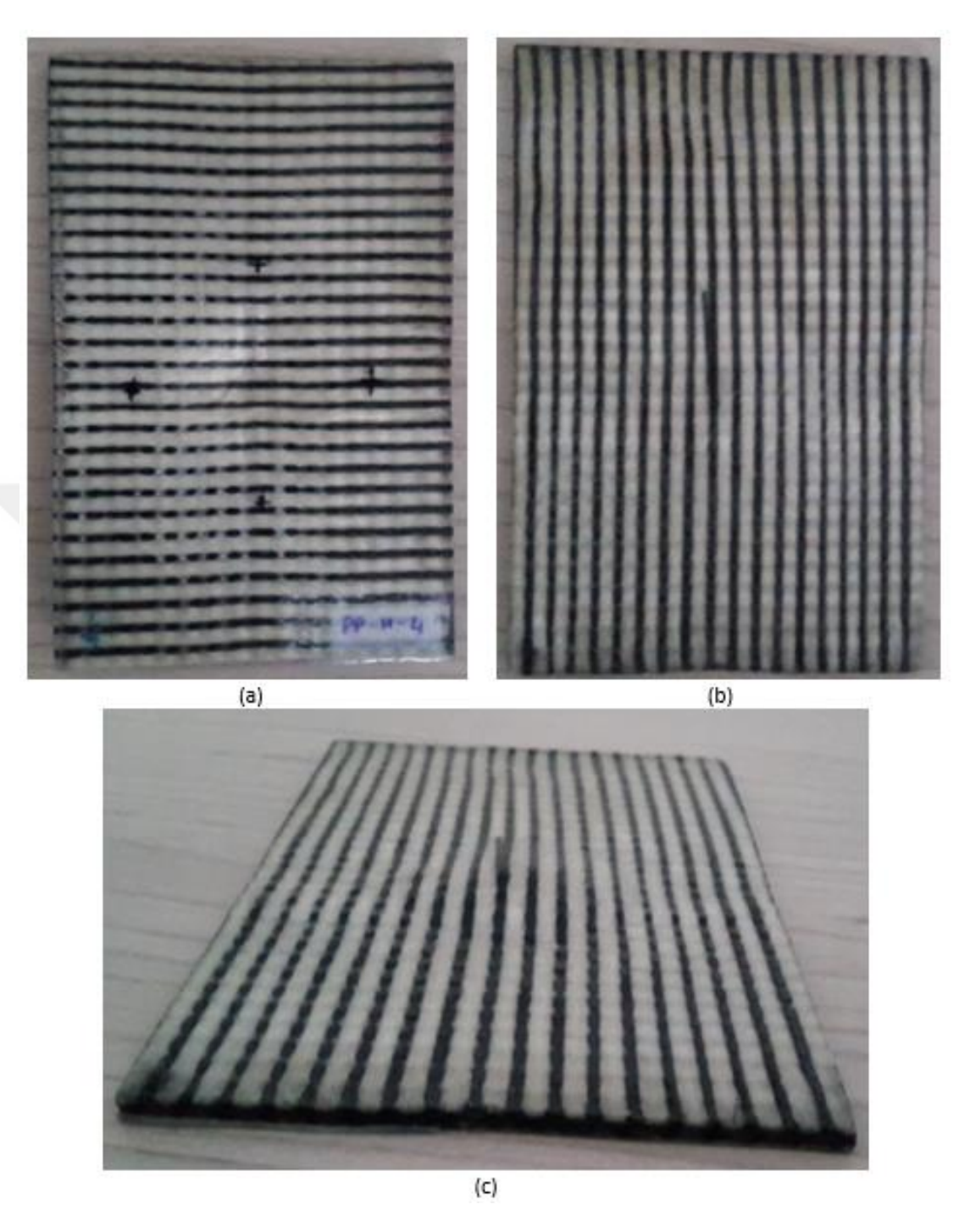

Şekil 3.3: PE yöntemiyle muayene edilecek malzeme: (a) önden, (b) arkadan, (c) yandan

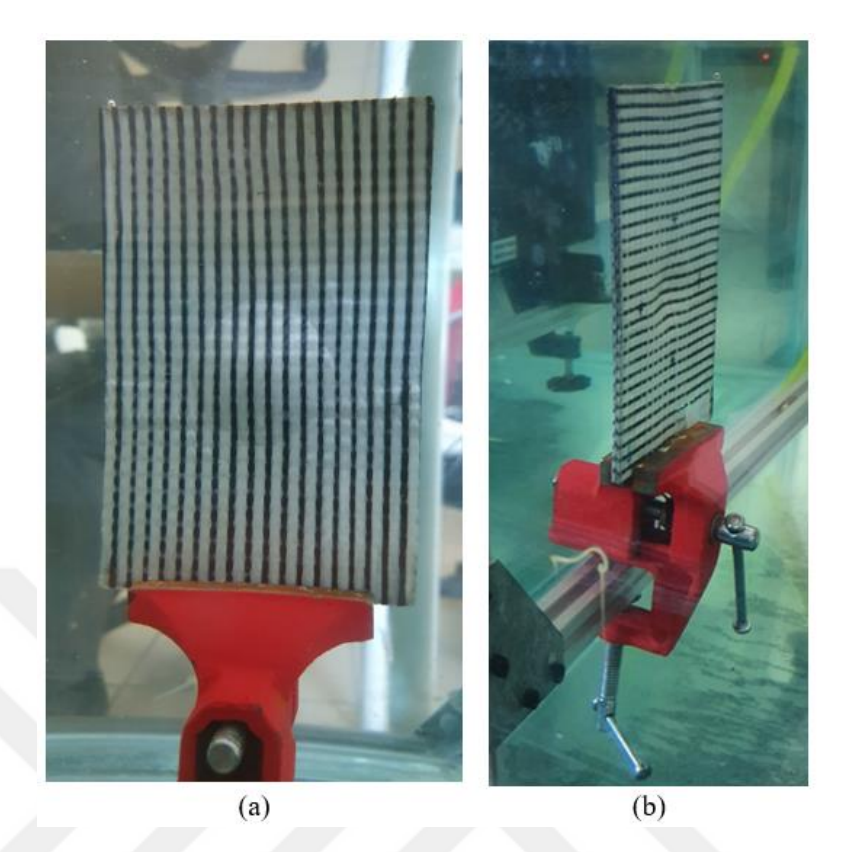

Şekil 3.4: Muayene edilecek malzemenin ultrasonik tezgaha bağlantısı: (a) önden görünüş, (b) yandan görünüş

Malzemenin muayene edilecek kısmının dikey ve yatay muayene başlangıç ve bitiş noktası, malzeme genişliği, malzeme yüksekliği ve tarama hassasiyeti tezgah arayüzüne girilmiştir. Bu malzemenin taraması 0.2 mm hassasiyette yapılmıştır. Bundan sonra PC yazılımı üzerinde "**Pulse Freq**" 1MHz , "**Pulse Number**" 2 , "**HV Amplitude**" 90V, "**Ultrasnic Method**" PE ve "**VGA Gain**" +6 dB olarak ayarlanmıştır. Şekil 3.3'te gösterilen malzemenin 0.2 mm hassasiyetle muayenesi sonucunda elde edilen C-Scan görüntü Şekil 3.5'te gösterilmiştir. Görüntüde siyah bölgeler malzemeden yansıyan bir sinyalin olmadığını, beyaz bölgeler gönderilen sinyalin tamamının geri yansıdığını ve gri bölgeler ise gönderilen sinyalin zayıflayarak yansıdığını göstermektedir. Malzemenin orta noktasında Şekil 3.4a'da görüldüğü gibi yuvarlak bir bozukluk bulunmaktadır. Bu bozukluk C-Scan görüntüde ortaya çıkmıştır. Ayrıca görüntüde görüldüğü gibi malzemenin dış kısmı çevirgeçten gönderilen sinyaller geri dönmediği için siyah olarak görülmektedir.
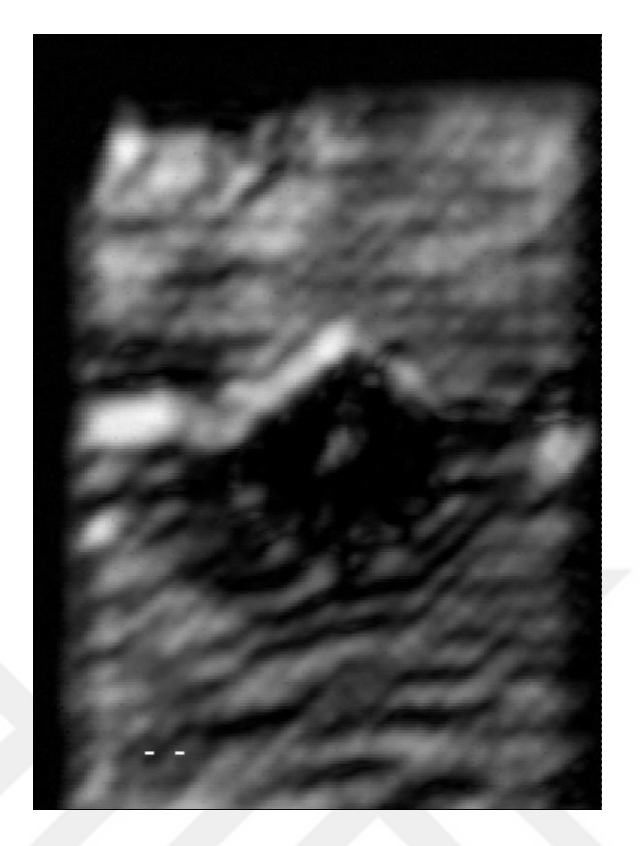

Şekil 3.5: 1 MHz PE C-Scan muayene sonucu

Şekil 3.3'te gösterilen malzemenin 3MHz çevirgeç ile 0.2 mm hassasiyetle PE muayenesi sonucu oluşan C-Scan görüntü Şekil 3.6'da gösterilmektedir. Bu muayene için PC yazılımında "**Pulse Freq**" 3MHz , "**Pulse Number**" 2 , "**HV Amplitude**" 90V, "**Ultrasnic Method**" PE ve "**VGA Gain**" +6 dB olarak ayarlanmıştır. Şekil 3.6'da görüldüğü gibi malzemenin ortasında bulunan yuvarlak kusur daha net olarak görüntüde ortaya çıkmıştır. Şekil 3.5'te gösterilen 1MHz muayenede malzemenin iç yapısında bulunan desen tam olarak belli olmamaktadır. Ancak 3MHz muayenede malzemenin içerisinde bulunan desen net bir şekilde görüntülenmiştir. Bu durum ses sinyalinin frekansı ile dalga boyu arasında ters orantı olmasından kaynaklanmaktadır. Ses sinyalinin frekansı yükseldikçe dalga boyu küçülmektedir. Dalga boyu küçüldükçe daha küçük boyutlardaki kusurlar tespit edilebilmektedir.

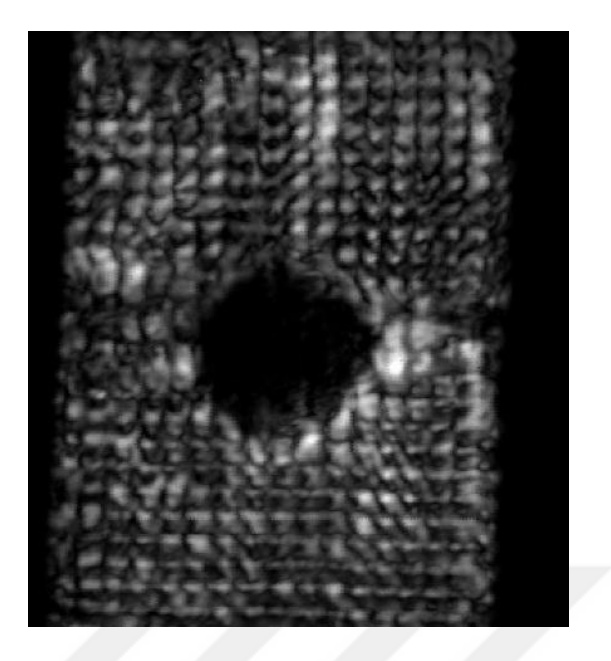

Şekil 3.6: 3 MHz PE C-Scan muayene sonucu

Şekil 3.7a'da farklı bir kompozit malzeme görülmektedir. Bu malzemenin 3MHz çevirgeç ile 0,4 mm hassasiyetle PE muayenesi sonucunda oluşan C-Scan görüntü Şekil 3.7b'de verilmiştir. Muayene sonucunda göründüğü gibi malzemenin ortasında bulunan kusur görüntünün ortasında siyah olarak görülmektedir.

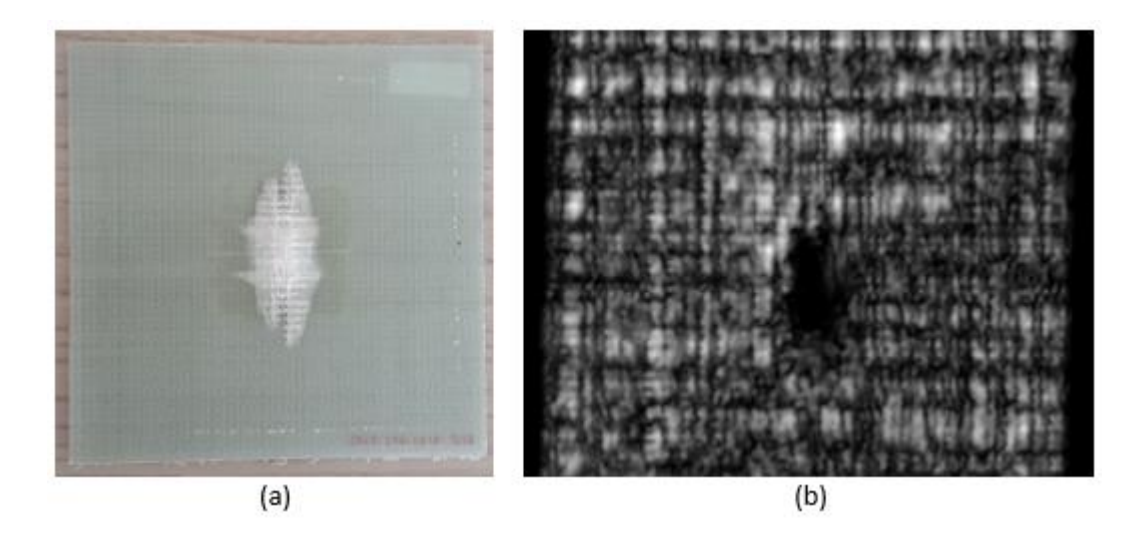

Şekil 3.7: Kompozit malzemenin PE muayenesi: (a) Kompozit malzeme, (b) PE muayene sonucu

#### **3.2 TT Yöntemiyle Yapılan Muayenelerin Sonuçları**

TT yöntemiyle yapılan muayenelerde tezgah üzerinde bulunan kolların ikisine de çevirgeçler tam olarak birbirine bakacak şekilde sabitlenmiştir. Muayenesi yapılacak Şekil 3.8'deki malzeme iki çevirgecin arasına gelecek şekilde tezgahın içerisine sabitlenmiştir.

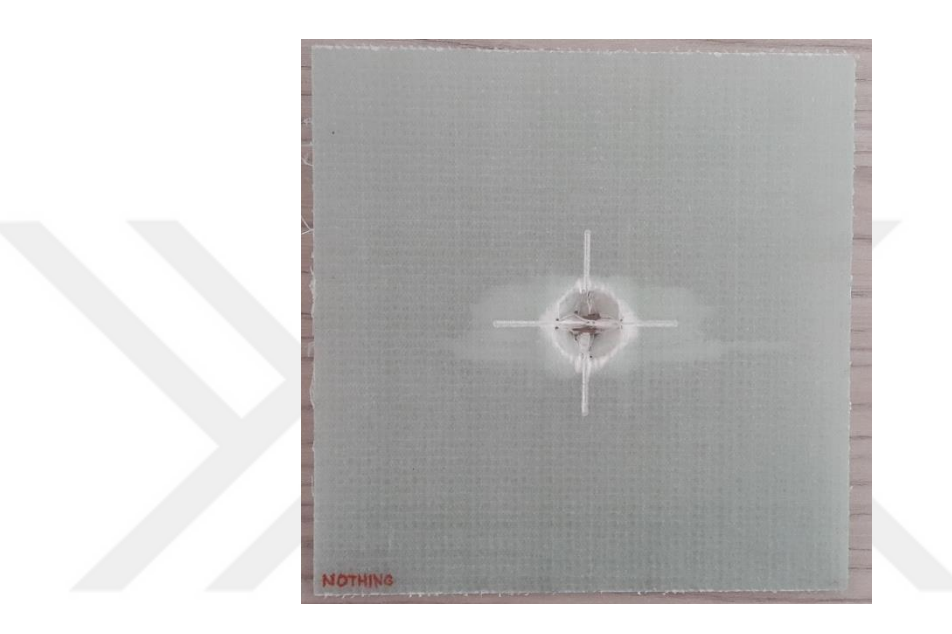

Şekil 3.8: Kompozit malzeme

PE yönteminde olduğu gibi malzemenin muayene edilecek kısmının dikey ve yatay muayene başlangıç ve bitiş noktası, malzeme genişliği, malzeme yüksekliği ve tarama hassasiyeti tezgah arayüzüne girilmiştir. Bu malzemenin taraması 0.6 mm hassasiyette yapılmıştır. Bu muayene için PC yazılımı üzerinde "**Pulse Freq**" 1MHz , "**Pulse Number**" 2, "**HV Amplitude**" 90V, "**Ultrasnic Method**" TT ve "**VGA Gain**" +5 dB olarak ayarlanmıştır. Şekil 3.8'de gösterilen ortasında delik olan malzemenin muayenesi sonucunda elde edilen C-Scan görüntü Şekil 3.9'de gösterilmektedir. Şekildeki siyah noktalar gönderici çevirgeçten iletilen ses sinyallerinin alıcı çevirgece ulaşamadığını, beyaz noktalar gönderilen sinyalin tamamının alıcı çevirgece ulaştığını ve gri noktalar ise gönderilen sinyalin bir kısmının alıcıya ulaştığını göstermektedir. Şekil 3.9'de görüldüğü gibi malzemenin ortasında bulunan delik siyah olarak görünmektedir. Ayrıca C-Scan görüntüden malzemenin bazı kısımlarının koyu gri bazı kısımlarının ise açık gri olduğu görünmektedir. Bu da malzemenin iç yapısının da homojen olmadığı göstermektedir.

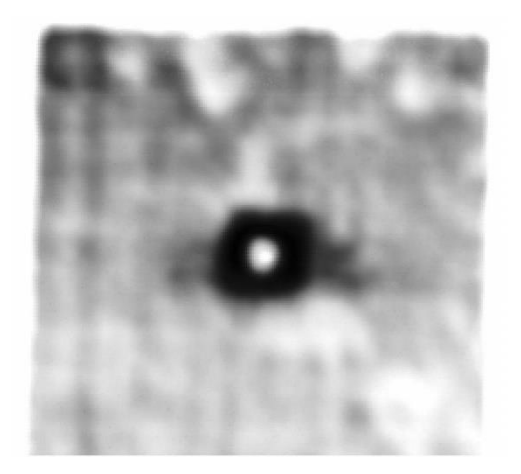

Şekil 3.9: 1 MHz TT muayene sonucu oluşan C-Scan görüntü

Şekil 3.8'deki malzemenin 3MHz çevirgeç ile 0.4mm hassasiyetle TT muayenesi sonucunda oluşan C-Scan görüntü Şekil 3.10'da gösterilmektedir. Bu muayene için PC yazılımdaki ayarlar "**Pulse Freq**" 3MHz , "**Pulse Number**" 2 , "**HV Amplitude**" 90V, "**Ultrasnic Method**" TT ve "**VGA Gain**" +5 dB olarak tanımlanmıştır. 3MHz ile muayene sonucunda oluşan C-Scan görüntüde görüldüğü gibi malzemenin iç yapısı 1MHz muayeneye göre daha detaylı olarak ortaya çıkmaktadır. 1 MHz görüntünün 3 MHz görüntüden daha küçük olmasının sebebi hassasiyetten kaynaklanmaktadır. Malzemenin boyutu 150mm x 150mm'dir. 1MHz muayenenin hassasiyeti 0.6 mm olarak ayarlanmıştır. Bu muayenenin sonucunda oluşan görüntünün boyutu malzemenin genişliği ve yüksekliğinin hassasiyete bölünmesiyle 250x250 piksel olarak bulunur. 3MHz muayene ise 0.4 mm hassasiyet ile yapılmıştır. Bu muayenenin sonucunda ise 375x375 piksel bir görüntü elde edilir. Böylece daha hassas taramalarda daha yüksek çözünürlüklü görüntüler elde edilebilmektedir.

Şekil 3.11'de farklı bir kompozit malzeme görülmektedir. Bu malzemenin 3MHz çevirgeç ile TT yöntemiyle muayene edilmesi sonucunda oluşan C-Scan görüntü Şekil 3.11d'de gösterilmektedir. Muayene sonucunda görüldüğü gibi malzemenin ortasında bulunan yuvarlak kusur tespit edilmiştir.

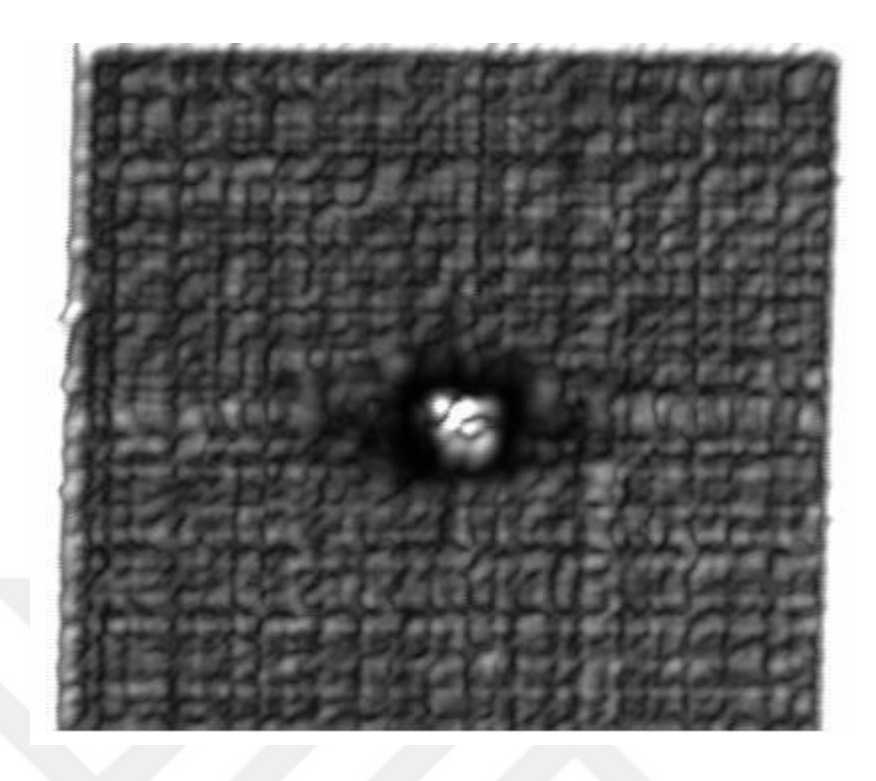

Şekil 3.10: 3 MHz TT muayene sonucu oluşan C-Scan görüntü

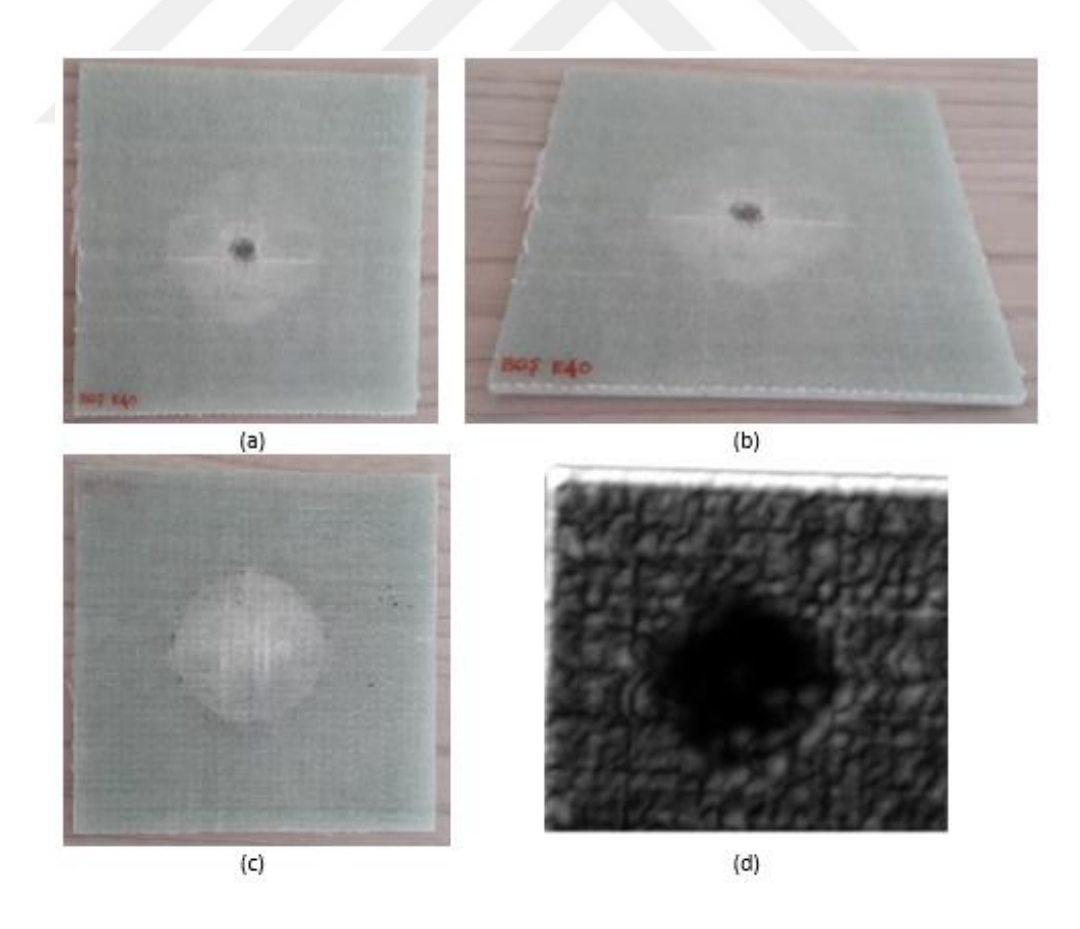

Şekil 3.11: Kompozit malzemenin TT muayenesi: (a) Kompozit malzeme önden görünüş, (b) yandan görünüş, (c) arkadan görünüş, (d) TT muayene sonucu

#### **3.3 Ultrasonik Tomografi Yöntemiyle Elde Edilen Muayene Sonuçları**

Ultrasonik Tomografi yöntemi ile muayene edilecek malzemenin üç boyutlu (katmanlı) olarak kusurlarının tespit edilmesi sağlanmıştır. Şekil 3.12'de gösterilen kompozit malzeme ultrasonik muayene tezgahına yerleştirilmiştir. Şekil 3.12b'de ve 3.12d'de gösterilen teknik resimlerde görüldüğü gibi farklı kalınlıklarda basamak şeklindeki bir metal parçanın üzeri epoksi kaplanarak bir malzeme elde edilmiştir. Bu malzemenin tomografi için kullanılmasının sebebi epoksi içerisine yerleştirilmiş metal parçanın her bir basamağının farklı derinlikte bulunmasından dolayı tomografi sonucunun açık bir şekilde görülmesini sağlamaktır. Ultrasonik Tomografi yönteminde PE yönteminde olduğu gibi tek bir çevirgeç ile malzemenin muayenesi yapılmıştır. PE yönteminden farklı olarak muayene edilen malzeme üzerindeki her bir nokta için elde edilen A-Scan görüntü üzerinde birden fazla kapı aralığı belirlenmiştir. Belirlenen kapı aralıklarının ayrı ayrı C-Scan görüntüleri oluşturularak malzemenin üç boyutlu (katmanlı) muayenesi yapılmıştır.

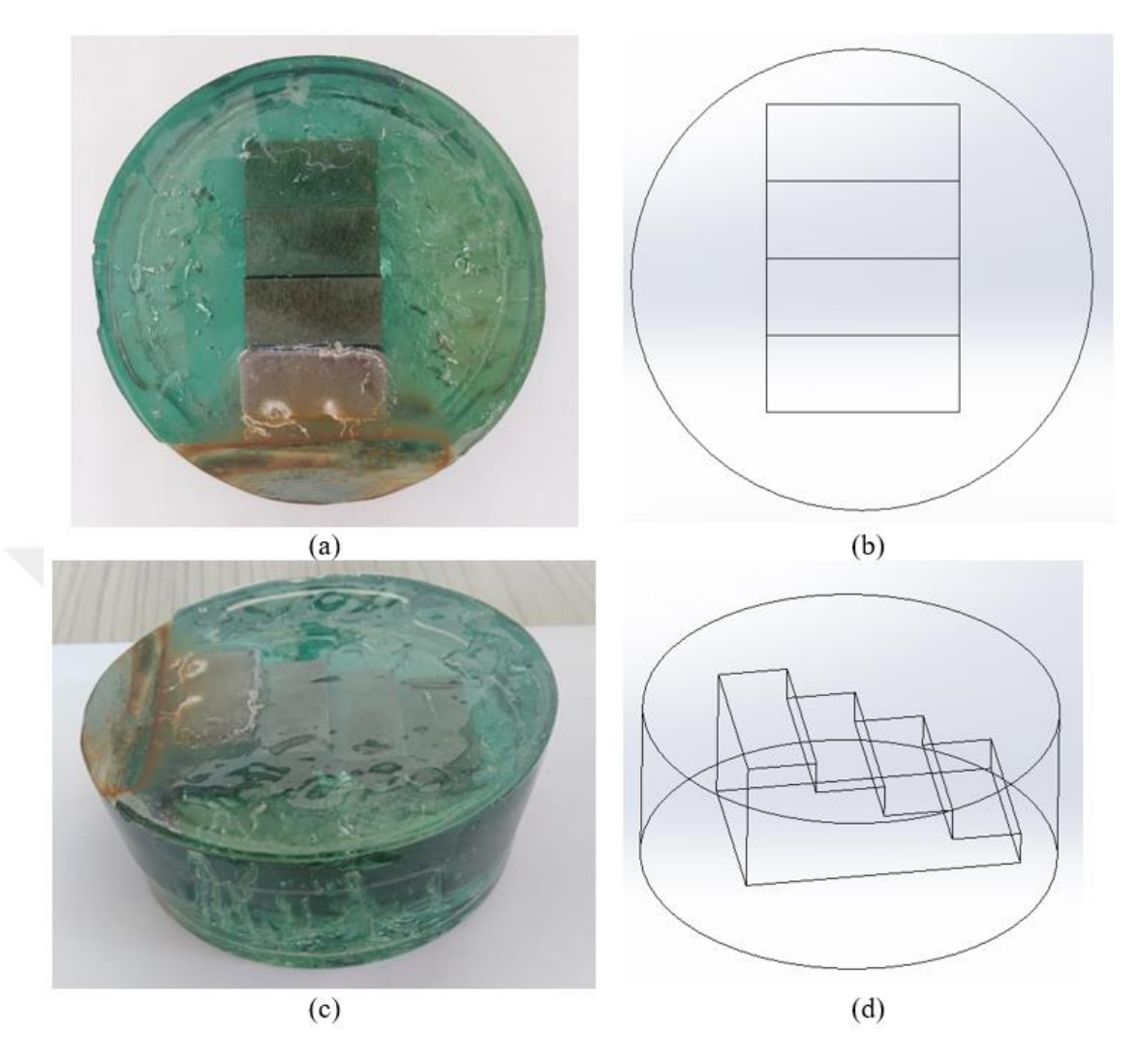

Şekil 3.12: Ultrasonik tomografi yöntemiyle muayene edilecek malzeme: (a) üstten görünüş, (b) üstten görünüş teknik resmi, (c) yandan görünüş, (d) yandan görünüşün teknik resmi

Şekil 3.12'deki malzemenin 1MHz çevirgeç ile 1mm hassasiyetle PE yöntemiyle muayenesi sonucunda oluşan C-Scan görüntüler Şekil 3.13'de gösterilmektedir. Şekil 3.13a'da malzemenin ön yüzeyinin C-Scan görüntüsü, Şekil 3.13b'de malzeme muayene yüzeyinden 1 mm derinliğin veya diğer bir deyişle epoksi içerisinde bulunan metal parçanın en kalın olduğu alanın C-Scan görüntüsü, Şekil 3.13c'de malzemenin muayene yüzeyinden 10 mm derinliğin veya diğer bir deyişle metal parçanın ikinci en kalın olduğu alanın C-Scan görüntüsü, Şekil 3.13d'de malzemenin muayene yüzeyinden 20 mm derinliğin diğer bir deyişle metal parçanın üçüncü basamağının alanının C-Scan görüntüsü elde edilmiştir. Şekil 3.13a'da malzemenin muayene yapılan yüzeyinin C-Scan görüntüsü görülmektedir. Şekilde görüldüğü malzemenin yüzeyi tam olarak pürüzsüz olmadığı için yüzeyin bazı bölümlerinde ses dalgasının kırılma ve yansımasından dolayı karanlık çıkmıştır. Şekil 3.13b'de malzemenin muayene yüzeyinden 1 mm derinliğin C-Scan görüntüsü verilmiştir. Malzeme içerisine yerleştirilmiş metal parçanın en kalın kısmının muayene yüzeyine olan uzaklığı 1 mm'dir. Bundan dolayı malzemenin 1 mm derinliğinin muayenesi yapıldığında görüldüğü gibi malzeme içerisine yerleştirilmiş metal parçanın en kalın olan kısmının alanı görüntüde ortaya çıkmıştır. Şekil 3.13c'de malzemenin muayene yüzeyinden 10 mm derinliğin C-Scan görüntüsü verilmiştir. Malzeme içerisine yerleştirilmiş metal parçanın ikinci basamağının muayene yüzeyine olan uzaklığı 10 mm'dir. 10 mm derinliğin muayenesi yapıldığında görüldüğü gibi metal parçanın ikinci basamağının alanı ortaya çıkmıştır. Şekil 3.13d'de malzemenin muayene yüzeyinden 20 mm derinliğin C-Scan görüntüsü verilmiştir. Malzeme içerisine yerleştirilmiş metal parçanın üçüncü basamağının muayene yüzeyine olan uzaklığı 20 mm'dir. 20 mm derinliğin muayenesi yapıldığında Şekil 3.13d'de görüldüğü gibi malzeme içerisine yerleştirilmiş metal malzemenin üçüncü basamağı en üstte görülmektedir. Üçüncü basamağın diğer iki basamağın C-Scan görüntüsüne göre daha soluk çıkmasının sebebi ses sinyalinin malzeme içerisinde ilerlemesinden dolayı sinyal gücünün zayıflamasıdır.

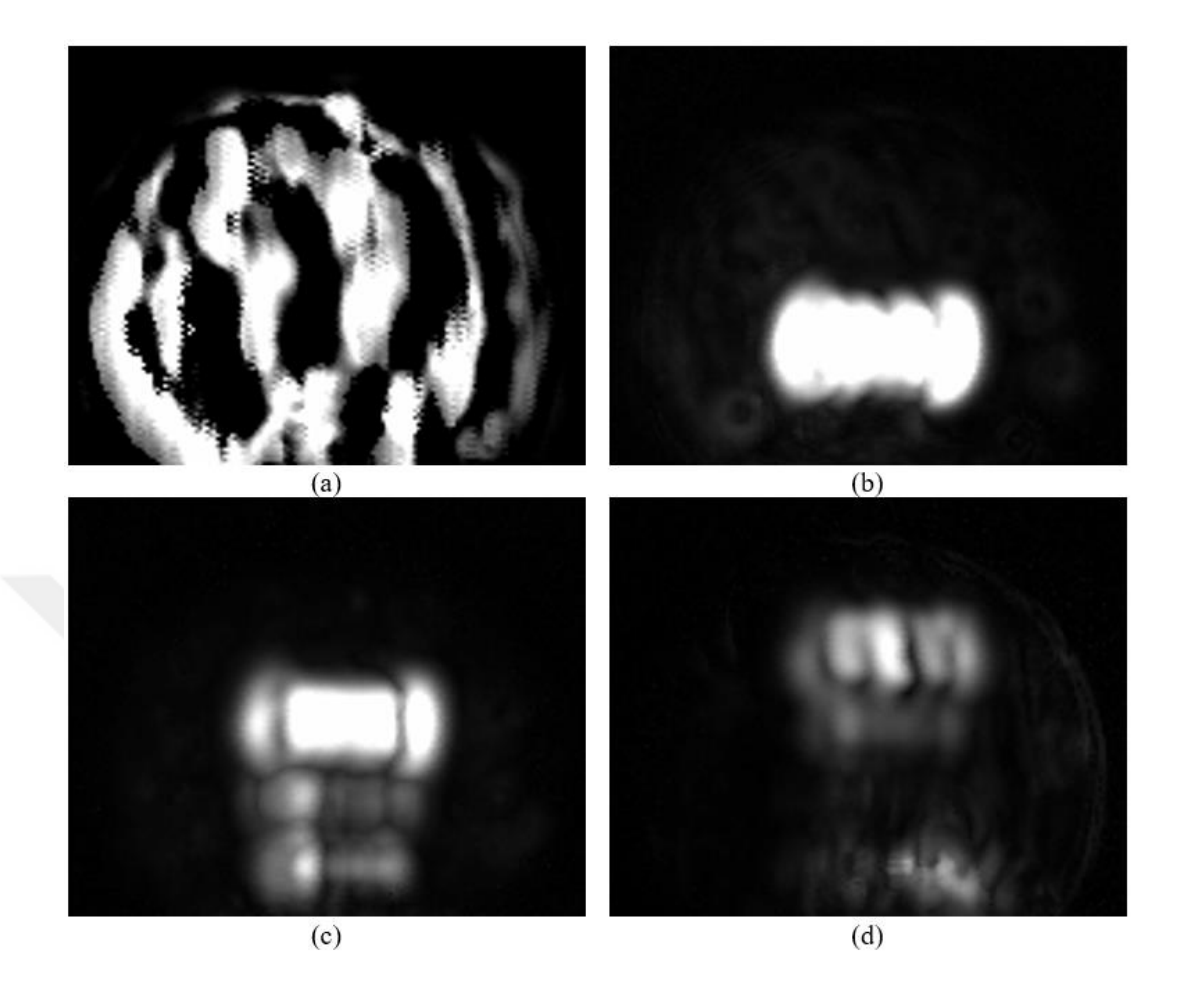

Şekil 3.13: Ultrasonik tomografi yöntemiyle muayene sonucu elde edilen C-Scan görüntüler: (a) malzemenin muayene yüzeyi, (b) malzemenin 1 mm derinliği, (c) malzemenin 10 mm derinliği, (d) malzemenin 20 mm derinliği

Yapılan muayenede dört farklı kapı aralığı belirlenerek muayene yapılmıştır. Daha fazla kapı aralığı belirlenerek malzemenin iç yapısı daha hassas bir şekilde birden fazla katman halinde görüntülenebilir.

# **BÖLÜM 4 SONUÇ VE ÖNERİLER**

### **4.1 Sonuç**

Bu tez çalışması kapsamında ultrasonik test cihazı ve daldırma tipi bir ultrasonik muayene tezgahı senkron çalıştırılarak farklı özelliklerdeki kompozit malzemelerin C-Scan görüntüsünü oluşturan bir PC yazılımı geliştirilmiştir. PC yazılımı ultrasonik muayene cihazının, muayene için hazırlanması ve muayene sonucunda cihazdan gelen sinyallerin değerlendirilerek gerçek zamanlı olarak, C-Scan tarama yapılmasını sağlamaktadır. Geliştirilen yazılım sayesinde tezgahtan gelen konum bilgisi ve muayene cihazından gelen A-Scan ultrasonik sinyal verisi gerçek zamanlı değerlendirilerek C-Scan görüntü oluşturulmaktadır. Ultrasonik muayene tezgahı üzerinde bulunan enkoderler sayesinde konum bilgisi hassas bir şekilde tespit edilebilmekte ve 0.2, 0.4, 0.6, 0.8 ve 1mm hassasiyetinde muayeneler yapılabilmektedir. PC yazılımı aynı zamanda muayene sonuçlarını veri tabanına kaydetmektedir. Böylece muayene sonrasında da veriler üzerinde kusurların boyutu, konumu ve büyüklüğünün tespit edilmesi gibi analizler yapılabilmektedir.

Geliştirilen sistem aynı zamanda Ultrasonik Tomografi yapabilmektedir. Bunu yapabilmek için PE yöntemiyle yapılan muayenelerde malzemeden geri yansıyan sinyaller PC yazılımı ile değerlendirilerek malzemenin iç yapısını katmanlar halinde görüntüleyebilmektedir. Bu özelliği ile malzemedeki kusurlar üç boyutlu olarak görüntülenerek kusurların derinliği, büyüklüğü ve hacmi tespit edilebilir.

Geliştirilen sistemde PE ve TT olmak üzere iki farklı ultrasonik yöntemle de muayene yapılabilmektedir. Böylece malzemenin farklı bakış açılarından muayenesi yapılarak malzemenin gerek yüzeyindeki gerekse de içerisinde bulunan süreksizlikler veya kusurlar hakkında daha fazla bilgi edinilebilmektedir.

Geliştirilen sistemde birçok farklı frekansta çevirgeç ile muayene yapılabilmektedir. Piyasada genel olarak kullanılan 500KHz, 1MHz, 3MHz, 3.5MHz, 5MHz, 10MHz, 15MHz çevirgeçler geliştirilen sistem ile muayene işleminde kullanılabilmektedir. Böylece farklı yapılara sahip kompozit malzemelerin yapılarına uygun olan frekansta muayenesi yapılabilmektedir.

Tez kapsamında yapılan muayeneler sırasında sistemde bazı gürültüler meydana gelmiştir. Bu gürültüler ultrasonik muayene cihazını etkileyerek gelen ultrasonik sinyallerin bozulmasına sebep olmuştur. Bu gürültüler donanımsal tedbirler ile bastırılmış ancak sisteme sızan engellenemeyen gürültüler ise yazılımsal olarak gerçekleştirilen bir filtre ile tekrar bastırılmıştır. Bu filtre de muayene edilen nokta için birden fazla muayene ölçümü alınarak bu ölçümler üzerinde bir karşılaştırma yaparak asıl sinyal tespit edilmektedir.

Geliştirilen sistemde muayeneler otomatik olarak gerçekleştirilmektedir. Muayenesi yapılacak malzeme tezgah üzerinde bulunan su tankı içerisine yerleştirilerek yatay ve dikey eksende hareket edebilen tezgah sayesinde otomatik olarak muayene edilmektedir. Böylece daha hızlı ve daha hassas muayeneler yapılabilmektedir.

Çalışma kapsamında düşük maliyetli, hızlı ve gerçek zamanlı veri işleme kabiliyeti olan otomatik bir daldırma tipi ultrasonik muayene tezgahı geliştirilmiştir. Bu çalışma ile beraber geliştirilebilir bir sistem ortaya konulmuştur.

## **4.2 Öneriler**

Geliştirilen sistemde ultrasonik muayene cihazı ile PC yazılımı USB 2.0 üzerinden haberleşmektedir. Dolayısıyla gerçek zamanlı olarak çalışan sistemde haberleşme hızı ve boyutu bu haberleşme protokolünün izin verdiği ölçüde olmaktadır. Yüksek hassasiyet ve yüksek veri boyutunda muayene yapılması için ultrasonik muayene cihazı üzerinde donanımsal değişiklikler yapılarak daha hızlı ve büyük boyutlu veri aktarımına izin veren protokollere geçilebilir.

Geliştirilen sistemde muayenesi yapılan malzemenin C-Scan görüntüsü muayene anında anlık olarak PC yazılımı vasıtasıyla oluşturulmaktadır. Ancak malzemenin Ultrasonik Tomografi sonuçları ancak muayene bittikten sonra elde edilebilmektedir. PC yazılımı

üzerinde geliştirme yapılarak anlık olarak malzemenin tomografisi PC yazılımı vasıtasıyla oluşturulabilir.

Geliştirilen sistemde malzemelerin C-Scan görüntüsü veya Ultrasonik Tomografi görüntüsü elde edilirken malzemeden geri yansıyan sinyal üzerinde bu tezin içerisinde detaylı anlatılmış olan kapı aralıkları seçilmektedir. PC yazılımında bu kapı aralıkları sabit olarak seçilmektedir. C-Scan görüntü oluşturulurken sabit kapı aralığı sorunsuz olarak çalışırken, birden fazla kapı aralığı belirlenen Ultrasonik Tomografi yönteminde ultrasonik çevirgecin küçük bir titreşiminden dolayı oluşan sinyaldeki kaymalar, tomografi sonucunu etkileyerek malzemenin farklı katmanları için elde edilen görüntülerde kaymalara sebep olmaktadır. Bunu önlemek için PC yazılımı üzerinde geliştirmeler yaparak kapı aralıklarının pozisyonları sinyalin ilk tepe noktasına göre gerçek zamanlı olarak belirlenebilir. Böylece ultrasonik çevirgeçteki herhangi bir titreşim yazılımsal olarak sönümlendirilerek muayene sonucunu etkilemeyecektir.

## **KAYNAKÇA**

- 1. Mix, P. E., 2005. Introduction to Nondestructive Testing: A Training Guide. John Wiley&Sons, Inc., Hoboken, New Jersey, 681pp.
- 2. Özdemir, A.T., 2014. A low-cost and highly reliable amplitude modulator design for pc-based pci plug ultrasonic pulser receiver boards. **Electronics World**, (120), pp.30-33.
- 3. Bond, J. L., 2018. ASM Handbook: Nondestructive Evaluation of Materials, vol. 17, ASM International, 663 pp.
- 4. NDT Resource Center, 2001-2014. The Collaboration for NDT Education, Iowa State University, History of Ultrasonics. (Web page: **https://www.ndeed.org/EducationResources/CommunityCollege/Ultrasonics/Introduction/histo ry.htm**) (Date accessed: March 2020).
- 5. İşleyici, U., 2005. Effect of Surface Roughness on Ultrasonic Testing. Middle East Technical University, Natural and Applied Sciences, PhD Thesis, Ankara, 115 pp.
- 6. Gül, S., 2018. Ultrasonik Tahribatsız Muayene Sistemleri için Akıllı Cihaz Arayüzü Uygulaması, Erciyes Üniversitesi, Fen Bilimleri Enstitüsü, Yüksek Lisans Tezi, Kayseri, 79 pp.
- 7. Brook, M.V., 2012. Ultrasonic Inspection Technology Development and Search Unit Design: Examples of Practical Applications. IEEE press, New Jersey, 288 pp.
- 8. Atcı, A., 2017. Ultrasonik Kalınlık Ölçer ve Hata Dedektörü Sistemi Tasarımı. Erciyes Üniversitesi, Fen Bilimleri Enstitüsü, Yüksek Lisans Tezi, Kayseri, 77s.
- 9. Olympus Scientific Solutions Americas Corp. What is Ultrasound? (Web page: **https://www.olympus-ims.com/en/ndt-tutorials/flaw-detection/ultrasound/**) (Date accessed: March 2020).
- 10. Akgün, B., 2015. Investigating the Reliability of Ultrasound Phased Array Method and Conventional Ultrasonic Testing for Detection of Defects in Austenitic Stainless Steels. Middle East Technical University, Natural and Applied Sciences, PhD, Ankara, 111 pp.
- 11. NDT Resource Center, 2001-2014. The Collaboration for NDT Education, Iowa State University, Wave Propagation. (Web page: **https://www.ndeed.org/EducationResources/CommunityCollege/Ultrasonics/Physics/waveprop agation.htm**) (Date accessed: March 2020).
- 12. Brennan, R. E., 2007. Ultrasonic Nondestructive Evaluation of Armor Ceramics. The State University of New Jersey, Materials Science and Engineering, Ph. D Thesis, New Jersey, 503 pp.
- 13. NDT Resource Center, 2001-2014. The Collaboration for NDT Education, Iowa State University, Modes of Sound Wave Propagation. (Web page: **https://www.ndeed.org/EducationResources/CommunityCollege/Ultrasonics/Physics/modeprop agation.htm**) (Date accessed: March 2020).
- 14. NDT Resource Center, 2001-2014. The Collaboration for NDT Education, Iowa State University, Reflection and Transmission Coefficients (Pressure). (Web page: **https://www.ndeed.org/EducationResources/CommunityCollege/Ultrasonics/P hysics/reflectiontransmission.htm**) (Date accessed: March 2020).
- 15. NDT Resource Center, 2001-2014. The Collaboration for NDT Education, Iowa State University, Wave Interaction or Interference. (Web page: **https://www.ndeed.org/EducationResources/CommunityCollege/Ultrasonics/Physics/WaveInte rference.htm**) (Date accessed: March 2020).
- 16. NDT Resource Center, 2001-2014. The Collaboration for NDT Education, Iowa State University, Characteristics of Piezoelectric Transducers. (Web page: **https://www.ndeed.org/EducationResources/CommunityCollege/Ultrasonics/E quipmentTrans/characteristicspt.htm**) (Date accessed: March 2020).
- 17. Olympus Scientific Solutions Americas Corp. Straight Beam Tests. (Web page: **https://www.olympus-ims.com/en/ndt-tutorials/flaw-detection/straight-beamtests/**) (Date accessed: March 2020)
- 18. Özdemir A.T., 2018. A remote tone burst pulser design for automated ultrasonic scanning systems. **Journal of Aeronautics and Space Technologies, 11**(1): 87-93.
- 19. Samurlu, İ., 2019. Bir Ultrasonik Tahribatsız Muayene Tezgahının Hareket Kontrol Algoritmasının Geliştirilmesi, Erciyes Üniversitesi, Fen Bilimleri Enstitüsü, Yüksek Lisans Tezi, Kayseri, 63 pp.

# **ÖZGEÇMİŞ**

# **KİŞİSEL BİLGİLER**

Adı, Soyadı: Abdulkadir GÜLŞEN Uyruğu: Türkiye (TC) Doğum Tarihi ve Yeri: 25.12.1995 / Kayseri Medeni Durumu: Bekâr Tel: +90 5384553915 email: abdulkadir.gulsen@agu.edu.tr Yazışma Adresi: 19 Mayıs Mah. 14. Cad. Arven Safir Sit. D Blok No:18 Melikgazi/KAYSERİ

## **EĞİTİM**

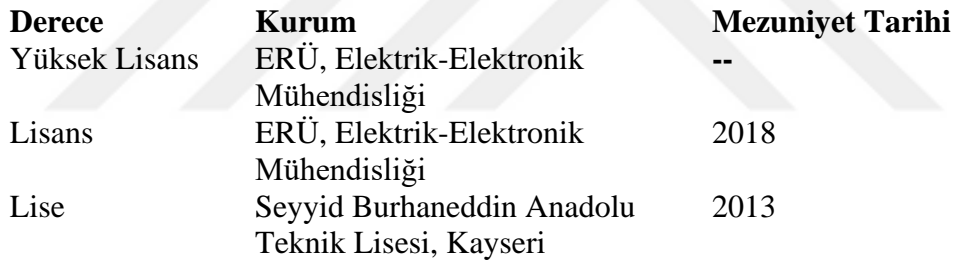

# **İŞ DENEYİMLERİ**

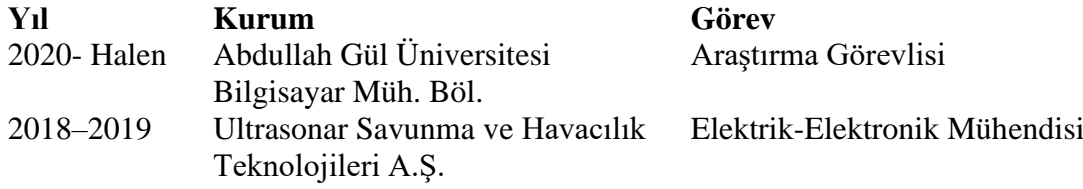

# **YABANCI DİL**

İngilizce